# FM Stereo / RDS Option for R&S®Signal Generators Operating Manual

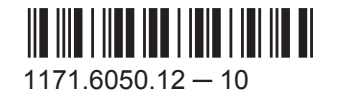

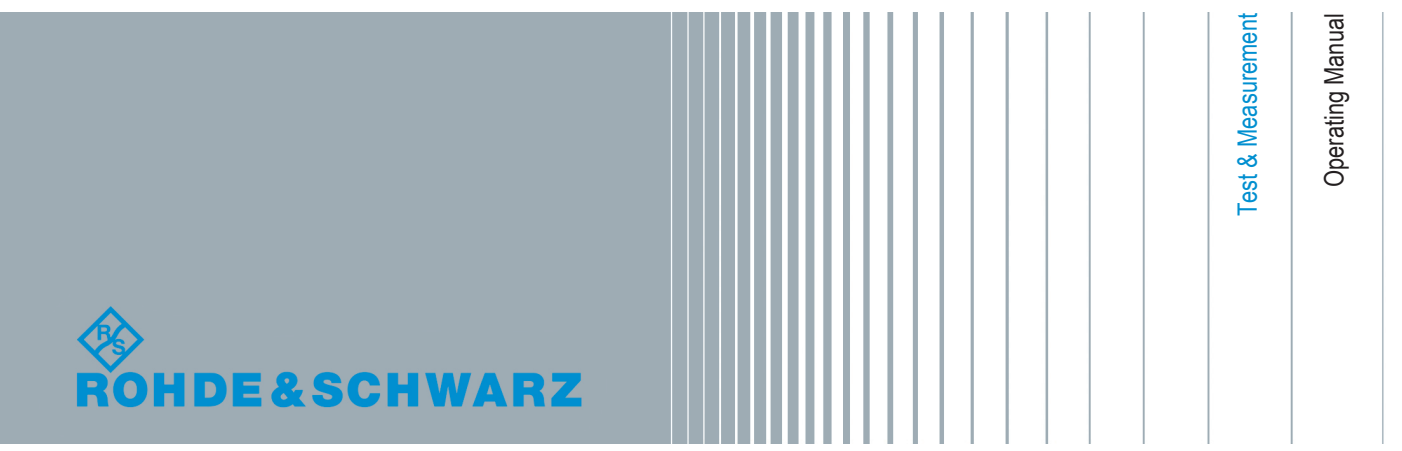

This document describes the following software options:

- R&S<sup>®</sup>AMU-K57 1403.4102.02
- R&S®SMATE-K57 1400.6450.02
- R&S<sup>®</sup>SMBV-K57 1415.8190.xx
- R&S®SMJ-K57 1403.6350.02
- R&S<sup>®</sup>SMU-K57 1403.6250.02

This manual version corresponds to firmware version: FW 3.20.281.xx and later of the R&S®SMBV100A FW 2.20.360.142 and later of the R&S®SMU200A, R&S®SMATE200A, R&S®SMJ100A and R&S®AMU200A

© 2015 Rohde & Schwarz GmbH & Co. KG Mühldorfstr. 15, 81671 München, Germany Phone: +49 89 41 29 - 0 Fax: +49 89 41 29 12 164 Email: [info@rohde-schwarz.com](mailto:info@rohde-schwarz.com) Internet: [www.rohde-schwarz.com](http://www.rohde-schwarz.com) Subject to change – Data without tolerance limits is not binding. R&S® is a registered trademark of Rohde & Schwarz GmbH & Co. KG. Trade names are trademarks of the owners.

The following abbreviations are used throughout this manual: R&S®AMU200A is abbreviated as R&S AMU, R&S®SMATE200A is abbreviated as R&S SMATE, R&S®SMBV100A is abbreviated as R&S SMBV, R&S®SMJ100A is abbreviated as R&S SMJ, R&S®SMU200A is abbreviated as R&S SMU, R&S®WinIQSIM2TM is abbreviated as R&S WinIQSIM2

# **Contents**

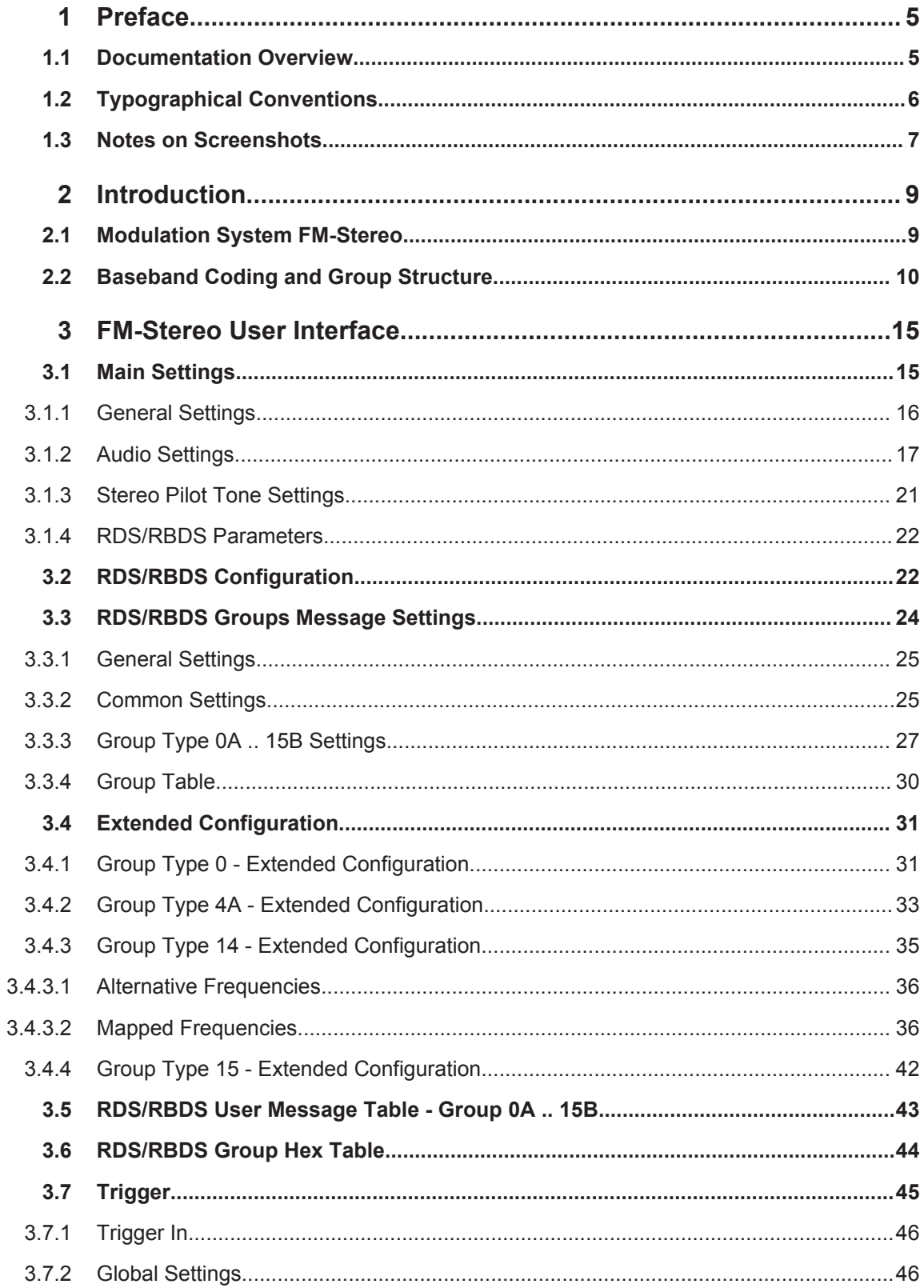

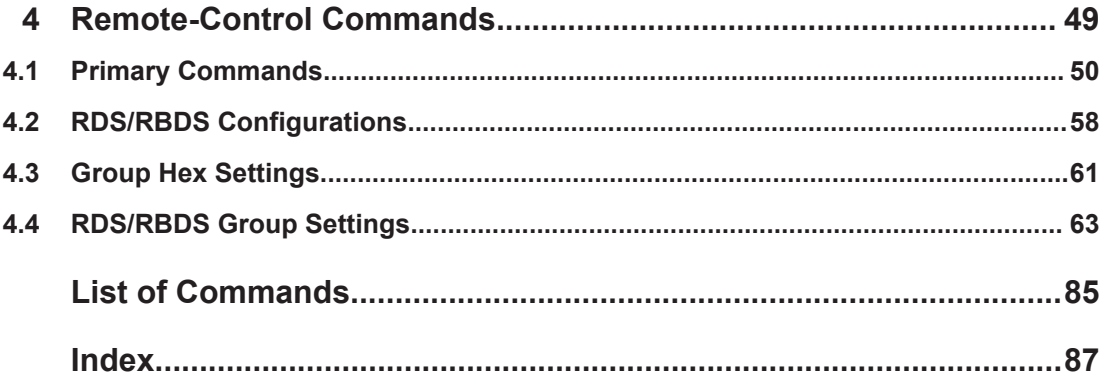

# <span id="page-4-0"></span>1 Preface

# **1.1 Documentation Overview**

The user documentation for the R&S Signal Generator consists of the following parts:

- Online Help system on the instrument,
- "Quick Start Guide" printed manual,
- Documentation CD-ROM with:
	- Online help system (\*.chm) as a standalone help,
	- Operating Manuals for base unit and options,
	- Service Manual,
	- Data sheet and specifications,
	- Links to useful sites on the R&S internet.

## **Online Help**

The Online Help is embedded in the instrument's firmware. It offers quick, context-sensitive access to the complete information needed for operation and programming. The online help contains help on operating the R&S Signal Generator and all available options.

## **Quick Start Guide**

The Quick Start Guide is delivered with the instrument in printed form and in PDF format on the Documentation CD-ROM. It provides the information needed to set up and start working with the instrument. Basic operations and an example of setup are described. The manual includes also general information, e.g., Safety Instructions.

## **Operating Manuals**

The Operating Manuals are a supplement to the Quick Start Guide. Operating Manuals are provided for the base unit and each additional (software) option.

These manuals are available in PDF format - in printable form - on the Documentation CD-ROM delivered with the instrument. In the Operating Manual for the base unit, all instrument functions are described in detail. Furthermore, it provides an introduction to remote control and a complete description of the remote control commands with programming examples. Information on maintenance, instrument interfaces and error messages is also given.

In the individual option manuals, the specific functions of the option are described in detail. For additional information on default settings and parameters, refer to the data sheets. Basic information on operating the R&S Signal Generator is not included in the option manuals.

## <span id="page-5-0"></span>**Service Manual**

The Service Manual is available in PDF format - in printable form - on the Documentation CD-ROM delivered with the instrument. It describes how to check compliance with rated specifications, on instrument function, repair, troubleshooting and fault elimination. It contains all information required for repairing the instrument by the replacement of modules.

This manual can also be orderd in printed form (see ordering information in the data sheet).

## **Release Notes**

The release notes describe new and modified functions, eliminated problems, and last minute changes to the documentation. The corresponding firmware version is indicated on the title page of the release notes. The current release notes are provided in the Internet.

## **Web Help**

The web help provides online access to the complete information on operating the R&S Signal Generator and all available options, without downloading. The content of the web help corresponds to the user manuals for the latest product version.

The web help is available on the R&S Signal Generator product page at the Downloads > Web Help area.

## **Application Notes**

Application notes, application cards, white papers and educational notes are further publications that provide more comprehensive descriptions and background information.

The latest versions are available for download from the Rohde & Schwarz website, at <http://www.rohde-schwarz.com/appnotes>.

# **1.2 Typographical Conventions**

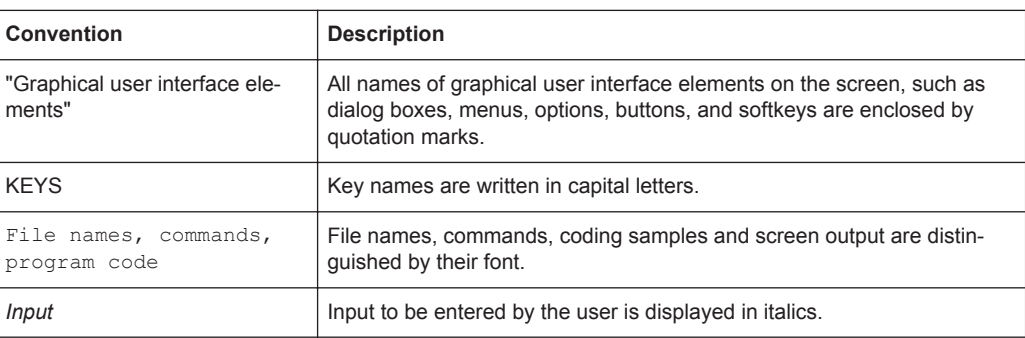

The following text markers are used throughout this documentation:

<span id="page-6-0"></span>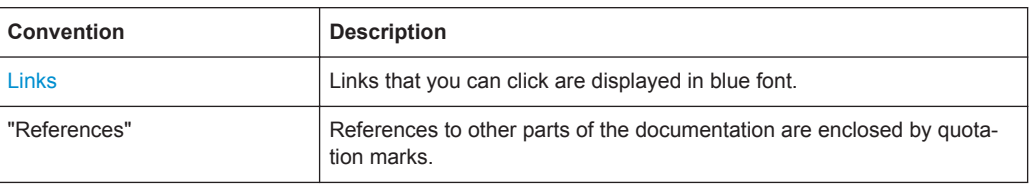

# **1.3 Notes on Screenshots**

When describing the functions of the product, we use sample screenshots. These screenshots are meant to illustrate as much as possible of the provided functions and possible interdependencies between parameters. The shown values may not represent realistic test situations.

The screenshots usually show a fully equipped product, that is: with all options installed. Thus, some functions shown in the screenshots may not be available in your particular product configuration.

Notes on Screenshots

# <span id="page-8-0"></span>2 Introduction

The R&S Signal Generator enables you to generate signals in accordance with the United States Radio Broadcast Data System (RBDS) standard and the european standard CENELEC EN50067 "Specification of the Radio Data System (RDS) for VHF/FM Sound Broadcasting in the frequency Range from 87.5 to 108.0 MHz".

The R&S Signal Generator simulates FM-STEREO signal at the physical layer. The following list gives an overview of the main options provided by the R&S Signal Generator for generating a FM-STEREO signal in accordance with the RDS/RBDS standard:

- Generation of standard compliant FM-Stereo signal with Stereo audio signal and RDS/RBDS signal
- Full configuration of all group types and versions
- Internal modulation sources from LF Generator and wave file for digital stereo signal
- External modulation sources from digital S/P DIF interface for digital stereo signal
- In case of two path instrument, simulation of two independent FM radio transmitters
- Configuration of other networks and alternative frequency list

## **2.1 Modulation System FM-Stereo**

The figure below shows the stereophonic multiplex containing the data signal.

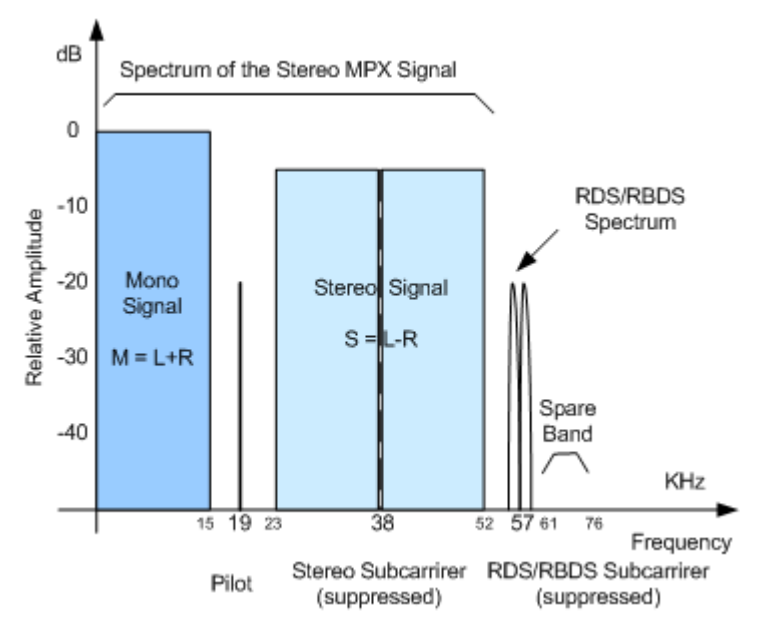

*Fig. 2-1: FM baseband spectrum including RDS/RBDS subcarrier*

The radio frequency signal consists of a frequency modulated carrier with frequency of 19 kHz and maximum frequency deviation of 80 kHz.

<span id="page-9-0"></span>The stereophonic multiplex signal consists of a mono signal, the sidebands of the stereo signal with suppressed subcarrier at 38 kHz and a pilot signal with exactly one half of the subcarrier frequency.

The mono signal M is the sum of the left-hand signal L and the right-hand signal R. The stereo signal S is the difference between the signals L and R. A pre-emphasis can be applied to both L and R signal prior to stereo coding.

The RDS/RBDS subcarrier is locked to the third harmonic of the 19 kHz pilot tone and suppressed.

The R&S Signal Generator enables you to configure the pilot's phase and frequency deviation, the RDS/RBDS subcarrier's phase and frequency deviation and the preemphasis. The pilot's phase and the RDS/RBDS subcarrier phase are set with respect to the 38 kHz subcarrier.

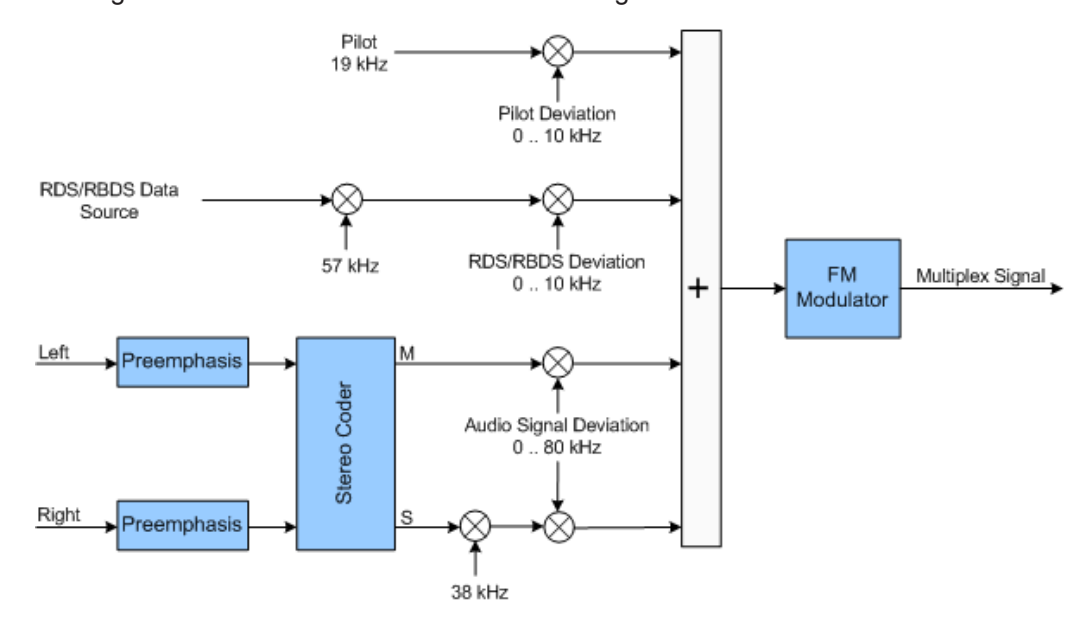

The firgure below shows the FM-Stereo block diagram.

*Fig. 2-2: FM-Stereo block diagram*

# **2.2 Baseband Coding and Group Structure**

The figure below shows the baseband coding principle.

<span id="page-10-0"></span>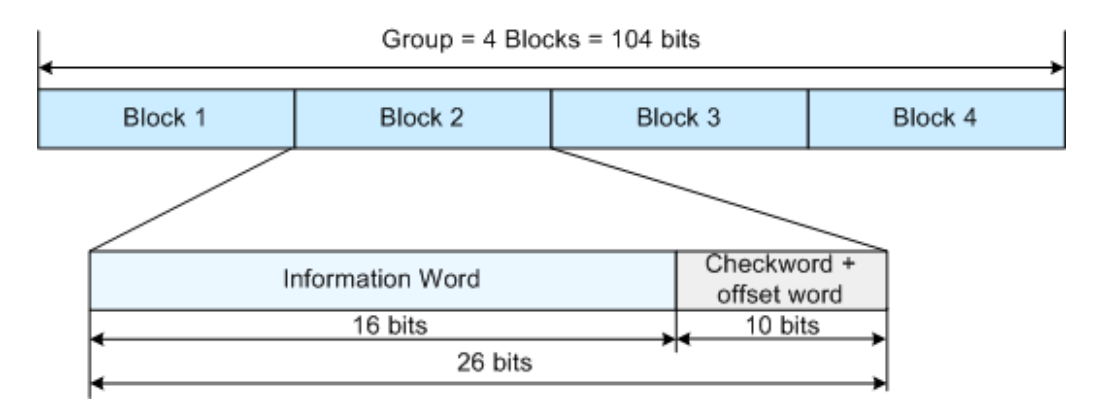

*Fig. 2-3: Structure of the baseband coding*

The basic element in the signal structure is the group. There are 16 groups (0 to 15) with 104 bits each. Each group consists of 4 blocks, 26 bits each. A block comprises an information word (16 bits) and a check word (10 bits).

Each group has two versions, version A and Version B. The figure below shows the group structure for both versions.

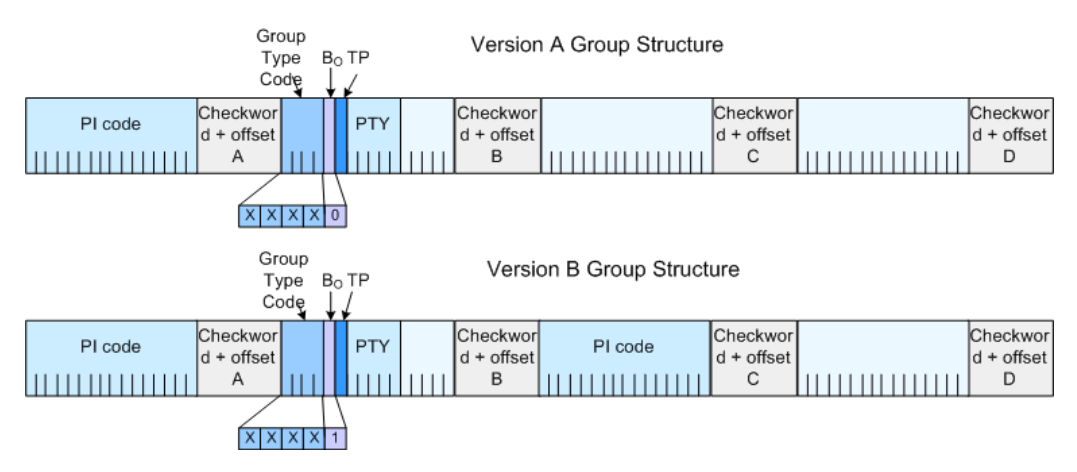

*Fig. 2-4: Version A and B group format*

The table below gives an overview of the available frame formats per Group Type and Group Type Version. The frame format is displayed in the "RDS/RBDS User Message Table" dialog of the corresponding group type and group type version

*Table 2-1: Frame Formats per Group Type and Group Type Version*

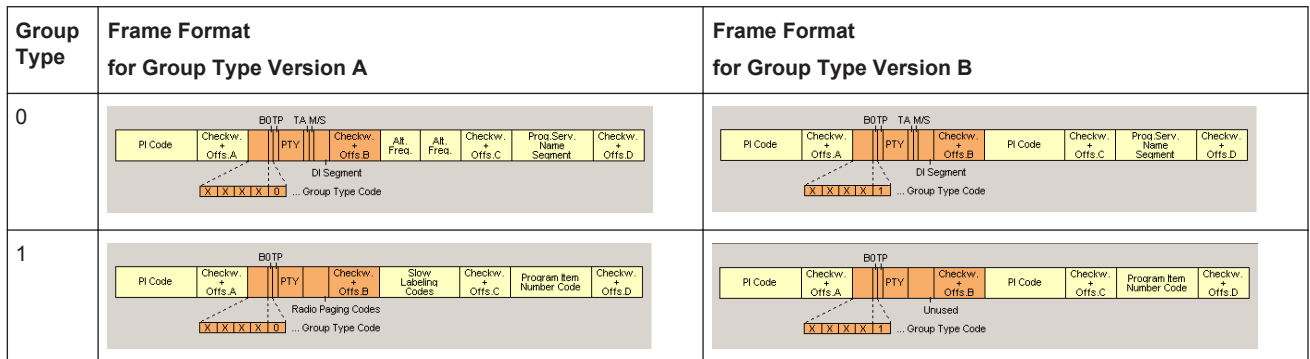

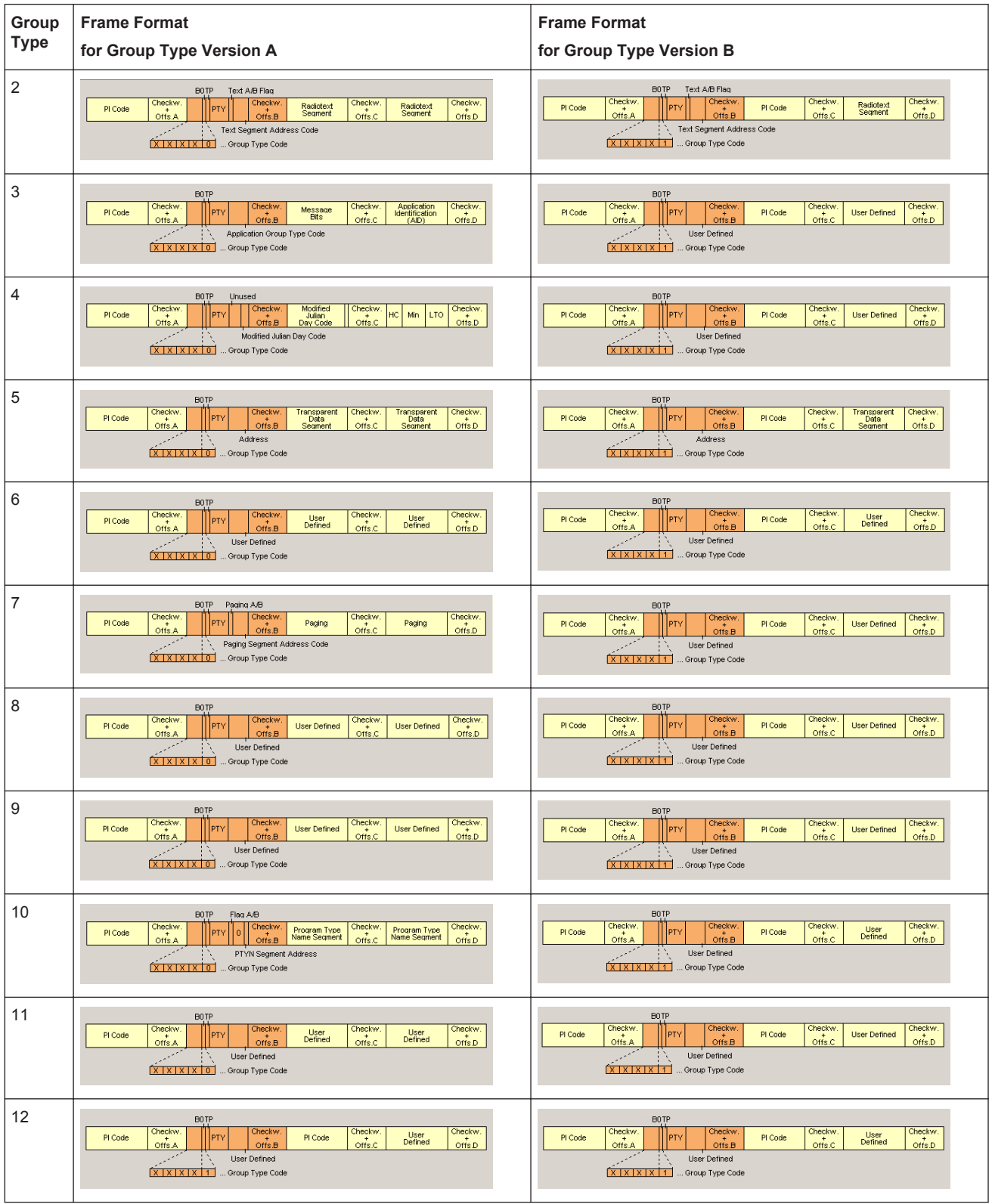

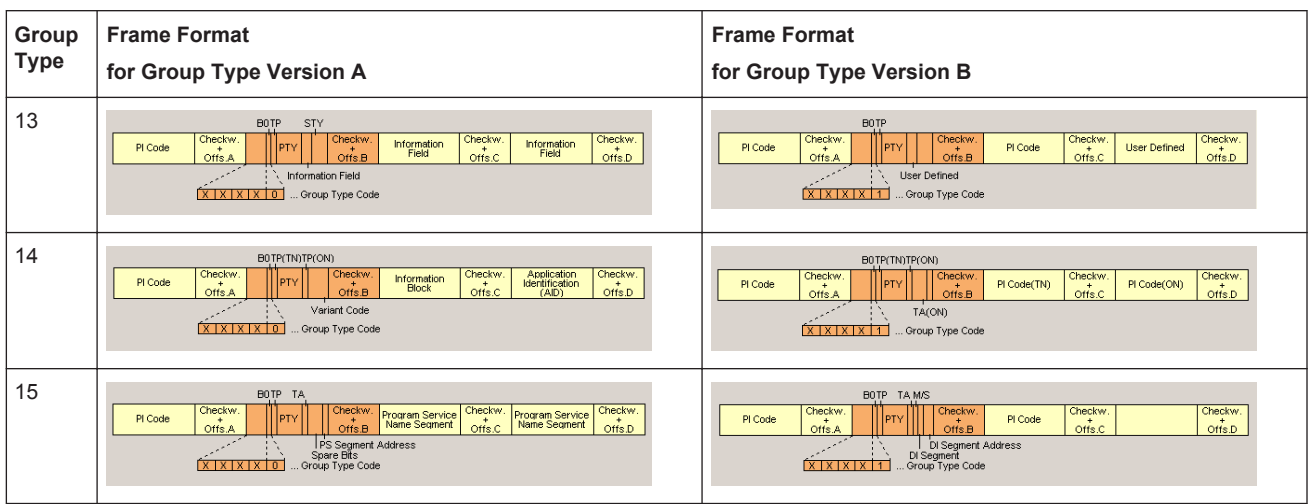

# <span id="page-14-0"></span>3 FM-Stereo User Interface

The menu for setting the FM-Stereo digital standard is either called from the baseband block or from the menu tree under "Baseband."

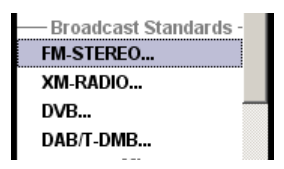

The screenshots provided in this description show parameter values that have been selected to illustrate as much as possible of the provided functions and possible interdependencies between them.

These values are not necessarily representative of realistic test situations.

# **3.1 Main Settings**

The menu is split into several sections for configuring the standard.

The upper menu section is where the FM-Stereo digital standard is activated and deactivated and the FM deviation is set. Configuration settings can be stored and already stored configuration settings can be loaded.

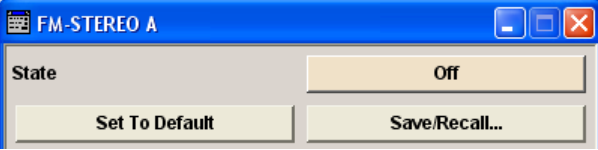

In the next two sections, the audio and stereo pilot tone settings are selected.

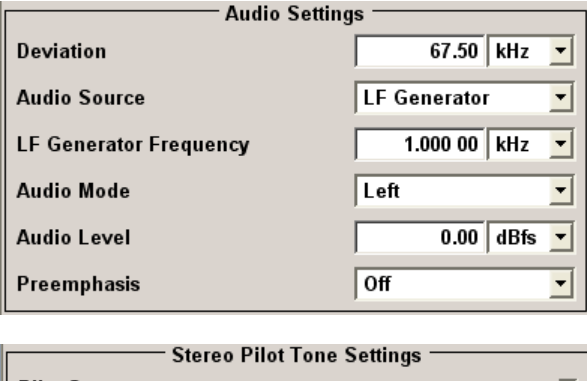

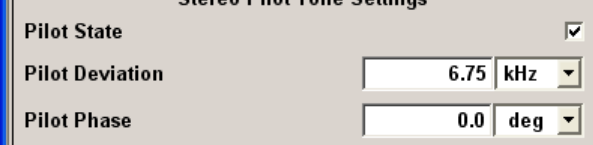

<span id="page-15-0"></span>The buttons in the lower menu section lead to submenus for setting the trigger parameters and RDS/RBDS parameters.

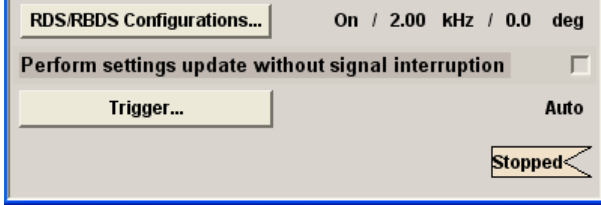

## **3.1.1 General Settings**

## **State**

Activates the standard and deactivates all the other digital standards and digital modulation modes in the same path.

Remote command:

[\[:SOURce<hw>\]:BB:STEReo:STATe](#page-49-0) on page 50

## **Set To Default**

Calls the default settings. The values of the main parameters are listed in the following table.

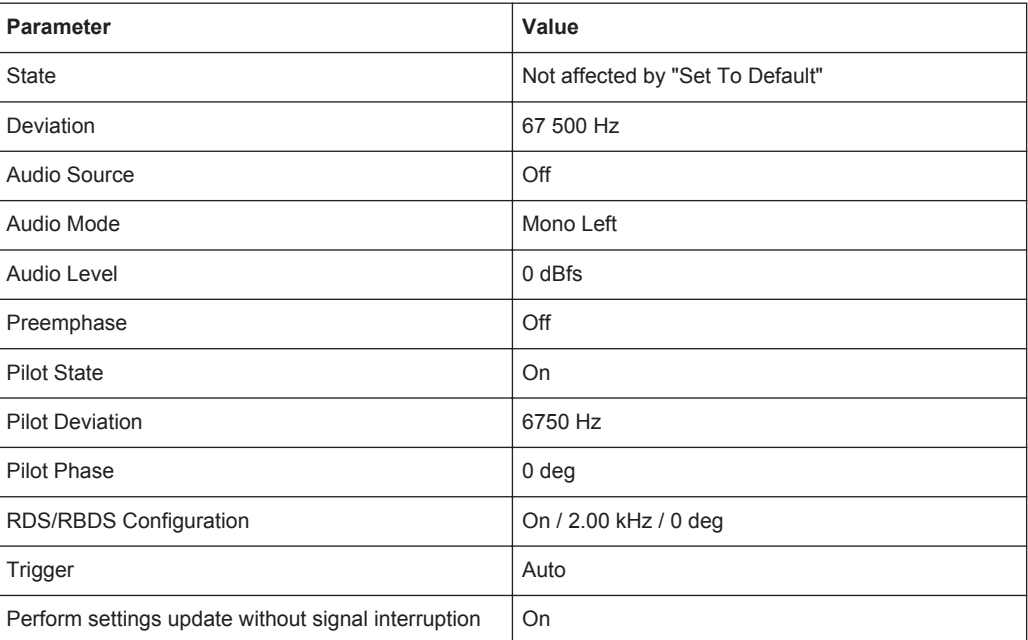

## Remote command:

[\[:SOURce<hw>\]:BB:STEReo:PRESet](#page-50-0) on page 51

## **Save/Recall..**

Calls the "Save/Recall" menu.

<span id="page-16-0"></span>From the "Save/Recall" menu, the "File Select" windows for saving and recalling FM-STEREO configurations and the "File Manager" is called.

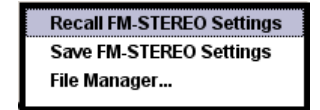

FM-STEREO configurations are stored as files with the predefined file extension  $*$ .  $fm$ . The file name and the directory they are stored in are user-definable.

The complete settings in the "FM-STEREO" menu are saved and recalled.

"Recall FM-STEREO Setting"

Opens the "File Select" window for loading a saved FM-STEREO configuration.

The configuration of the selected (highlighted) file is loaded by pressing the "Select" button.

"Save FM-STEREO Setting"

Opens the "File Select" window for saving the current FM-STEREO signal configuration.

The name of the file is specified in the "File Name" entry field. The file is saved by pressing the Save button.

"File Manager"

Calls the "File Manager".

The "File Manager" is used to copy, delete, and rename files and to create new directories.

Remote command:

[\[:SOURce<hw>\]:BB:STEReo:SETTing:CATalog?](#page-50-0) on page 51

```
[:SOURce<hw>]:BB:STEReo:SETTing:LOAD on page 51
```
[\[:SOURce<hw>\]:BB:STEReo:SETTing:STORe](#page-51-0) on page 52

## **3.1.2 Audio Settings**

In the "Audio Settings" section, the source for the audio signal and the preemphase are selected.

## **Deviation**

Sets the frequency deviation of the audio signal, i.e. the deviation of the mono signal M and the stereo signal S (see [figure 2-2\)](#page-9-0).

Remote command:

[\[:SOURce<hw>\]:BB:STEReo:DEViation](#page-51-0) on page 52

## **Audio Source**

Selects the audio source for the FM-Stereo signal.

The sources cannot be used simultaneously.

"Off" The audio source is switched off.

## "Extern S/P-DIF"

Activates the S/P-DIF input for the external digital modulation signals. For R&S SMBV instruments:

The audio source for has to be connected to the CLK IN connector on the rear panel.

For R&S SMU, R&S SMJ, R&S SMATE and R&S AMU instruments: The audio source for path A/B has to be connected respectively to the USER1/2 connector on the rear panel. The parameters "Map Output Connector User 1 (BNC) / User 2 (AUX I/O) To" in the "User Marker/ AUS I/O" dialog have to be set to General Purpose Input.

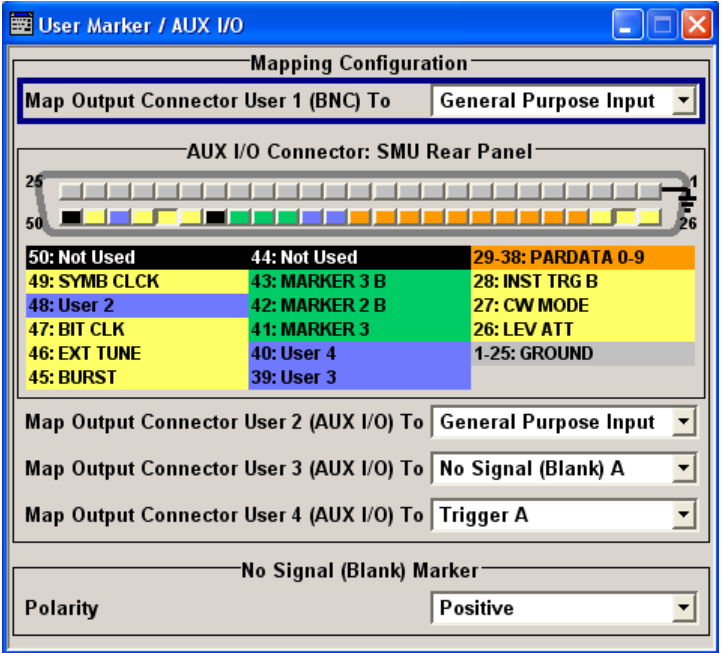

**Note:** Appliying audio signal to the S/P-DIF interface. For proper signal processing, the instrument requires an S/P-DIF source with input level of minimum 2.000 V and the following settings:

- "Extern Clock Source"
- "Global Trigger/Clock/External Inputs > Threshold Trigger/Control  $Input = 0.01V''$
- "Global Trigger/Clock/External Inputs > Impedance Trigger/ Control Input = 50 Ohm"

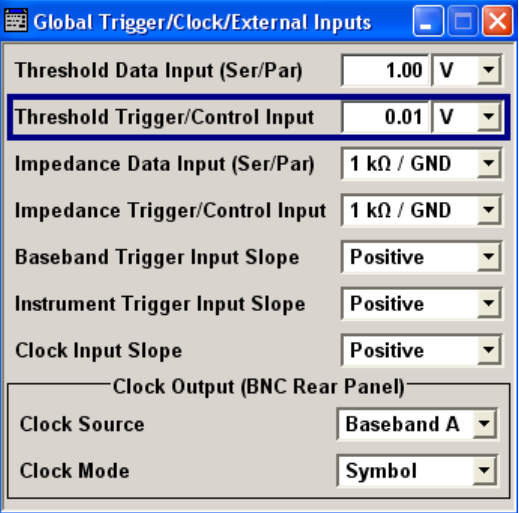

"LF-Generator"

The audio source is generated by the internal LF generator. The frequency of the LF generator is set with the parameter LF Generator Frequency.

"Waveform Audio File"

A WAV-File can be selected. Audio files are selected in the Load Audio File menu.

Remote command:

[\[:SOURce<hw>\]:BB:STEReo:SOURce](#page-52-0) on page 53

#### **External Clock**

Sets the external clock (44.1 or 48 kHz) in case an extern S/P-DIF audio source is selected.

Remote command:

[\[:SOURce<hw>\]:BB:STEReo:AUDio:EXTClock](#page-53-0) on page 54

## **Load Audio File**

Opens the "Load Audio File" menu to select the WAV-File.

#### Remote command:

[\[:SOURce<hw>\]:BB:STEReo:AUDio:DSELect](#page-53-0) on page 54

## **LF Generator Frequency**

Sets the frequency of the LF-Generator in case a LF-Generator is selected as audio source.

Remote command:

[\[:SOURce<hw>\]:BB:STEReo:AUDio\[:FREQuency\]](#page-55-0) on page 56

## **Audio Mode**

Sets the way the stereo audio source is mapped in case of mono or stereo operating mode.

"Left" Audio signal only in the left-hand channel.

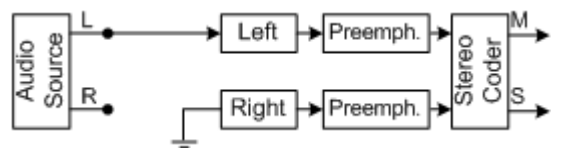

"Right" Audio signal only in the right-hand channel.

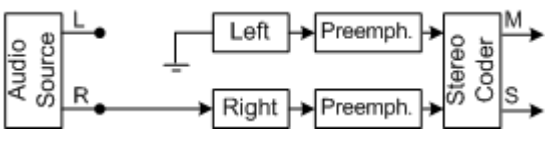

"Stereo Left=Right"

Audio signal of same frequency and phase in both channels.

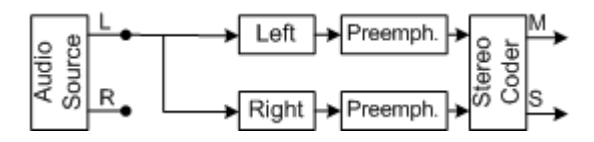

<span id="page-20-0"></span>"Stereo Left=-Right"

Audio signal of same frequency but opposite phase in both channels.

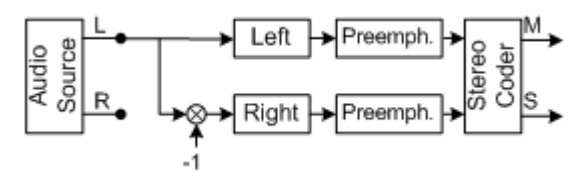

"True Stereo"

Audio signal with true stereo quality, i.e. different and independent signals in both channels.

This audio mode is not possible for audio source LF Generator.

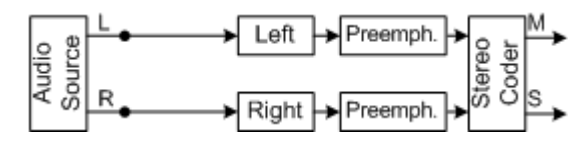

#### Remote command:

[\[:SOURce<hw>\]:BB:STEReo:AUDio:MODE](#page-54-0) **on page 55** 

## **Audio Level**

Sets the level of the audio signal.

Remote command: [\[:SOURce<hw>\]:BB:STEReo:AUDio:LEVel](#page-53-0) on page 54

## **Preemphasis**

Enables/disables and sets the preemphasis parameter value to 50 us or 75 us.

Remote command: [\[:SOURce<hw>\]:BB:STEReo:AUDio:PREemphasis](#page-54-0) **on page 55** 

## **3.1.3 Stereo Pilot Tone Settings**

## **Pilot State**

Enables/disables the 19 kHz pilot tone. Stereo operating mode is possible with enabled pilot tone only. Remote command:

[\[:SOURce<hw>\]:BB:STEReo:PILot:STATe](#page-55-0) on page 56

## **Pilot Deviation**

Sets the frequency deviation of the pilot tone (see [figure 2-2](#page-9-0)).

The parameter is enabled only for enabled pilot tone.

Remote command: [\[:SOURce<hw>\]:BB:STEReo:PILot\[:DEViation\]](#page-55-0) on page 56

#### **Pilot Phase**

Sets the phase of the pilot tone (with respect to the 38 kHz subcarrier).

<span id="page-21-0"></span>The parameter is enabled only for enabled pilot tone.

Remote command:

[\[:SOURce<hw>\]:BB:STEReo:PILot:PHASe](#page-55-0) on page 56

## **3.1.4 RDS/RBDS Parameters**

## **RDS/RBDS Configurations**

Calls the "RDS/RBDS Configurations" menu for configuring the RDS/RBDS. The currently selected RDS/RBDS parameters state, deviation and phase are displayed next to the button.

The menu is described in chapter 3.2, "RDS/RBDS Configuration", on page 22.

Remote command:

n.a.

## **Perform settings update without signal interruption**

Sets the way the FM signal is calculated in case of parameter update. If this parameter is enabled and some parameters are changed, these parameters are updated but the FM signal will not be interrupted.

Disabling the parameter results in automatically re-calculation of the FM signal after each parameter update. This will disturb the pilot and the receiver has to be resynchronized.

Remote command: [\[:SOURce<hw>\]:BB:STEReo:PUWSint](#page-56-0) on page 57

## **Trigger…**

Calls the menu for selecting the trigger mode and trigger source, for configuring the marker signals, and for setting the time delay of an external trigger signal.

This menu is described in [chapter 3.7, "Trigger", on page 45.](#page-44-0)

The currently selected trigger mode and trigger source are is displayed next to the button.

Remote command:

n.a.

# **3.2 RDS/RBDS Configuration**

The "RDS/RBDS Configuration" menu allows you to configure the RDS/RBDS data.

RDS/RBDS Configuration

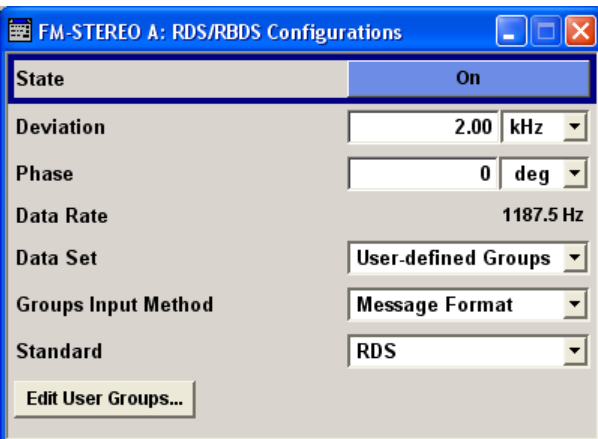

## **State**

Activates/deactivates RDS/RBDS function.

Remote command:

[\[:SOURce<hw>\]:BB:STEReo:DS:STATe](#page-60-0) on page 61

## **Deviation**

Sets the frequency deviation of the RDS/RBDS subcarrier (see [figure 2-2](#page-9-0)).

Remote command: [\[:SOURce<hw>\]:BB:STEReo:DS:DEViation](#page-57-0) on page 58

## **Phase**

Selects the phase of the RDS/RBDS subcarrier (with respect to the 38 kHz subcarrier).

Remote command: [\[:SOURce<hw>\]:BB:STEReo:DS:PHASe](#page-59-0) on page 60

## **Data Rate**

Displays the RDS/RBDS data rate in Hz.

Remote command:

[\[:SOURce<hw>\]:BB:STEReo:DS:DRATe?](#page-58-0) on page 59

## **Data Set**

Selects and activates the RDS/RBDS data set.

"User-defined Groups" The RDS/RBDS parameters in the"RDS/RBDS Groups Message Settings" or in the "RDS/RBDS Group Hex Table" menu can be configured by the user.

<span id="page-23-0"></span>"Group List" The RDS/RBDS parameters can be loaded from a group list file. "Group List" can be generated internally in the data editor by means of the "Save Groups" button in "RDS/RBDS Groups Message Settings" menu. The Group lists files have to have an extension  $*$ . fm qt.

Group lists are selected in the "Load Group List" window, which is called by means of the "Select Group List" button.

## Remote command:

[\[:SOURce<hw>\]:BB:STEReo:DS:DSET](#page-58-0) on page 59

[\[:SOURce<hw>\]:BB:STEReo:DS:DSELect](#page-58-0) on page 59

### **Groups Input Method**

Selects the input format the RDS/RBDS parameters are represented for editing. There are two input formats: message format or hex table.

The parameter is enabled for data set "User-defined Groups" only.

Remote command:

[\[:SOURce<hw>\]:BB:STEReo:DS:GIM](#page-59-0) on page 60

#### **Standard**

Selects the standard, RDS or RBDS, the signal is generated for.

Remote command:

[\[:SOURce<hw>\]:BB:STEReo:DS:MODE](#page-59-0) on page 60

#### **Edit User Group**

Depending on the selection made for the parameter Groups Input Method, calls the "RDS/RBDS Groups Message Settings" menu or the "RDS/RBDS Group Hex Table" menu for configuring the RDS/RBDS parameters.

The parameter is enabled for data set "User-defined Groups" only.

The menus are described in sections [chapter 3.3.1, "General Settings", on page 25](#page-24-0) and [chapter 3.6, "RDS/RBDS Group Hex Table", on page 44.](#page-43-0)

Remote command:

n.a.

#### **Select Group List**

(enabled for data set Group List only) Calls the "Load Group List" menu for group file selection.

Remote command:

[\[:SOURce<hw>\]:BB:STEReo:DS:DSET](#page-58-0) on page 59 [\[:SOURce<hw>\]:BB:STEReo:DS:DSELect](#page-58-0) on page 59

## **3.3 RDS/RBDS Groups Message Settings**

The "RDS/RBDS Settings" menu allows you to configure the RDS/RBDS parameters. The RDS/RBDS parameters are divided into common RDS/RBDS settings and group type specific settings.

## <span id="page-24-0"></span>**FM Stereo / RDS FM-Stereo User Interface**

RDS/RBDS Groups Message Settings

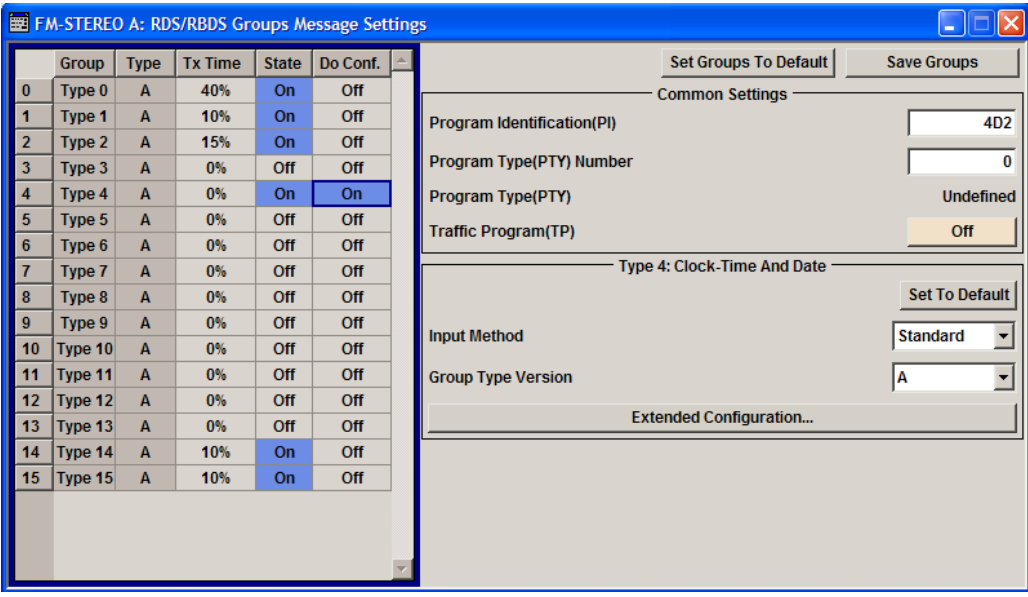

## **3.3.1 General Settings**

## **Set Groups to Default**

Sets all group parameter values to the default settings.

#### Remote command:

[\[:SOURce<hw>\]:BB:STEReo:GRPS:PRESet](#page-82-0) on page 83

### **Save Groups**

Calls "Save Groups" menu for saving the settings to a file with extension  $*$ . fm qt.

These files can be than loaded by means of the "Select Group List …" button in the "RDS/RBDS Configuration" menu.

Remote command:

[\[:SOURce<hw>\]:BB:STEReo:GRPS:STORe](#page-82-0) on page 83

## **3.3.2 Common Settings**

## **Program Identification (PI)**

Sets the parameter PI (Program Identification) in hex format.

The PI code is an international network identificator. PI identifies the nation, the coverage area of the service and the radio network. PI can be used for automatically tuning and is transmitted in all the groups.

Remote command:

[\[:SOURce<hw>\]:BB:STEReo:GRPS:CMNS:PI](#page-63-0) on page 64

RDS/RBDS Groups Message Settings

## <span id="page-25-0"></span>**Program Type (PTY) Number**

Sets the program type number (see table 3-1).

The PTY number identifies the content of the program.

PTY can be used for automatically tuning and is transmitted in all the groups.

*Table 3-1: RDS/RBDS Program Types*

| <b>PTY Code</b>  | <b>RDS Program Type</b>      | <b>RBDS Program Type</b>     |
|------------------|------------------------------|------------------------------|
| $\mathsf 0$      | No program type or undefined | No program type or undefined |
| $\mathbf{1}$     | <b>News</b>                  | <b>News</b>                  |
| $\mathbf 2$      | <b>Current Affairs</b>       | Information                  |
| 3                | Information                  | Sports                       |
| 4                | Sports                       | Talk                         |
| $\mathbf 5$      | Education                    | Rock                         |
| 6                | Drama                        | <b>Classic Rock</b>          |
| $\boldsymbol{7}$ | Culture                      | <b>Adult Hits</b>            |
| 8                | Science                      | Soft Rock                    |
| 9                | Varied                       | Top 40                       |
| 10               | Pop Music                    | Country                      |
| 11               | <b>Rock Music</b>            | Oldies                       |
| 12               | M.O.R. Music                 | Soft                         |
| 13               | Light classical              | Nostalgia                    |
| 14               | Serious classical            | Jazz                         |
| 15               | <b>Other Music</b>           | Classical                    |
| 16               | Weather                      | Rhythm and Blues             |
| 17               | Finance                      | Soft Rhythm and Blues        |
| 18               | Children's programs          | Foreign Language             |
| 19               | Social Affairs               | Religious Music              |
| 20               | Religion                     | Religious Talk               |
| 21               | Phone In                     | Personality                  |
| 22               | Travel                       | Public                       |
| 23               | Leisure                      | College                      |
| 24               | Jazz Music                   | Unassigned                   |
| 25               | <b>Country Music</b>         | Unassigned                   |
| 26               | National Music               | Unassigned                   |
| 27               | Oldies Music                 | Unassigned                   |
| 28               | Folk Music                   | Unassigned                   |

<span id="page-26-0"></span>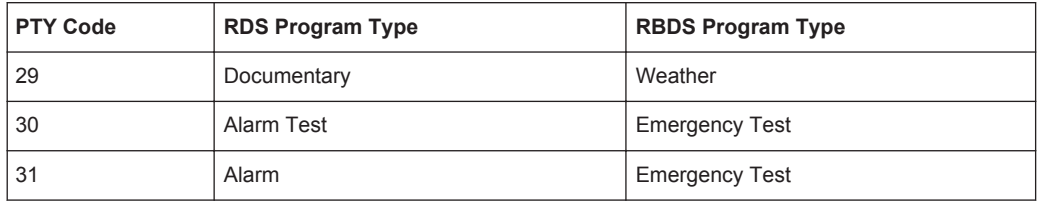

## Remote command:

[\[:SOURce<hw>\]:BB:STEReo:GRPS:CMNS:PTY](#page-64-0) on page 65

## **Program Type (PTY)**

Displays the program type name of the selected PTY number (see [table 3-1](#page-25-0)).

Remote command:

n.a.

## **Traffic Program (TP)**

Enables/ disables the traffic program. TP code identifies radio programmes that continuously broadcasts traffic information.

TP can be used for automatically tuning and is transmitted in all the groups.

## Remote command:

[\[:SOURce<hw>\]:BB:STEReo:GRPS:CMNS:TP](#page-64-0) on page 65

## **3.3.3 Group Type 0A .. 15B Settings**

The parameters in this section depend on the group type selected. To enable a group type for configuration, enable the corresponding parameter [Do Conf.](#page-30-0) in the "Group Table". .

The table 3-2 gives an overview of the available RDS/RBDS Group Types.

| <b>Group Type</b> | <b>Group Type Ver-</b><br>sion | <b>Description</b>                               |
|-------------------|--------------------------------|--------------------------------------------------|
| 0                 | A                              | Basic tuning and switching information only      |
|                   | B                              | Basic tuning and switching information only      |
|                   | A                              | Program Item Number and slow labeling codes only |
|                   | B                              | Program Item Number                              |
| 2                 | A                              | Radio text only                                  |
|                   | B                              | Radio text only                                  |
| 3                 | A                              | Applications Identification for ODA only         |
|                   | B                              | Open Data Applications                           |
| 4                 | A                              | Clock-time and date only                         |
|                   | B                              | Open Data Applications                           |
| 5                 | A                              | Transparent Data Channels (32 channels) or ODA   |

*Table 3-2: RDS/RBDS Group Type Codes*

RDS/RBDS Groups Message Settings

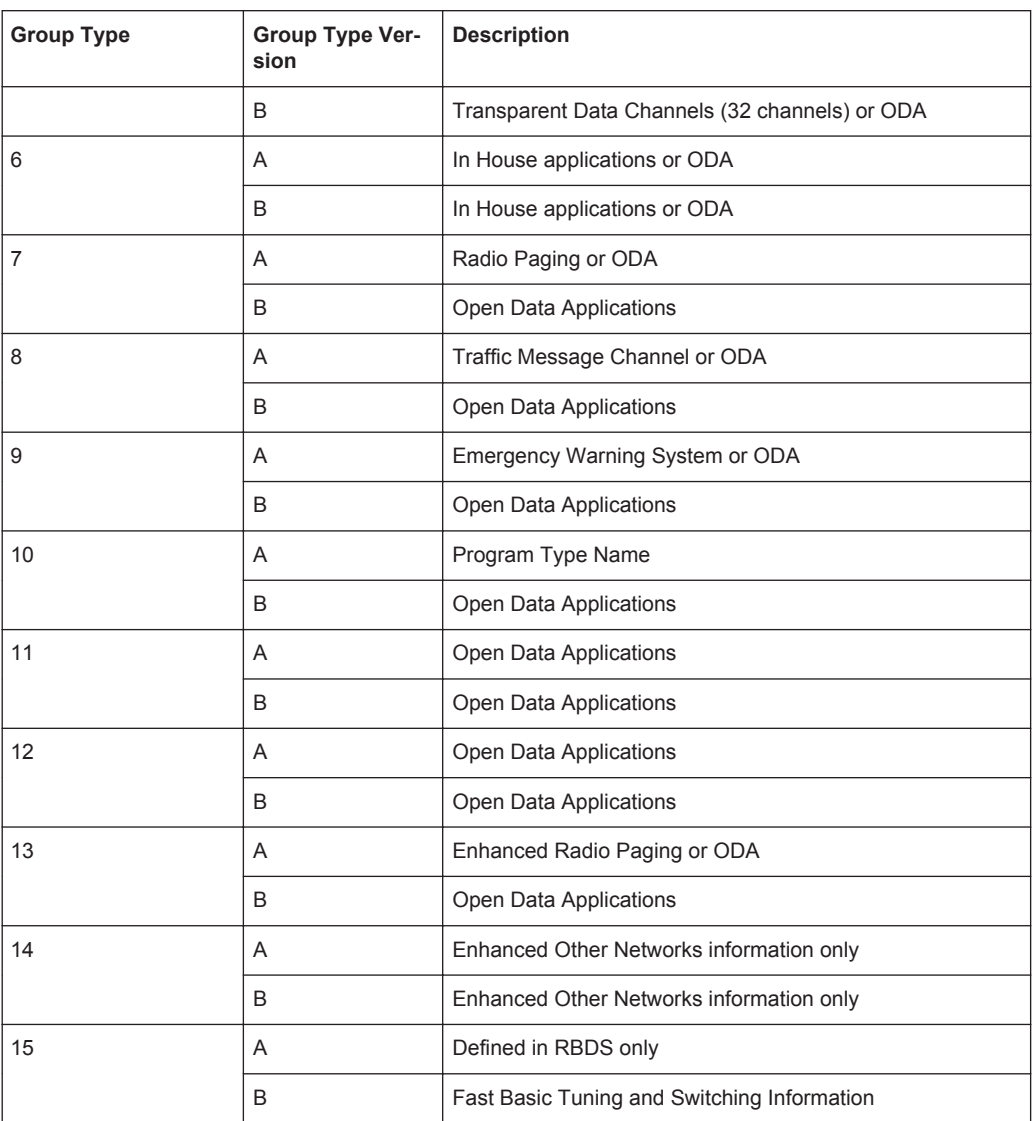

Table [table 2-1](#page-10-0) gives an overview of the available frame formats per Group Type and Group Type Version. The frame format is displayed in the [RDS/RBDS User Message](#page-42-0) [Table](#page-42-0) dialog of the corresponding group type and group type version

## **Set to Default**

Resets the RDS/RBDS Group specific settings.

## **Input Method**

Selects the format the corresponding group type 0 ..15 will be represented for editing.

"Standard" Configuration based on direct parameter input

"User-defined" Allows configuration of the group type using a user-defined message Remote command:

[\[:SOURce<hw>\]:BB:STEReo:GRPS:GT<st0>:INPMethod](#page-68-0) on page 69

RDS/RBDS Groups Message Settings

## **Group Type Version**

Selects A or B as group type version for the corresponding group type.

Remote command:

[\[:SOURce<hw>\]:BB:STEReo:GRPS:GT<st0>:VERSion](#page-81-0) on page 82

#### **Text A/B Flag**

(Enabled for "Group Type 2A/B" only)

Sets the Text A/B Flag to 0 (disabled parameter) or 1 (enabled parameter).

Each change of the state of the parameter Text A/B Flag (form 0 to 1 and from 1 to 0) triggers the receiver to clear the radio text and the program type name.

Remote command:

[\[:SOURce<hw>\]:BB:STEReo:GRPS:GT<st0>:TABFlag](#page-78-0) on page 79

#### **Radio Text**

(Enabled for "Group Type 2A" and "2B" only)

Sets the radio text.

The radio text is maximum 64 characters long for group type 2A and maximum 32 characters for group type 2B.

If less than 64 respectivelly 32 characters are used, the unused positions are filled in with zeros (0x00).

Remote command:

[\[:SOURce<hw>\]:BB:STEReo:GRPS:GT<st0>:RADText](#page-76-0) on page 77

## **A/B Flag**

(Enabled for "Group Type 10A/B" only)

Sets the A/B Flag to 0 (disabled parameter) or 1 (enabled parameter).

Each change of the state of the parameter A/B Flag (form 0 to 1 and from 1 to 0) triggers the receiver to clear the radio text and the program type name.

Remote command:

[\[:SOURce<hw>\]:BB:STEReo:GRPS:GT<st0>:ABFLag](#page-64-0) on page 65

#### **Program Type Name**

(Enabled for "Group Type 10A" only)

Enters the program type name (max 8 characters).

If less than 8 characters are used, the unused positions are filled in with zeros (0x00). Remote command:

[\[:SOURce<hw>\]:BB:STEReo:GRPS:GT<st0>:PTName](#page-75-0) on page 76

## **Extended Configuration .. - RDS/RBDS**

(Enabled for "Input Method" set to "Parameters" only)

Calls the "Group 0/4A/14/15B Extended Configuration" menu for configuring the RDS/ RBDS parameters.

<span id="page-29-0"></span>The menus are described in [chapter 3.4, "Extended Configuration", on page 31.](#page-30-0) Remote command:

n.a.

## **Edit User Message Table .. - RDS/RBDS**

(Enabled for "Input Method" set to "User Message Table" only)

Calls the "RDS/RBDS User Message Table - Group 0A .. 15B" menu for configuring the RDS/RBDS user message parameters in hex format. The checkwords are calculated automatically.

The menus are described in [chapter 3.5, "RDS/RBDS User Message Table - Group](#page-42-0) [0A .. 15B", on page 43](#page-42-0) .

Remote command: n.a.

## **3.3.4 Group Table**

The "Group Table" is located in the lower part of the menu.

#### **Group**

Displays the group type number. Remote command: n.a.

## **Type**

Displays the group type version.

Remote command: [\[:SOURce<hw>\]:BB:STEReo:GRPS:GT<st0>:VERSion](#page-81-0) on page 82

## **Tx Time**

Sets the transmit time of the selected group. The transmit time is the group repetition rate given as proportion.

The sum of the transmit times of all groups can not exceed 100%. If the total transmit time is less than 100%, during the rest of the transmit time zeros will be transmitted.

Only groups with "State" set to On are transmitted.

Remote command:

[\[:SOURce<hw>\]:BB:STEReo:GRPS:GT<st0>:TTIMe](#page-79-0) on page 80

## **State**

Enables/disables the transmission of the corresponding group type.

Only groups with "State" set to On are transmitted.

## Remote command:

[\[:SOURce<hw>\]:BB:STEReo:GRPS:GT<st0>:STATe](#page-77-0) on page 78

## <span id="page-30-0"></span>**Do Conf**

Enables/disables the corresponding group type for configuration. All editable parameters are displayed in the menu section "Group Type 0A .. 15B" (see [chapter 3.5, "RDS/](#page-42-0) [RBDS User Message Table - Group 0A .. 15B", on page 43\)](#page-42-0).

To see the frame format of the selected group type, select "User-defined Input Method" and select "Edit User Message Table".

Remote command: n.a.

## **3.4 Extended Configuration**

The menu "Extended Configuration" is enabled only for group types 0A, 0B, 4A, 14A, 14B and 15B.

## **3.4.1 Group Type 0 - Extended Configuration**

The menu is separated into two sections, "Group Type" Parameters and "Alternative Frequency List".

The List of the Alternative Frequencies contains a group of maximum 25 frequencies. The list comprises the frequencies of the station of the same network that broadcast the same radio program within the geographical area concerned.

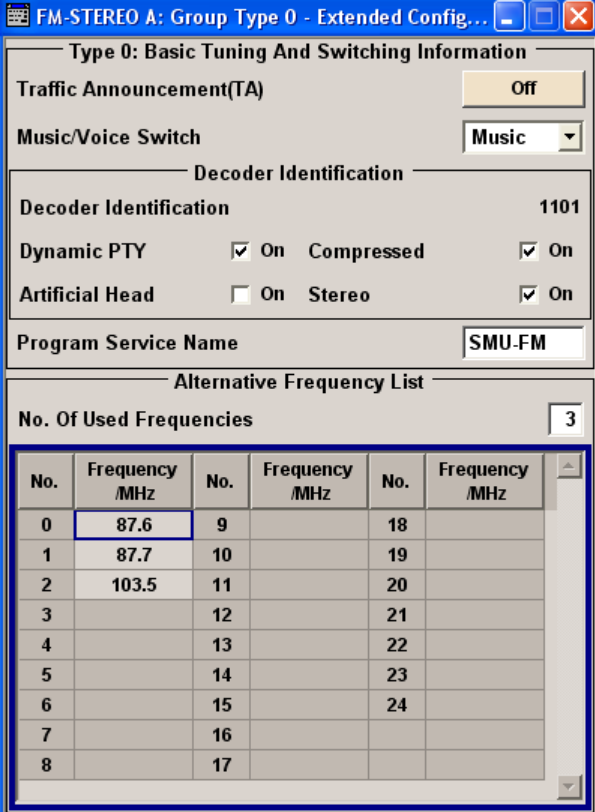

## **Traffic Announcement**

Enables/disables broadcasting of traffic announcement. TA code indicates a traffic communication.

Remote command: [\[:SOURce<hw>\]:BB:STEReo:GRPS:GT<st0>:TA](#page-78-0) on page 79

## **Music/Voice Switch**

Enables switching between speech and music transmission.

Remote command: [\[:SOURce<hw>\]:BB:STEReo:GRPS:GT<st0>:MVSWitch](#page-72-0) on page 73

#### **Decoder Identification (DI)**

Displays the decoder identification control code (DI) depending on the settings made for the parameter Dynamic PTY, Compressed, Artificial Head and [Stereo](#page-32-0)

The DI is 4-bits long and identifies one of the 16 different operating modes of the decoder. The values of this 4 bits ( $d_0$ ,  $d_1$ ,  $d_2$  and  $d_3$ ) are set with the parameters "Stereo", "Artificial Head", "Compressed" and "Dynamic PTY" respectively.

## **Example:**

```
SOUR:BB:STER:GRPS:GT0:DID:DPTY OFF
SOUR:BB:STER:GRPS:GT0:DID:COMP ON
SOUR:BB:STER:GRPS:GT0:DID:ARTH ON
SOUR:BB:STER:RDS:GT0:DID:STER OFF
SOUR:BB:STER:GRPS:GT0:DID:DATA?
Response: 0110
```
#### Remote command:

[\[:SOURce<hw>\]:BB:STEReo:GRPS:GT<st0>:DID:DATA](#page-67-0) on page 68

#### **Dynamic PTY - DI**

Enables/disables dynamically PTY switching.

Disabled parameter corresponds to a static PTY and sets the  $d_3$  bit of DI to 0; Dynamic PTY is indicated with 1.

Remote command:

[\[:SOURce<hw>\]:BB:STEReo:GRPS:GT<st0>:DID:DPTY](#page-68-0) on page 69

## **Compressed - DI**

Enables/disables the compressed bit of DI.

Disabled parameter sets the  $d_2$  bit of DI to 0; enabled - to 1.

Remote command: [\[:SOURce<hw>\]:BB:STEReo:GRPS:GT<st0>:DID:COMPressed](#page-67-0) on page 68

## **Artificial Head - DI**

Enables/disables using of Artificial Head.

<span id="page-32-0"></span>Disabled parameter sets the  $d_1$  bit of DI to 0; enabled - to 1.

Remote command:

[\[:SOURce<hw>\]:BB:STEReo:GRPS:GT<st0>:DID:ARTHead](#page-67-0) on page 68

## **Stereo - DI**

Sets the mono/stereo switch in the DI.

Disabled parameter corresponds to Mono and sets the  $d_0$  bit of DI to 0; Stereo is indicated with 1.

Remote command: [\[:SOURce<hw>\]:BB:STEReo:GRPS:GT<st0>:DID:STEReo](#page-68-0) on page 69

#### **Program Service Name**

Enters the program service (PS) name. The PS name is displayed on the receiver and supply the listener with the name of the radio station.

PS cannot be used for automatic search.

The default maximum length of PS is 8 characters.

Remote command: [\[:SOURce<hw>\]:BB:STEReo:GRPS:GT<st0>:PSName](#page-74-0) on page 75

## **No. Of Used Frequencies (Alternative Frequency List)**

(Enabled for Group Type Version A only)

Sets the number of alternative frequency to be configured. A maximal number of 25 AFs can be configured.

Remote command: [\[:SOURce<hw>\]:BB:STEReo:GRPS:GT<st0>:ALTF:NOENtries](#page-66-0) on page 67

## **Frequency/ MHz (Alternative Frequency List)**

(Enabled for Group Type Version A only)

Sets the alternative frequency (AF) for the broadcast frequency.

The list(s) of alternative frequencies give information on the various transmitters broadcasting the same program in the same or adjacent reception areas, and enable receivers equipped with a memory to store the list(s), to reduce the time for switching to another transmitter.

#### Remote command:

[\[:SOURce<hw>\]:BB:STEReo:GRPS:GT<st0>:ALTF:DATA<ch0>](#page-66-0) on page 67

## **3.4.2 Group Type 4A - Extended Configuration**

The Group Type 4 menu displays the clock time and date information.

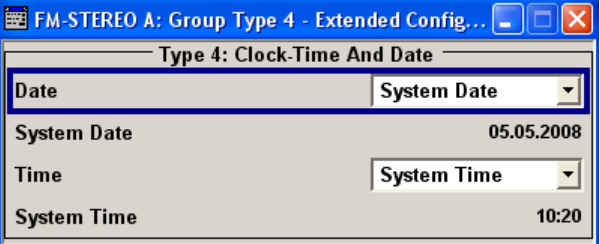

## **Date**

Sets the date type to user date or system date.

Remote command:

[\[:SOURce<hw>\]:BB:STEReo:GRPS:GT<st0>:DATE](#page-66-0) on page 67

### **System Date**

Displays the system date.

Remote command: [\[:SOURce<hw>\]:BB:STEReo:GRPS:GT<st0>:SYSDate](#page-77-0) on page 78

## **User Date**

Sets the user date in format DD.MM.YYYY.

## Remote command:

[\[:SOURce<hw>\]:BB:STEReo:GRPS:GT<st0>:USRDate](#page-80-0) on page 81

## **Time**

Sets the time type to system time or user time.

## Remote command:

[\[:SOURce<hw>\]:BB:STEReo:GRPS:GT<st0>:TIME](#page-79-0) on page 80

### **System Time**

Displays the system time.

Remote command:

[\[:SOURce<hw>\]:BB:STEReo:GRPS:GT<st0>:SYSTime](#page-77-0) on page 78

## **User Time**

Sets the user time in format HH:MM.

Remote command: [\[:SOURce<hw>\]:BB:STEReo:GRPS:GT<st0>:USRTime](#page-81-0) on page 82

## **Local Offset Time**

(available for "User Time" only)

Sets the local offset time expressed in multiples of half hours within the range -12h to +12h.

The time is the sum of the user time and the local time offset.

## Remote command:

[\[:SOURce<hw>\]:BB:STEReo:GRPS:GT<st0>:LOTime](#page-70-0) on page 71

## <span id="page-34-0"></span>**3.4.3 Group Type 14 - Extended Configuration**

The menu is separated into two sections, one section that is always displayed, "Group Type" Parameters, and a dynamic one, where the parameters displayed depend on the selection made for the parameter [Information Block](#page-36-0).

The Group Type 14 has two versions: A and B. The A version is the normal form and shall be used for the background transmission of Enhanced Other Networks information. The B version of a type 14 group is used to indicate a change in the status of the TA flag of a cross-referenced program service.

The Group Type 14 Version A has 16 variants which can be used in any time mixture and order. Variant 4 (AF method A) and variants 5 to 9 (Mapped Frequency Method) are defined for the transmission of frequencies of cross-referenced program services.

The figure 3-1 shows the frame format of group type 14 version A, according to the RDS/RBDS standard.

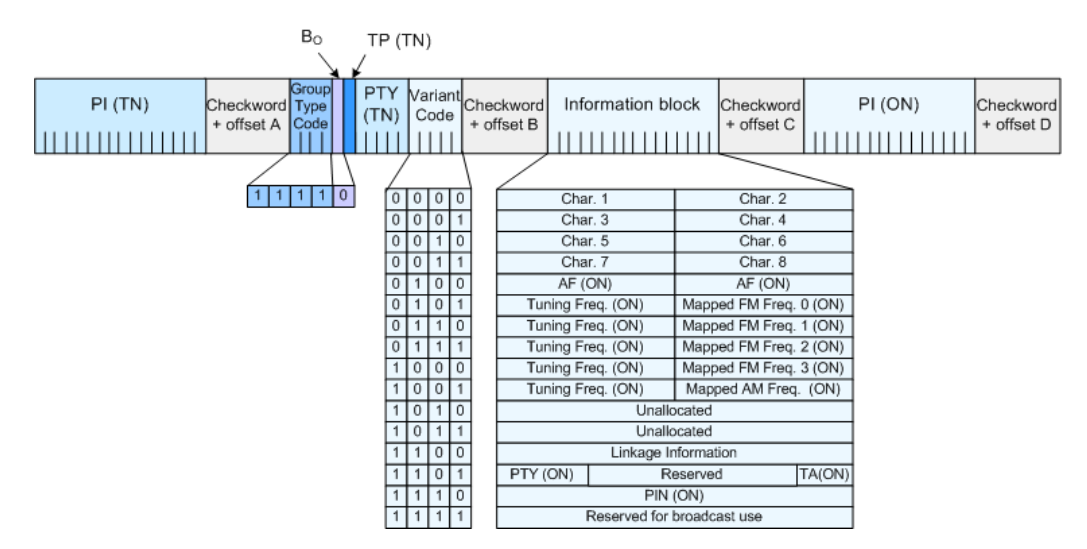

*Fig. 3-1: Frame format of group type 14A*

Switching between the different variants is performed with the parameter "Information Block".

The table 3-3 gives an overview of the cross-reference between the Group Type 14A variants and the content of the Information Block.

*Table 3-3: Information Block Content (Group Type 14A)*

| Group Type 14A Var-<br>iant | <b>Information Block</b>                                       |
|-----------------------------|----------------------------------------------------------------|
| 03                          | PS (ON)                                                        |
| $\overline{4}$              | AF (ON)                                                        |
| 58                          | Mapping between Tuning Freq. (TN) and Mapped FM Freq. 0.3 (ON) |
| 9                           | Mapping between Tuning Freq. (TN) and the Mapped AM Freq. (ON) |
| 1011                        | Unallocated                                                    |

<span id="page-35-0"></span>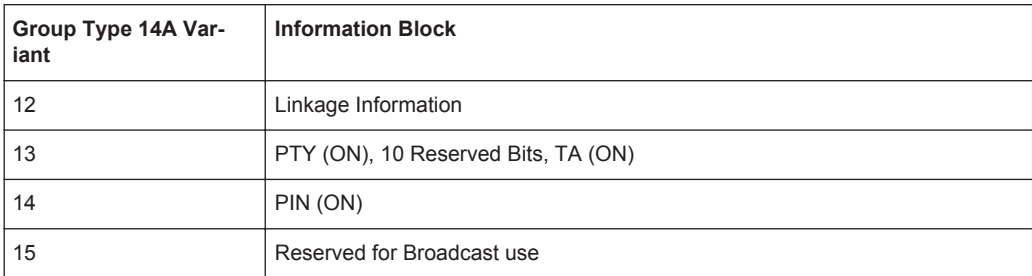

## **3.4.3.1 Alternative Frequencies**

Alternative Frequencies are set in the Alternative Frequency List. Method AF method A is configured with the parameters "Frequency (ON)".The List of the Alternative Frequencies contains a group of maximum 25 frequencies. The list comprises the frequencies of the stations of the other networks that broadcast the same radio program.

## **3.4.3.2 Mapped Frequencies**

Mapped Frequencies are set in the Mapped Frequency List. The "Mapped Frequency List" sets the cross-reference between the frequency in the tuned network [\(Tuning Fre](#page-39-0)[quency \(TN\)/ MHz\)](#page-39-0) and the corresponding one or more frequencies in other network. The table allows a mapping to more than one VHF/FM frequency [\(Mapped Frequency](#page-39-0) [\(ON\) 0 .. 3](#page-39-0)) and to one LF/MF frequency (Mapped Frequency (ON) 4).

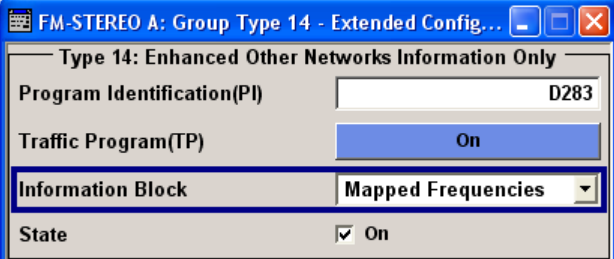

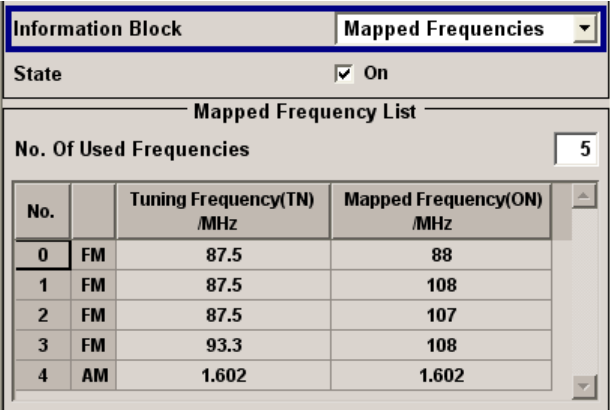

## **Program Identification (PI) - Other Networks (ON)**

Sets the parameter Program Identification of other networks in hex format.
The PI code is an international network identificator. PI identifies the nation, the coverage area of the service and the radio network. PI can be used for automatically tuning and is transmitted in all the groups.

Remote command:

[\[:SOURce<hw>\]:BB:STEReo:GRPS:GT<st0>:PION](#page-74-0) on page 75

### **Traffic Program (TP) - Other Networks (ON)**

Enables/ disables the traffic program of other networks. TP code identifies radio programmes that continuously broadcasts traffic information.

#### Remote command:

[\[:SOURce<hw>\]:BB:STEReo:GRPS:GT<st0>:TPON](#page-79-0) on page 80

#### **Information Block**

(Enabled for group type version A only)

Sets the Group Type 14A variant codes. Depending on the selection made for this parameter; different additional parameters are displayed for configuration.

"Program Service"

Sets the content of Information Block Variant Codes 0..3 - PS (ON).

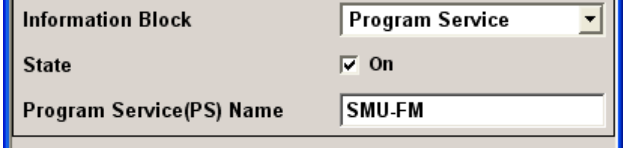

"AF" Sets the content of Information Block Variant Code 4 - Alternative Frequencies Method A.

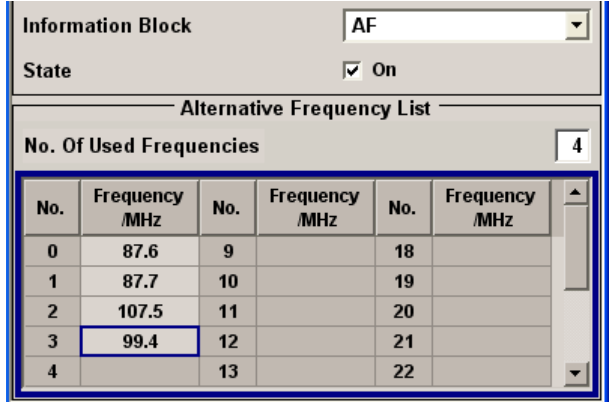

### "Mapped Frequency"

Sets the content of Information Block Variant Codes 5..9 - Mapped Frequencies.

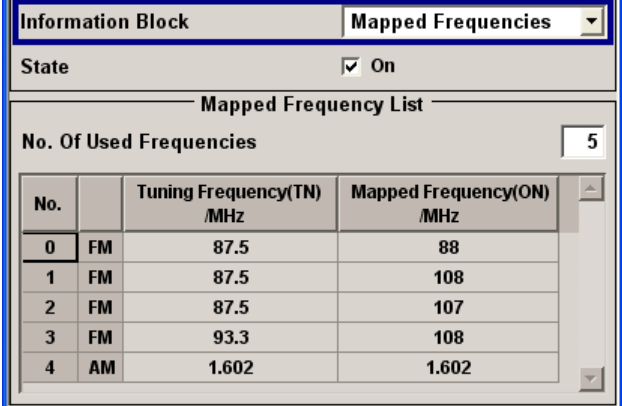

"Linkage Information"

Sets the content of Information Block Variant Code 12 - Linkage Information.

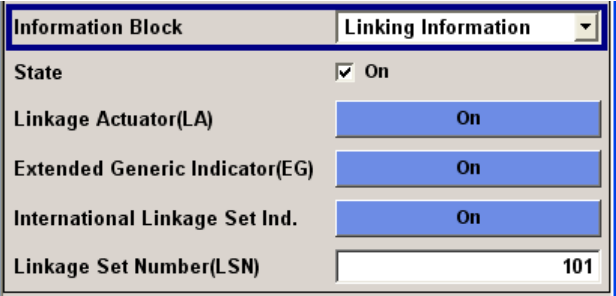

"PTY/TA" Sets the content of Information Block Variant Code 13 - PTY (ON) and TA (ON).

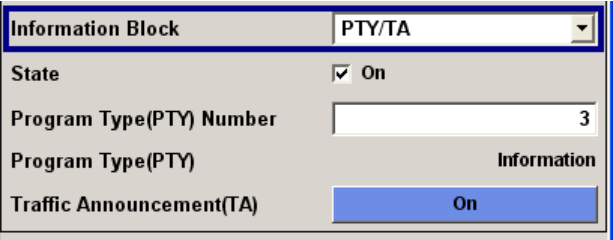

"PIN" Sets the content of Information Block Variant Code 14 - PIN (ON).

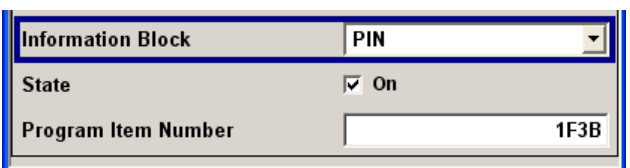

Remote command:

n.a.

### <span id="page-38-0"></span>**State (Program Service) - Other Networks (ON)**

(Enabled for group type version A and Information Block set to Program Service only)

Enables/disables sending of program service name of other networks PS (ON).

Remote command:

[\[:SOURce<hw>\]:BB:STEReo:GRPS:GT<st0>:PSON:STATe](#page-75-0) on page 76

### **Program Service (PS) Name - Other Networks (ON)**

(Enabled for group type version A and Information Block set to Program Service only)

Enters the program service name of other networks.

The PS name has a length of max 8 characters. If less than 8 characters are used, the unused positions are filled in with zeros (0x00).

Remote command:

[\[:SOURce<hw>\]:BB:STEReo:GRPS:GT<st0>:PSON:PSName](#page-74-0) on page 75

#### **State (Alternative Frequency)**

(Enabled for group type version A and Information Block set to AF only)

Enables/disables using AF method A.

Remote command:

[\[:SOURce<hw>\]:BB:STEReo:GRPS:GT<st0>:AFON:STATe](#page-65-0) on page 66

### **No. Of Used Frequencies (Alternative Frequency List ON)**

(Enabled for Group Type Version A only)

Sets the number of alternative frequency of other networks to be configured. A maximal number of 25 AFs can be configured.

Remote command:

[\[:SOURce<hw>\]:BB:STEReo:GRPS:GT<st0>:AFON:NOENtries](#page-65-0) on page 66

### **Frequency/ MHz (Alternative Frequency List ON)**

(Enabled for Group Type Version A only)

Sets the alternative frequency (AF) of other networks for the broadcast frequency.

The list(s) of alternative frequencies give information on the various transmitters of other networks broadcasting the same program in the same or adjacent reception areas, and enable receivers equipped with a memory to store the list(s), to reduce the time for switching to another transmitter.

Remote command:

[\[:SOURce<hw>\]:BB:STEReo:GRPS:GT<st0>:AFON:DATA<ch0>](#page-64-0) on page 65

#### **State (Mapped Frequencies)**

(Enabled for group type version A and Information Block set to Mapped Frequencies only)

Enables/disables using of mapped frequencies.

Remote command:

[\[:SOURce<hw>\]:BB:STEReo:GRPS:GT<st0>:MFL:STATe](#page-72-0) on page 73

### <span id="page-39-0"></span>**No. Of Used Frequencies (Mapped Frequency List)**

(Enabled for group type version A and Information Block set to Mapped Frequencies only)

Sets the number of mapped frequency to be configured. A maximal number of 5 frequencies can be configured.

The mapped frequencies are the frequencies of other network that are cross-referenced to the frequencies in the tuned network to allow a transmission of several different services from the same transmitter with the same coverage area.

Remote command:

[\[:SOURce<hw>\]:BB:STEReo:GRPS:GT<st0>:MFL:NOENtries](#page-72-0) on page 73

### **Radio Band (Mapped Frequency List)**

(Enabled for group type version A and Information Block set to Mapped Frequencies only)

Displays the radio band, AM or FM, used.

The first four frequencies (Frequency 0 .. 3) are VHF/FM frequencies (FM); the last one (Frequency 4) is a LF/MF frequency (AM).

Remote command:

n.a.

#### **Tuning Frequency (TN)/ MHz**

(Enabled for group type version A and Information Block set to Mapped Frequencies only)

Sets the tuning frequency.

Remote command: [\[:SOURce<hw>\]:BB:STEReo:GRPS:GT<st0>:MFL:DATA<ch0>:TF](#page-71-0) on page 72

#### **Mapped Frequency (ON)/ MHz**

(Enabled for group type version A and Information Block set to Mapped Frequencies only)

Sets the FM/AM frequency.

Selected FM/AM frequency is mapped to the tuned frequency.

Remote command:

[\[:SOURce<hw>\]:BB:STEReo:GRPS:GT<st0>:MFL:DATA<ch0>:MF](#page-71-0) on page 72

#### **State (Linkage Information)**

(Enabled for group type version A and Information Block set to Linkage Information)

Enables/disables using of Linkage Information (ON).

Linkage Information enables the receiver to treat several program services as a single service.

Remote command:

[\[:SOURce<hw>\]:BB:STEReo:GRPS:GT<st0>:LION:STATe](#page-70-0) on page 71

#### **Linkage Actuator (LA)**

(Enabled for group type version A and Information Block set to Linkage Information)

<span id="page-40-0"></span>Enables/disables the Linkage Actuator LA for other networks.

Enabled LA corresponds to active link (LA=1), i.e. the program service is linked to the set of services, set with the Linkage Set Number (LSN).

Disabled LA corresponds to passive link (LA=0), i.e. the link is currently not active but becomes active in the feature.

Remote command:

[\[:SOURce<hw>\]:BB:STEReo:GRPS:GT<st0>:LION:LA](#page-69-0) on page 70

#### **Extended Generic Indicator (EG)**

(Enabled for group type version A and Information Block set to Linkage Information) Enables/disables the Extended Generic Indicator EG for other networks.

Enabled EG corresponds to EG=1, i.e. the program service is a member of an extended generic set.

Remote command:

[\[:SOURce<hw>\]:BB:STEReo:GRPS:GT<st0>:LION:EG](#page-68-0) on page 69

### **International Linkage Set Ind.**

(Enabled for group type version A and Information Block set to Linkage Information) Enables/disables the International Linkage Set indicator ILS for other networks.

Enabled ILS corresponds to international link (ILS=1).

Remote command:

[\[:SOURce<hw>\]:BB:STEReo:GRPS:GT<st0>:LION:ILS](#page-69-0) on page 70

#### **Linkage Set Number (LSN)**

(Enabled for group type version A and Information Block set to Linkage Information)

Sets the Linkage Set Number LSN for other networks.

The LSN is a 12 bit number.

Remote command: [\[:SOURce<hw>\]:BB:STEReo:GRPS:GT<st0>:LION:LSN](#page-69-0) on page 70

#### **State (PTY/TA) - Other Networks (ON)**

(Enabled for group type version A and Information Block set to PTY/TA)

Enables/disables using of PTY (ON) and TA (ON).

Remote command: [\[:SOURce<hw>\]:BB:STEReo:GRPS:GT<st0>:PTYTa:STATe](#page-76-0) on page 77

#### **Program Type (PTY) Number - Other Networks (ON)**

(Enabled for group type version A and Information Block set to PTY/TA)

Sets the program type number of other networks (see [table 3-1](#page-25-0) ).

Remote command:

[\[:SOURce<hw>\]:BB:STEReo:GRPS:GT<st0>:PTYTa:PTY](#page-75-0) on page 76

### **Traffic Announcement (TA) - Other Networks (ON)**

Enables/disables the traffic announcement (TA) of other networks. TA code indicates a traffic communication.

Remote command: [\[:SOURce<hw>\]:BB:STEReo:GRPS:GT<st0>:TAON](#page-78-0) on page 79

#### **State (PIN) - Other Networks (ON)**

(Enabled for group type version A and Information Block set to PIN)

Enables/disables using of PIN (ON).

Remote command:

[\[:SOURce<hw>\]:BB:STEReo:GRPS:GT<st0>:PINon:STATe](#page-73-0) on page 74

#### **Program Item Number (PIN) - Other Networks (ON)**

(Enabled for group type version A and Information Block set to PIN)

Enters the program item number (PIN) of other networks.

The transmitted Program Item Number code is the scheduled broadcast start time and day of month as published by the broadcaster.

Remote command: [\[:SOURce<hw>\]:BB:STEReo:GRPS:GT<st0>:PINon:PIN](#page-73-0) on page 74

### **3.4.4 Group Type 15 - Extended Configuration**

The Group Type 15 menu displays the basic tuninig and switching information, as selected for group type 0.

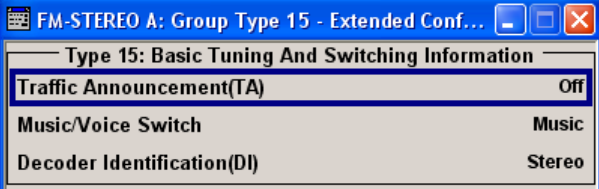

### **Traffic Announcement**

Enables/disables broadcasting of traffic announcement. TA code indicates a traffic communication.

Remote command: [\[:SOURce<hw>\]:BB:STEReo:GRPS:GT<st0>:TA](#page-78-0) on page 79

### **Music/Voice Switch**

Enables switching between speech and music transmission.

Remote command:

[\[:SOURce<hw>\]:BB:STEReo:GRPS:GT<st0>:MVSWitch](#page-72-0) on page 73

#### **Decoder Identification (DI)**

(enabled for group type version B only)

RDS/RBDS User Message Table - Group 0A .. 15B

Displays the current decoder operating mode (mono, stereo, rtc.) as selected for group type 0.

Remote command:

[\[:SOURce<hw>\]:BB:STEReo:GRPS:GT<st0>:DID:DATA](#page-67-0) on page 68

# **3.5 RDS/RBDS User Message Table - Group 0A .. 15B**

The "RDS/RBDS User Message" table allows direct configuration of the user message in hex format (see also [chapter 2.2, "Baseband Coding and Group Structure",](#page-9-0) [on page 10](#page-9-0)).

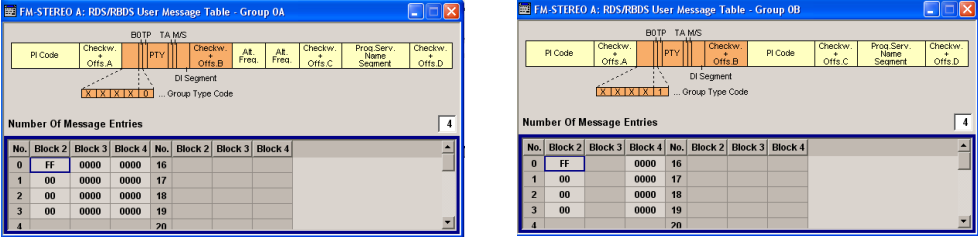

Depending on the selected "Group Type" and "Group Type Version", the frame format is displayed.

### **No. Of Message Entries (User Message Table)**

Sets the number of transmitted groups per message. A maximal number of 32 groups can be configured.

Remote command:

[\[:SOURce<hw>\]:BB:STEReo:GRPS:GT<st0>:UMT:NOENtries](#page-80-0) on page 81

#### **Block 2 (User Message Table)**

Sets the hex value for Block 2 of the corresponding user message hex table row.

Checkword and offset B are automatically calculated.

Remote command:

[\[:SOURce<hw>\]:BB:STEReo:GRPS:GT<st0>:UMT:DATA<ch0>:BLOCk<user>](#page-80-0) [on page 81](#page-80-0)

#### **Block 3 (User Message Table)**

(enabled for group type version A only)

Sets the hex value for Block 3 of the corresponding user message hex table row.

Checkword and offset C are automatically calculated.

Remote command:

[\[:SOURce<hw>\]:BB:STEReo:GRPS:GT<st0>:UMT:DATA<ch0>:BLOCk<user>](#page-80-0) [on page 81](#page-80-0)

### **Block 4 (User Message Table)**

(enabled for group type version A only)

<span id="page-43-0"></span>Sets the hex value for Block 4 of the corresponding user message hex table row.

Checkword and offset D are automatically calculated.

Remote command:

```
[:SOURce<hw>]:BB:STEReo:GRPS:GT<st0>:UMT:DATA<ch0>:BLOCk<user>
on page 81
```
## **3.6 RDS/RBDS Group Hex Table**

Alternatively to selecting RDS/RBDS Parameters, the RDS/RBDS Message Blocks can be directly configured in hex format.

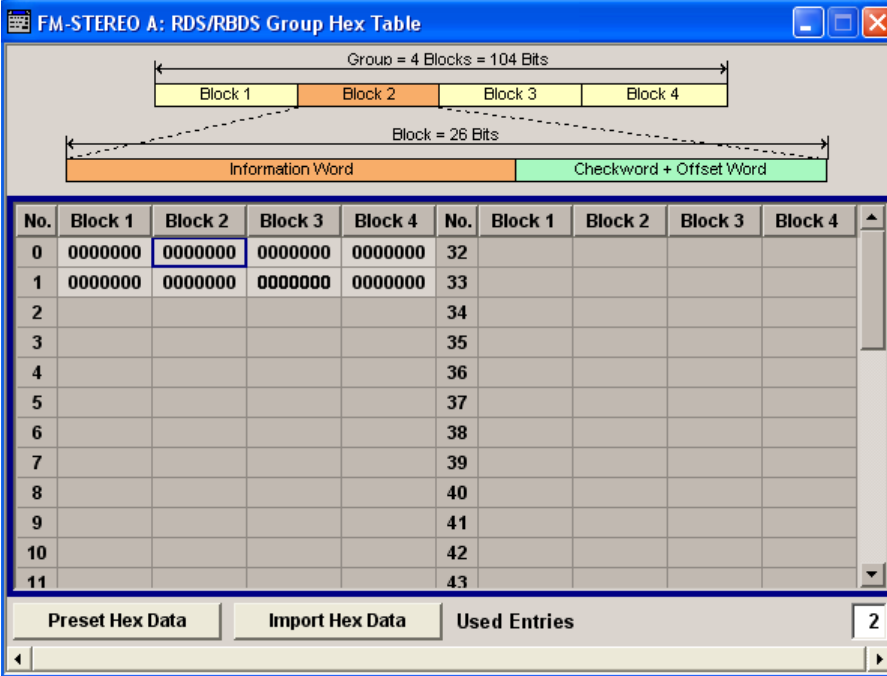

### **No.**

Displays the group hex table row number.

### **Block 1 .. 4 (Group Hex Table)**

Sets the hex value for the Block 1 .. 4 of the corresponding group hex table row. Remote command:

[\[:SOURce<hw>\]:BB:STEReo:GHEX:DATA<ch0>:BLOCk<st>](#page-61-0) on page 62

### **Preset Hex Table**

Presets the group hex table.

Remote command:

[:SOURce<hw>]: BB: STEReo: GHEX: PRESet on page 62

### <span id="page-44-0"></span>**Load Hex Data**

Opens the "Load Group Hex Data" dialog for loading of group lists files in hex formal. The hex file is generated externally and has to have an extension  $*$ .  $fm$  ghex.

A group list file in hex format are file with extension  $*$ .  $fm$  ghex and the following format:

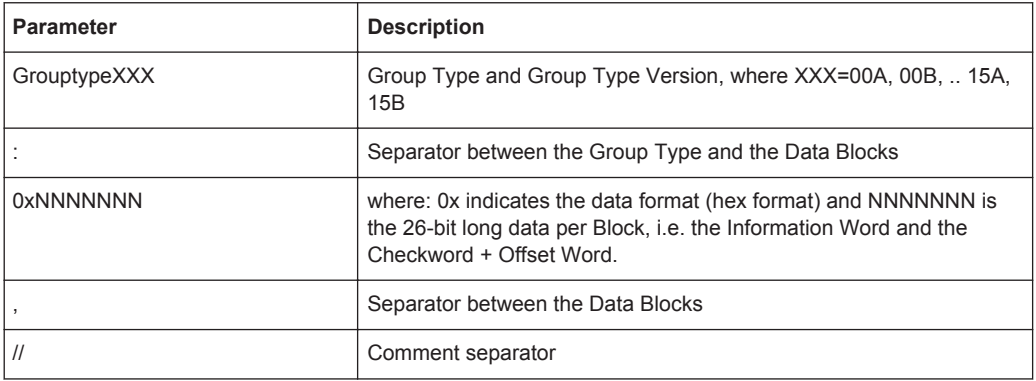

The figure below gives an example of group list file in hex format.

 $//$  Type Block 1 Block 2 Block 3 Block 4

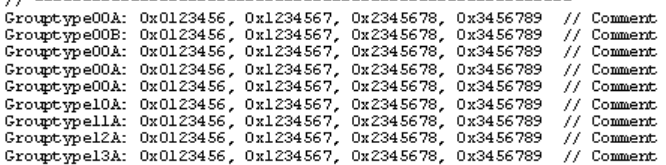

#### Remote command:

[\[:SOURce<hw>\]:BB:STEReo:GHEX:LOAD](#page-61-0) on page 62

### **Used Entries**

Sets the number of messages to be configured. A maximal number of 64 messages can be configured.

### Remote command:

```
[:SOURce<hw>]:BB:STEReo:GHEX:NOENtries on page 62
```
# **3.7 Trigger**

To access this dialog, select "Main Menu > Trigger/Marker".

The "Trigger In" section is where the trigger for the signal is set. The current status of signal generation ("Running" or "Stopped") is indicated.

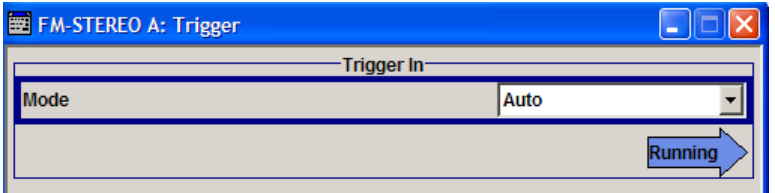

<span id="page-45-0"></span>The buttons in the last section lead to submenu for general trigger, clock and mapping settings.

Global Trigger/Clock Settings... User Marker / AUX I/O Settings...

### **3.7.1 Trigger In**

The "Trigger In" section is where the trigger for the signal is set.

The current status of signal generation ("Running" or "Stopped") is indicated for all trigger modes.

#### **Trigger Mode**

Selects trigger mode.

The trigger mode determines the effect of a trigger on the signal generation.

"Auto" The signal is generated continuously.

Remote command:

[\[:SOURce<hw>\]:BB:STEReo\[:TRIGger\]:SEQuence](#page-57-0) on page 58

### **Running/Stopped**

Displays the status of signal generation for all trigger modes. This display appears only when signal generation is enabled ("State" On).

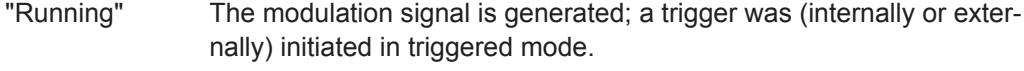

"Stopped" The signal is not generated, and the instrument waits for a trigger event (internal or external).

#### Remote command:

[\[:SOURce<hw>\]:BB:STEReo:TRIGger:RMODe](#page-56-0) on page 57

### **3.7.2 Global Settings**

The buttons in this section lead to dialogs for general trigger, clock and mapping settings.

### **Global Trigger/Clock Settings**

Calls the "Global Trigger/Clock/Input Settings" dialog.

This dialog is used among other things for setting the trigger threshold, the input impedance and the polarity of the clock and trigger inputs.

The parameters in this dialog affect all digital modulations and standards, and are described in chapter "Global Trigger/Clock/Input Settings" in the Operating Manual.

#### **User Marker / AUX I/O Settings**

Calls the "User Marker AUX I/O Settings" dialog, used to map the connector on the rear of the instruments.

**Trigger** 

See also "User Marker / AUX I/O Settings" in the Operating Manual.

**FM Stereo / RDS FM-Stereo User Interface**

**Trigger** 

# 4 Remote-Control Commands

The following commands are required to perform signal generation with the FM-Stereo/RDS options in a remote environment. We assume that the R&S Signal Generator has already been set up for remote operation in a network as described in the R&S Signal Generator documentation. A knowledge about the remote control operation and the SCPI command syntax are assumed.

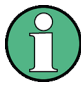

### **Conventions used in SCPI command descriptions**

For a description of the conventions used in the remote command descriptions, see section "Remote Control Commands" in the R&S Signal Generator operating manual.

#### **Common Suffixes**

The following common suffixes are used in remote commands:

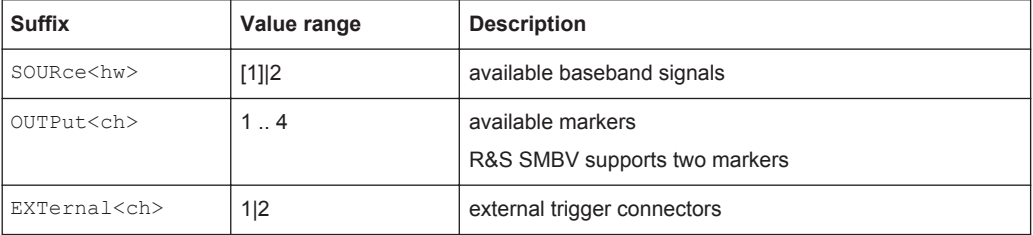

### **Placeholder <root>**

For commands that read out or save files in the default directory, the default directory is set using command MMEM:CDIRectory. The examples in this description use the place holder <root> in the syntax of the command.

- $\bullet$  D: \ for selecting the internal hard disk of a Windows instrument
- $E:\ \setminus$  for selecting the memory stick which is inserted at the USB interface of a Windows instrument
- $\sqrt{var/user/}$  for selecting the internal flash card of a Linux instrument
- /usb/- for selecting the memory stick which is inserted at the USB interface of a Linux instrument.

Tasks (in manual or remote operation) that are also performed in the base unit in the same way are not described here.

In particular, this includes:

- Managing settings and data lists, i.e. storing and loading settings, creating and accessing data lists, accessing files in a particular directory, etc.
- Information on regular trigger, marker and clock signals as well as filter settings, if appropriate.
- General instrument configuration, such as configuring networks and remote operation
- Using the common status registers

For a description of such tasks, see the R&S Signal Generator operating manual.

The following commands specific to the SOURce: BB: STEReo subsystem are described here:

# **4.1 Primary Commands**

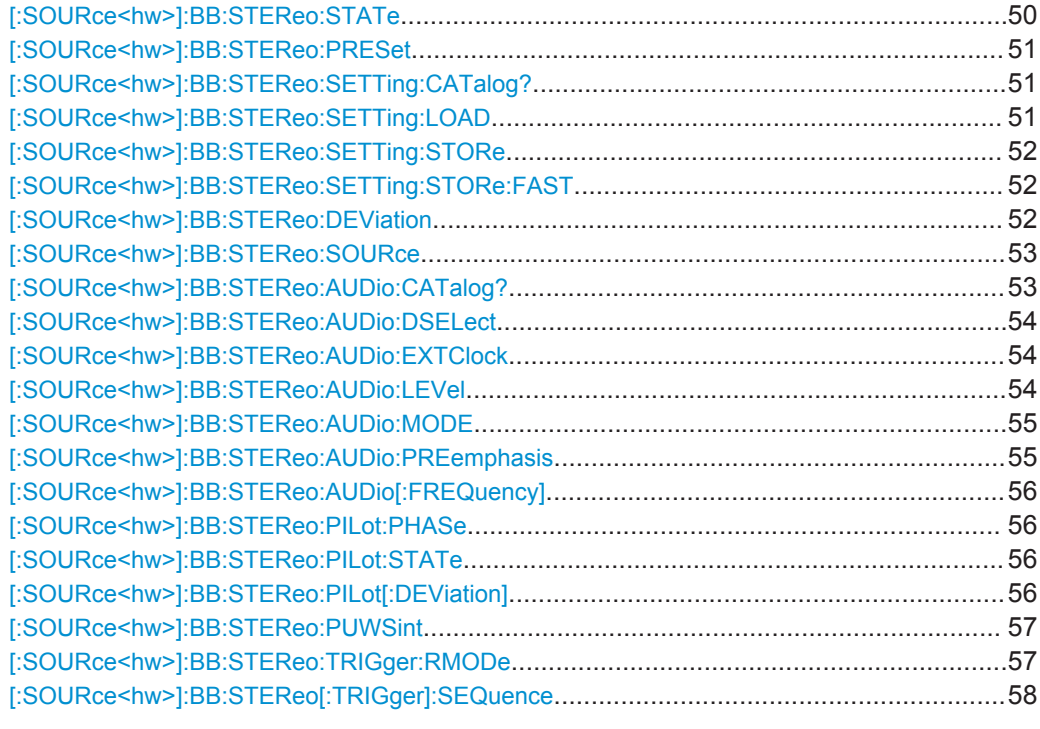

### **[:SOURce<hw>]:BB:STEReo:STATe** <State>

Activates the standard and deactivates all the other digital standards and digital modulation modes in the same path.

<span id="page-50-0"></span>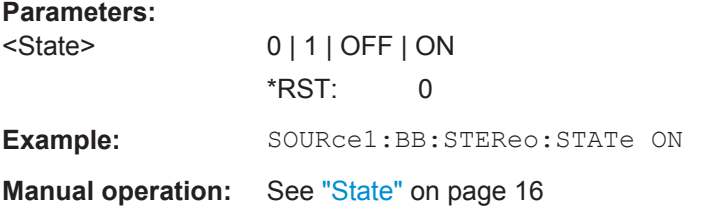

### **[:SOURce<hw>]:BB:STEReo:PRESet**

Sets the parameters of the digital standard to their default values (\*RST values specified for the commands).

Not affected is the state set with the command SOURce<hw>:BB:STEReo:STATe

Example: SOURce1:BB:STEReo:PRESet **Usage:** Event **Manual operation:** See ["Set To Default"](#page-15-0) on page 16

### **[:SOURce<hw>]:BB:STEReo:SETTing:CATalog?**

Reads out the files with FM-STEREO settings in the default directory.

The directory is set using command MMEM:CDIRectory. A path can also be specified, in which case the files in the specified directory are read. The file extension may be omitted. Only files with the file extension \*.fm will be listed.

#### **Return values:**

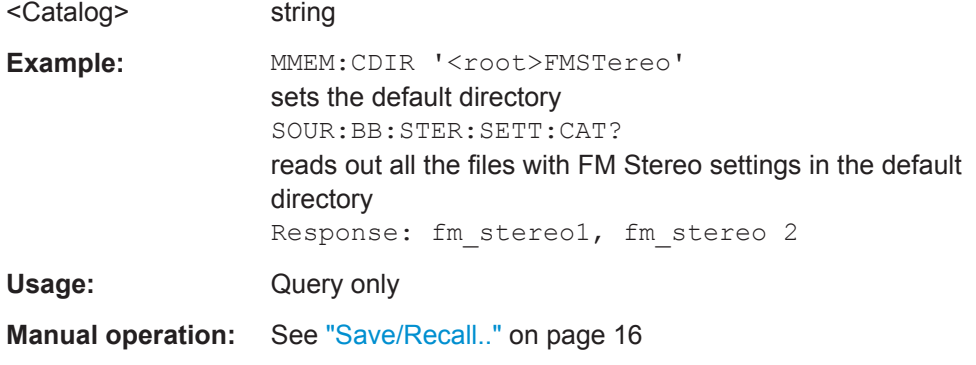

#### **[:SOURce<hw>]:BB:STEReo:SETTing:LOAD** <Load>

Loads the selected file with FM Stereo settings.

The directory is set using command MMEM:CDIRectory. A path can also be specified, in which case the files in the specified directory are read. The file extension may be omitted. Only files with the file extension  $*$ . *fm* will be loaded.

#### **Setting parameters:**

<Load> string

Primary Commands

<span id="page-51-0"></span>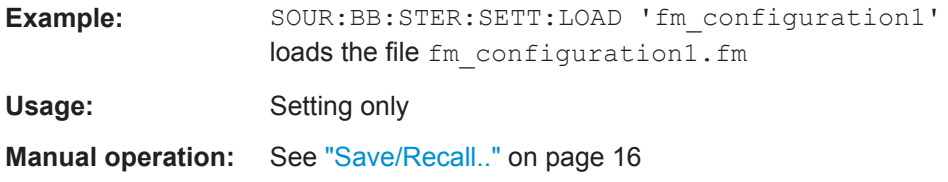

### **[:SOURce<hw>]:BB:STEReo:SETTing:STORe** <Store>

Stores the selected file with FM-STEREO settings.

The directory is set using command MMEM: CDIRectory. A path can also be specified, in which case the files in the specified directory are read. The file extension may be omitted. FM-STEREO settings are stored as files with the specific file extension  $*$ . fm.

#### **Setting parameters:**

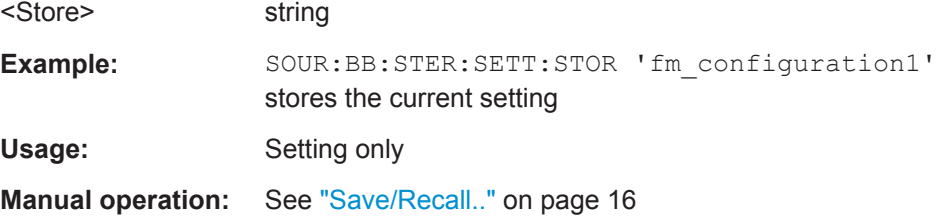

### **[:SOURce<hw>]:BB:STEReo:SETTing:STORe:FAST** <Fast>

Determines whether the instrument performs an absolute or a differential storing of the settings.

Enable this function to accelerate the saving process by saving only the settings with values different to the default ones.

**Note:** This function is not affected by the "Preset" function.

#### **Parameters:**

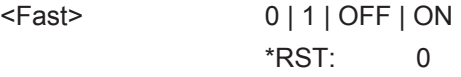

#### **[:SOURce<hw>]:BB:STEReo:DEViation** <Deviation>

Sets the frequency deviation of the stereo signal.

### **Parameters:**

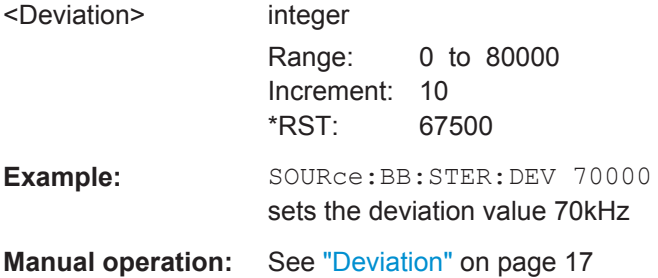

### <span id="page-52-0"></span>**[:SOURce<hw>]:BB:STEReo:SOURce** <Source>

Selects the audio source for the FM-Stereo signal.

The sources cannot be used simultaneously.

### **Parameters:**

<Source> OFF | SPEXt | LFGen | FILE

### **OFF**

The audio source is switched off.

#### **SPEXt**

Activates the S/P-DIF input for the external digital modulation signals.

for R&S SMU/SMJ/SMATE and R&S AMU instruments: The audio source for path A/B has to be connected respectively to the USER1/2 connector on the rear panel. for R&S SMBV instrument:

The audio source has to be connected to the MARKER connector on the rear panel.

**Note:** In case an audio signal is applied to the S/P-DIF interface, an "Extern Clock Source" has to be selected and the parameter "Threshold Trigger/Control Input" has to be set to 0,01 V.

### **LFGen**

The audio source is generated by the internal LF generator. The frequency of the LF generator is set with the command [\[:](#page-55-0) [SOURce<hw>\]:BB:STEReo:AUDio\[:FREQuency\]](#page-55-0).

### **FILE**

A WAV-File can be selected. Audio files are selected with the command [\[:SOURce<hw>\]:BB:STEReo:AUDio:DSELect](#page-53-0)

 $*$ RST $\cdot$  0

```
Example: SOUR:BB:STER:SOUR LFG
                 selects the audio source
                 SOUR:BB:STER:AUD:FREQ 1000
                 sets the LF Generator Frequency
```
**Manual operation:** See ["Audio Source"](#page-16-0) on page 17

### **[:SOURce<hw>]:BB:STEReo:AUDio:CATalog?**

Reads out the Waveform files in the default directory.

The directory is set using command MMEM: CDIRectory. A path can also be specified, in which case the files in the specified directory are read. The file extension may be omitted. Only files with the file extension  $*$ . way will be listed.

#### **Return values:**

<Catalog> string

<span id="page-53-0"></span>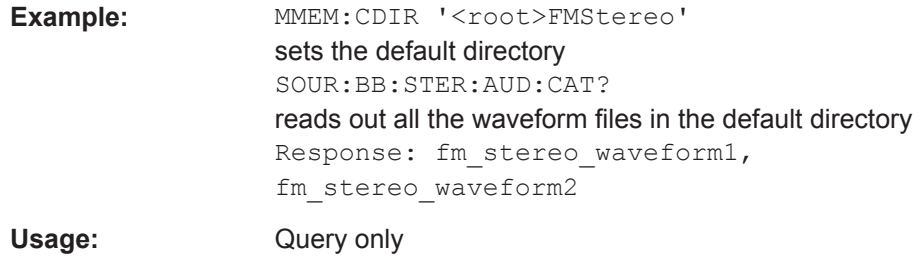

### **[:SOURce<hw>]:BB:STEReo:AUDio:DSELect** <DSelect>

Loads the selected file with audio data. The file extension may be omitted. Only files with the file extension  $*$ . way will be loaded.

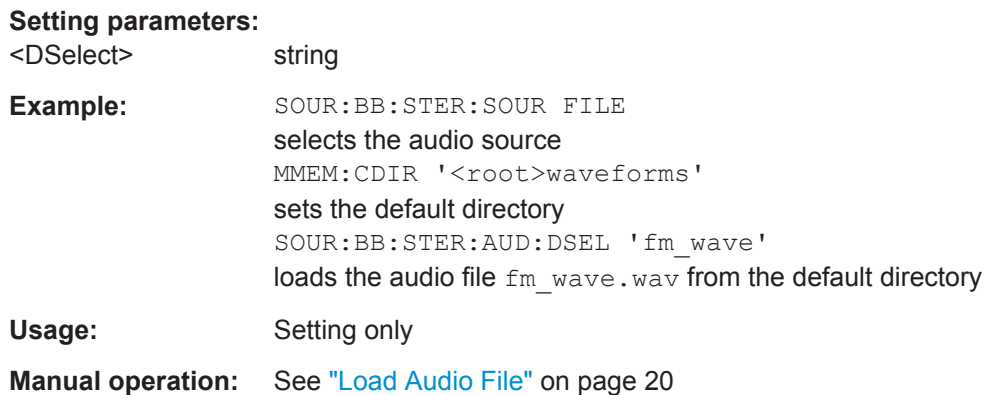

### **[:SOURce<hw>]:BB:STEReo:AUDio:EXTClock** <ExtClock>

Sets the external clock (44.1 or 48 kHz) in case an extern S/P-DIF audio source is selected.

### **Parameters:**

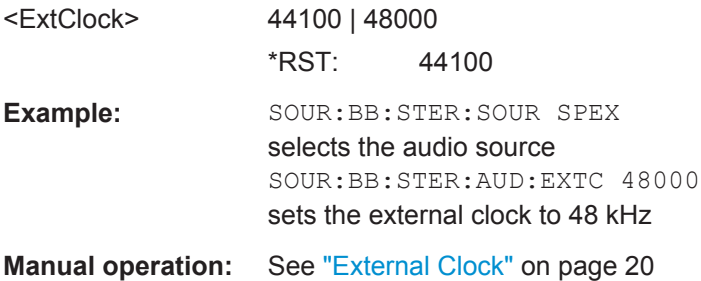

### **[:SOURce<hw>]:BB:STEReo:AUDio:LEVel** <Level>

Sets the level of the audio signal.

### <span id="page-54-0"></span>**Parameters:**

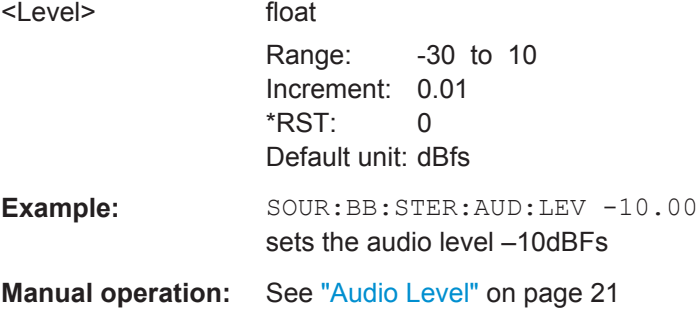

### **[:SOURce<hw>]:BB:STEReo:AUDio:MODE** <Mode>

Selects the operating mode.

### **Parameters:**

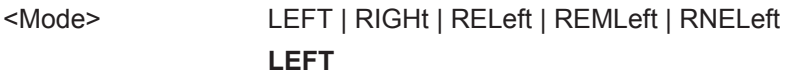

Audio signal only in the left-hand channel

### **RIGHt**

Audio signal only in the left-hand channel

### **RELeft**

Audio signals of the same frequency and phase in both channels

#### **REMLeft**

Audio signals of same frequency but opposite phase in both channels

#### **RNELeft**

Different and independent audio signals in both channels (not possible with source selection LF Generator) \*RST: RNELeft

**Example:** SOUR:BB:STER:AUDio:MODE RNEL sets the audio mode to true stereo

**Manual operation:** See ["Audio Mode"](#page-19-0) on page 20

### **[:SOURce<hw>]:BB:STEReo:AUDio:PREemphasis** <PreEmphasis>

Enables/disables and sets the preemphasis parameter value to 50us or 75us.

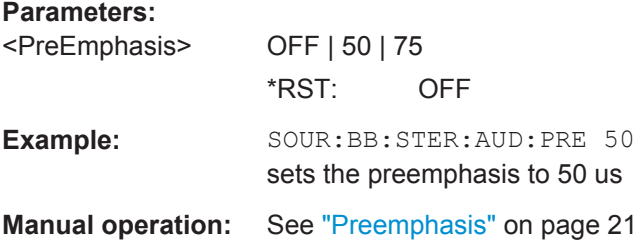

### <span id="page-55-0"></span>**[:SOURce<hw>]:BB:STEReo:AUDio[:FREQuency]** <Frequency>

Sets the frequency of the LF-Generator in case a LF-Generator is selected as audio source.

#### **Parameters:**

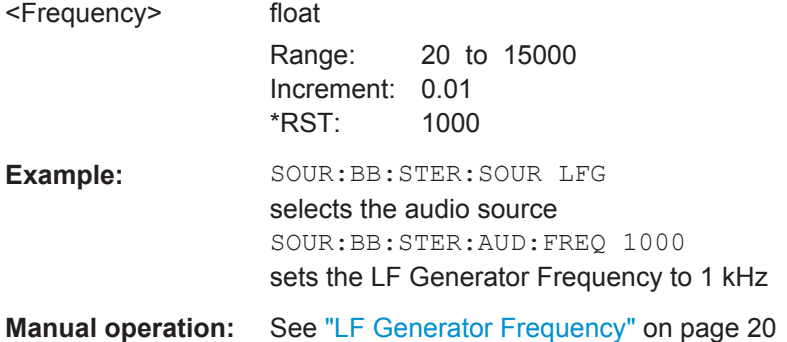

#### **[:SOURce<hw>]:BB:STEReo:PILot:PHASe** <Phase>

Sets the phase of the pilot tone (with respect to the 38 kHz subcarrier). The parameter is enabled only for enabled pilot tone.

### **Parameters:**

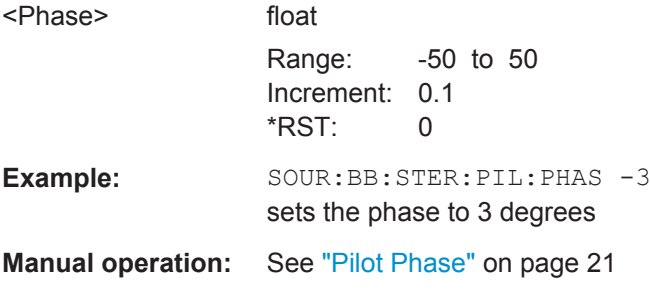

### **[:SOURce<hw>]:BB:STEReo:PILot:STATe** <State>

Enables/disables the pilot tone.

Stereo operating mode is possible with enabled pilot tone only.

### **Parameters:**

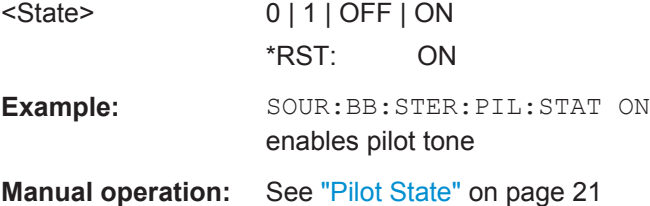

### **[:SOURce<hw>]:BB:STEReo:PILot[:DEViation]** <Deviation>

Sets the frequency deviation of the pilot tone. The parameter is enabled only for enabled pilot tone.

<span id="page-56-0"></span>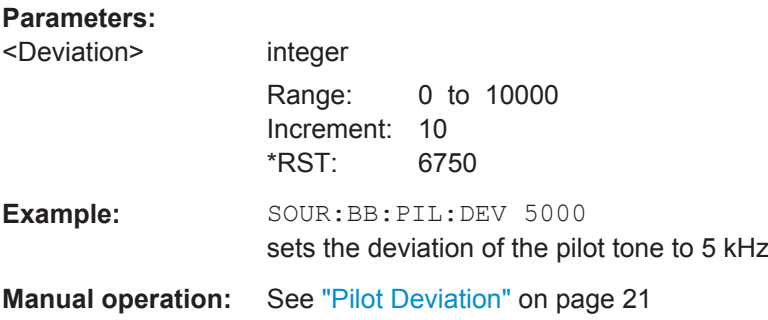

### **[:SOURce<hw>]:BB:STEReo:PUWSint** <PUWS>

Sets the way the FM signal is calculated in case of parameter update.

If this parameter is enabled and some parameters are changed, these parameters are updated but the FM signal will not be interrupted.

Disabling the parameter results in automatically re-calculation of the FM signal after each parameter update. This will disturb the pilot and the receiver has to be resynchronized.

### **Parameters:**

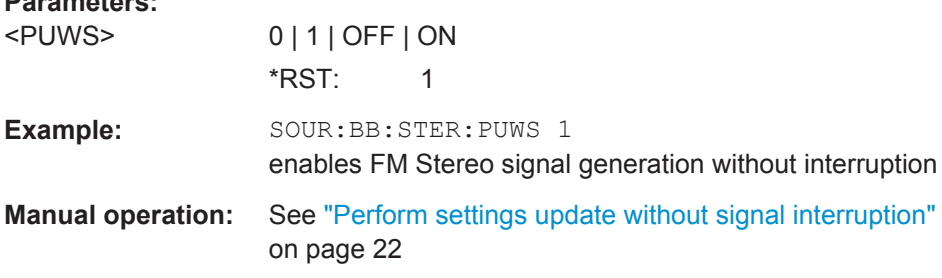

### **[:SOURce<hw>]:BB:STEReo:TRIGger:RMODe** <RMode>

The command queries the current status of signal generation for all trigger modes with FM Stereo modulation on.

### **Parameters:**

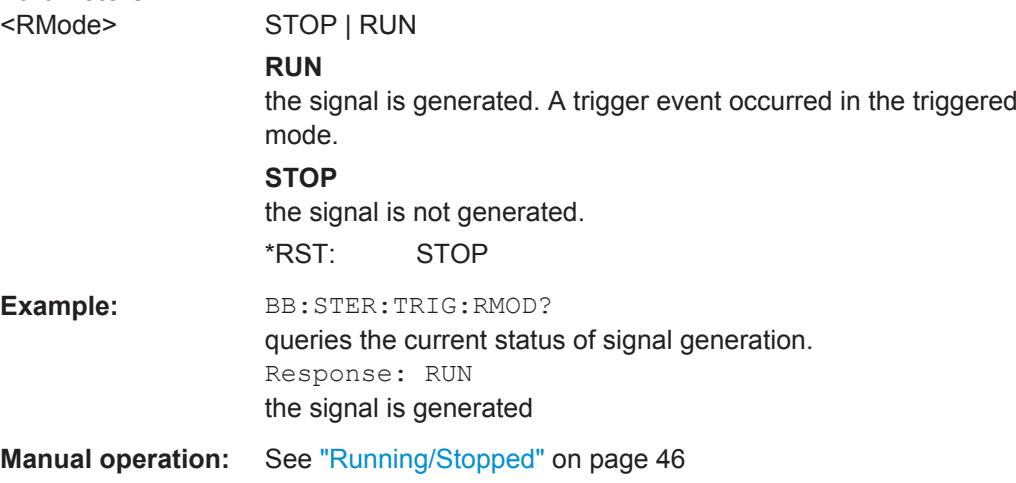

### <span id="page-57-0"></span>**[:SOURce<hw>]:BB:STEReo[:TRIGger]:SEQuence** <Sequence>

Sets the trigger mode.

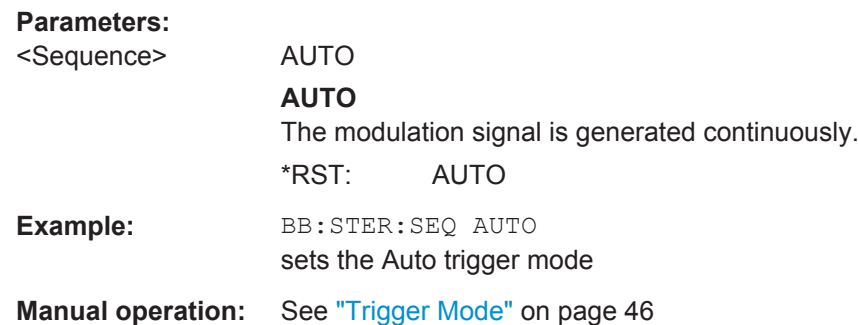

# **4.2 RDS/RBDS Configurations**

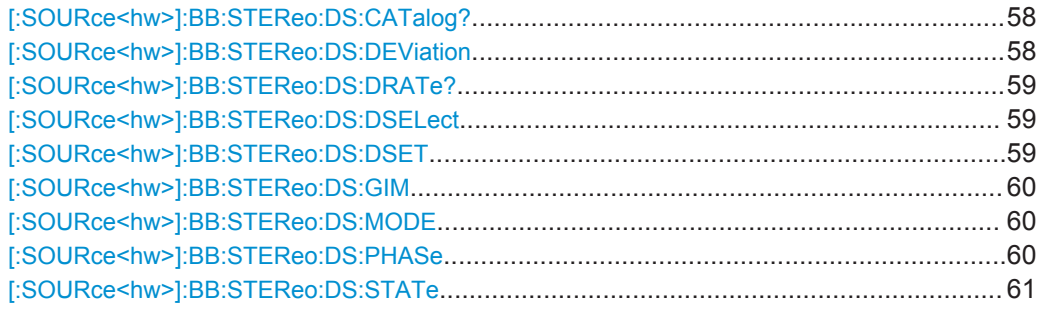

### **[:SOURce<hw>]:BB:STEReo:DS:CATalog?**

Reads out the files with the group list settings in the default directory.

The directory is set using command MMEM:CDIRectory. A path can also be specified, in which case the files in the specified directory are read. The file extension may be omitted. Only files with the file extension  $*$ . fm gt will be listed.

### **Return values:**

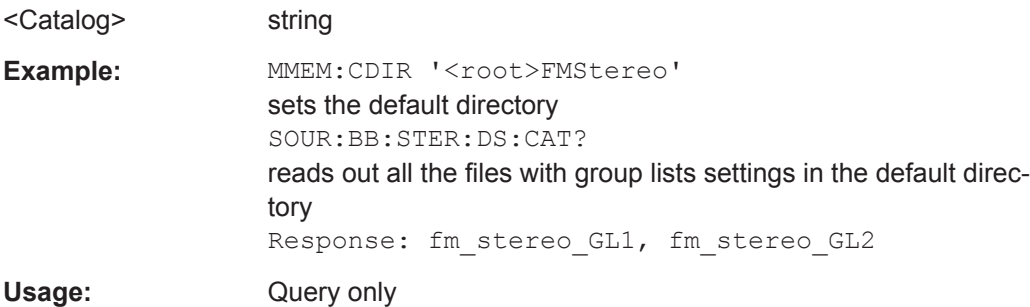

### **[:SOURce<hw>]:BB:STEReo:DS:DEViation** <Deviation>

Sets the frequency deviation of the RDS/RDBS subcarrier.

<span id="page-58-0"></span>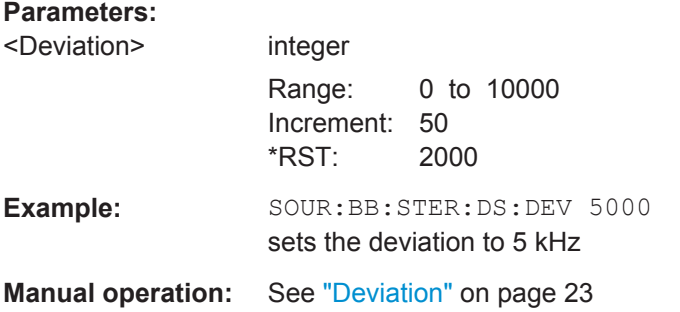

### **[:SOURce<hw>]:BB:STEReo:DS:DRATe?**

Queries the data rate.

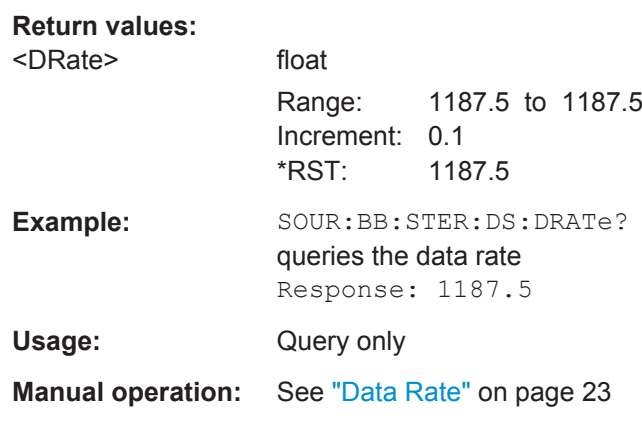

### **[:SOURce<hw>]:BB:STEReo:DS:DSELect** <DSelect>

Selects the group list.

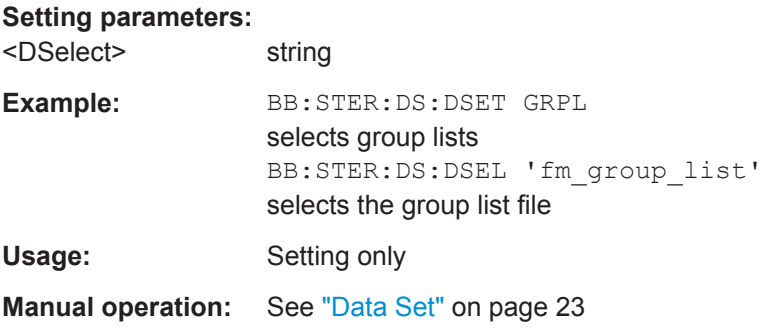

### **[:SOURce<hw>]:BB:STEReo:DS:DSET** <DSet>

Selects and activates the RDS/RBDS data set.

<span id="page-59-0"></span>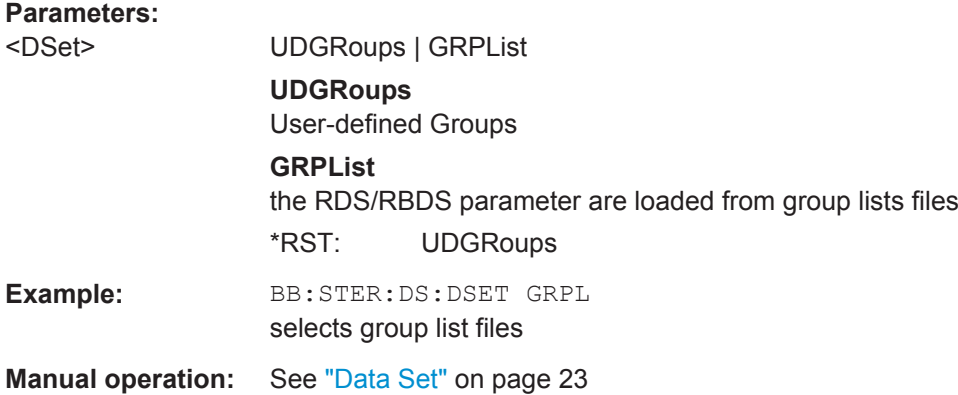

### **[:SOURce<hw>]:BB:STEReo:DS:GIM** <Gim>

Sets the input method.

### **Parameters:**

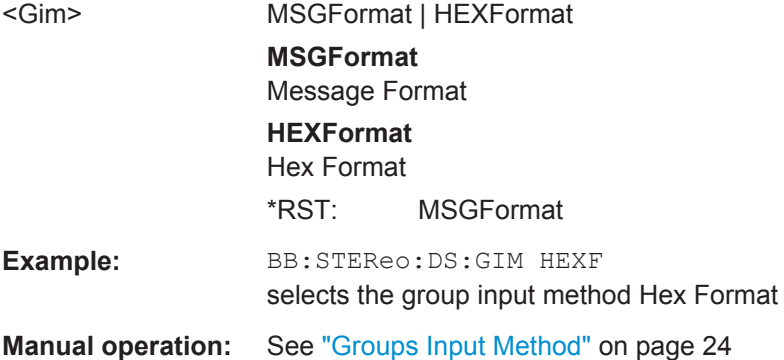

### **[:SOURce<hw>]:BB:STEReo:DS:MODE** <Mode>

Selects the standard, RDS (Radio Data System) or RBDS (Radio Broadcast Data System), the signal is generated for.

### **Parameters:**

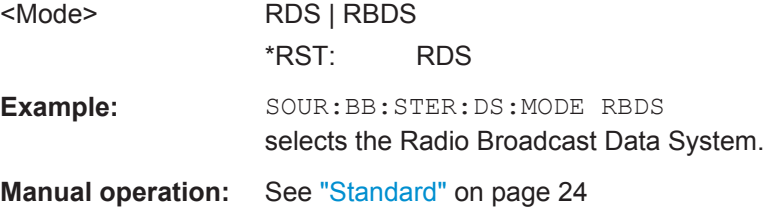

### **[:SOURce<hw>]:BB:STEReo:DS:PHASe** <Phase>

Selects the phase of the RDS/RBDS subcarrier (with respect to the 38 kHz subcarrier).

Group Hex Settings

<span id="page-60-0"></span>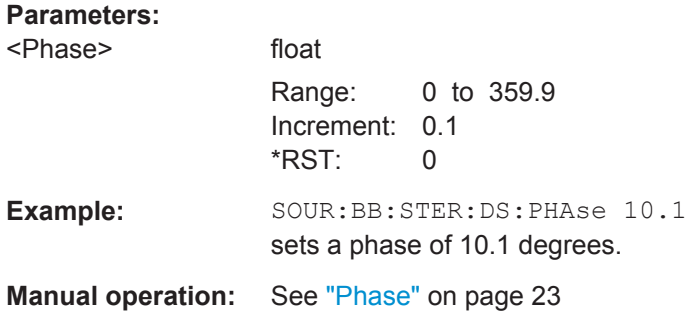

### **[:SOURce<hw>]:BB:STEReo:DS:STATe** <State>

Activates/deactivates RDS/RBDS function.

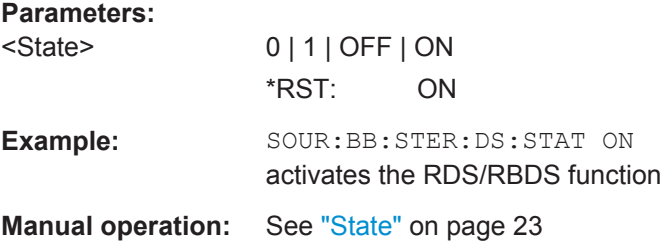

# **4.3 Group Hex Settings**

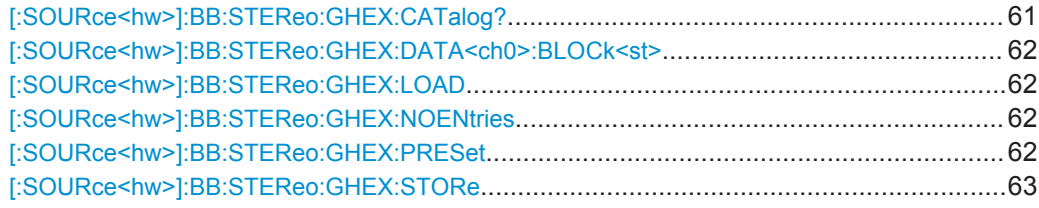

#### **[:SOURce<hw>]:BB:STEReo:GHEX:CATalog?**

Reads out the files in hex format with the group list settings in the default directory.

The directory is set using command MMEM:CDIRectory. A path can also be specified, in which case the files in the specified directory are read. The file extension may be omitted. Only files with the file extension  $*$ . fm ghex will be listed.

```
Return values: 
<Catalog> string
Example: MMEM:CDIR '<root>FMStereo'
                  sets the default directory
                  SOUR:BB:STER:GHEX:CAT?
                  reads out all the files in hex format with group lists settings in the
                  default directory
                  Response: fm_stereo_GL_hex1, fm_stereo_GL_hex2
```
<span id="page-61-0"></span>Usage: Query only

### **[:SOURce<hw>]:BB:STEReo:GHEX:DATA<ch0>:BLOCk<st>** <Block>

Sets the block data.

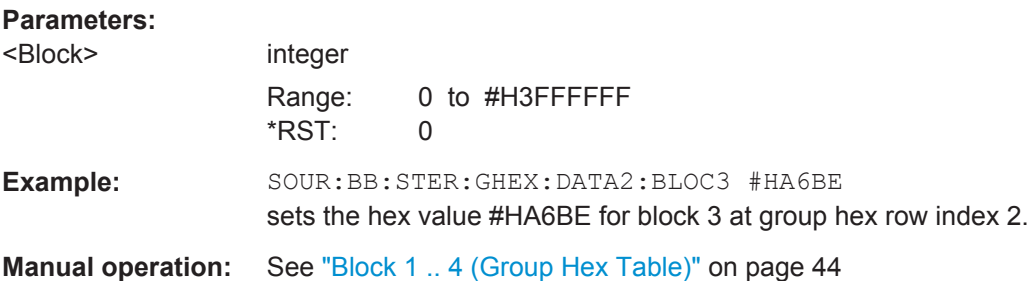

### **[:SOURce<hw>]:BB:STEReo:GHEX:LOAD** <Load>

Loads the selected file with group hex settings.

The directory is set using command MMEM:CDIRectory. A path can also be specified, in which case the files in the specified directory are read. The file extension may be omitted. Only files with the file extension  $*$ . fm\_ghex will be loaded.

#### **Setting parameters:**

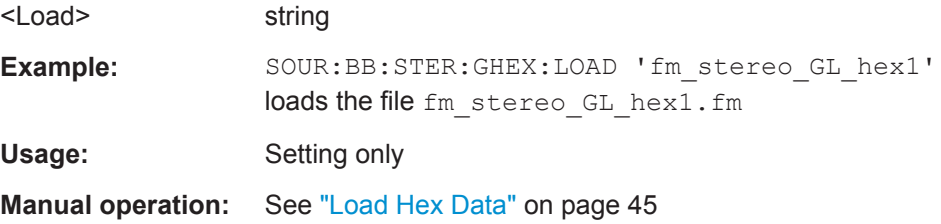

### **[:SOURce<hw>]:BB:STEReo:GHEX:NOENtries** <NoEntries>

Sets the number of used group hex entries.

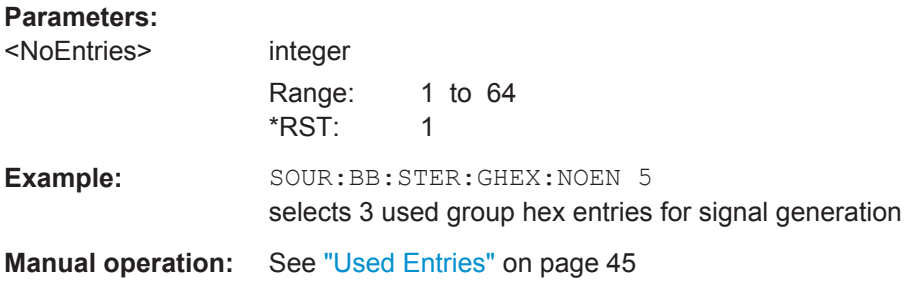

### **[:SOURce<hw>]:BB:STEReo:GHEX:PRESet**

Resets the group hex table.

**Example:** SOURce1:BB:STEReo:GHEX:PRESet

<span id="page-62-0"></span>Usage: Event

**Manual operation:** See ["Preset Hex Table"](#page-43-0) on page 44

### **[:SOURce<hw>]:BB:STEReo:GHEX:STORe** <Store>

Stores the current RDS/RBDS Group Hex Settings into the selected file. The directory is set using command MMEM:CDIRectory. A path can also be specified, in which case the files in the specified directory are read. Only the file name has to be entered.

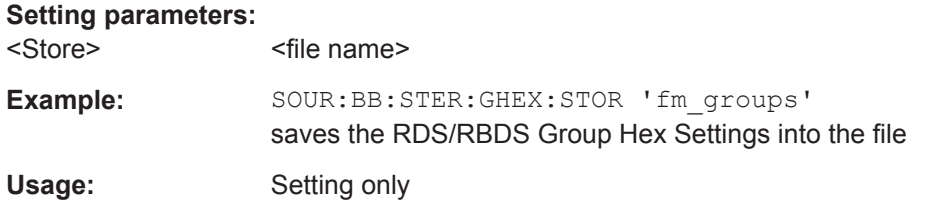

# **4.4 RDS/RBDS Group Settings**

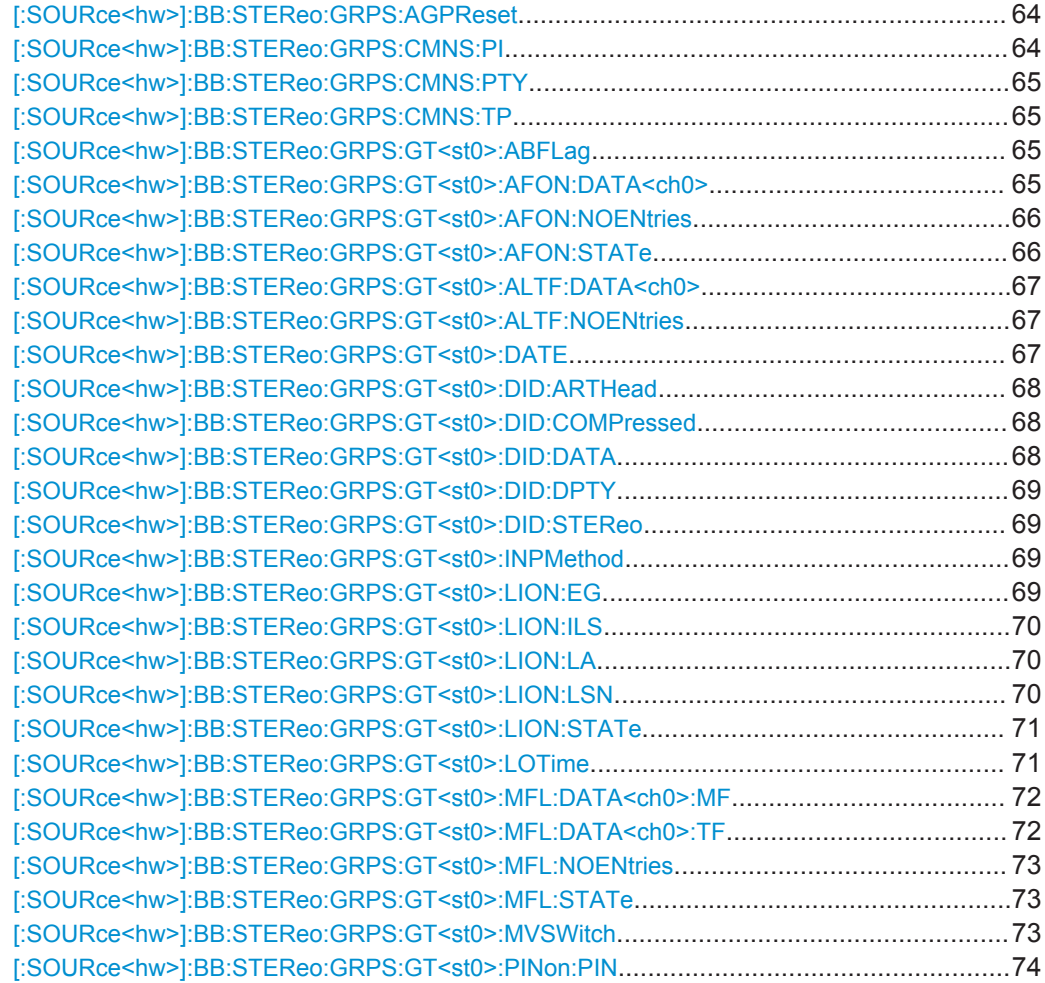

RDS/RBDS Group Settings

<span id="page-63-0"></span>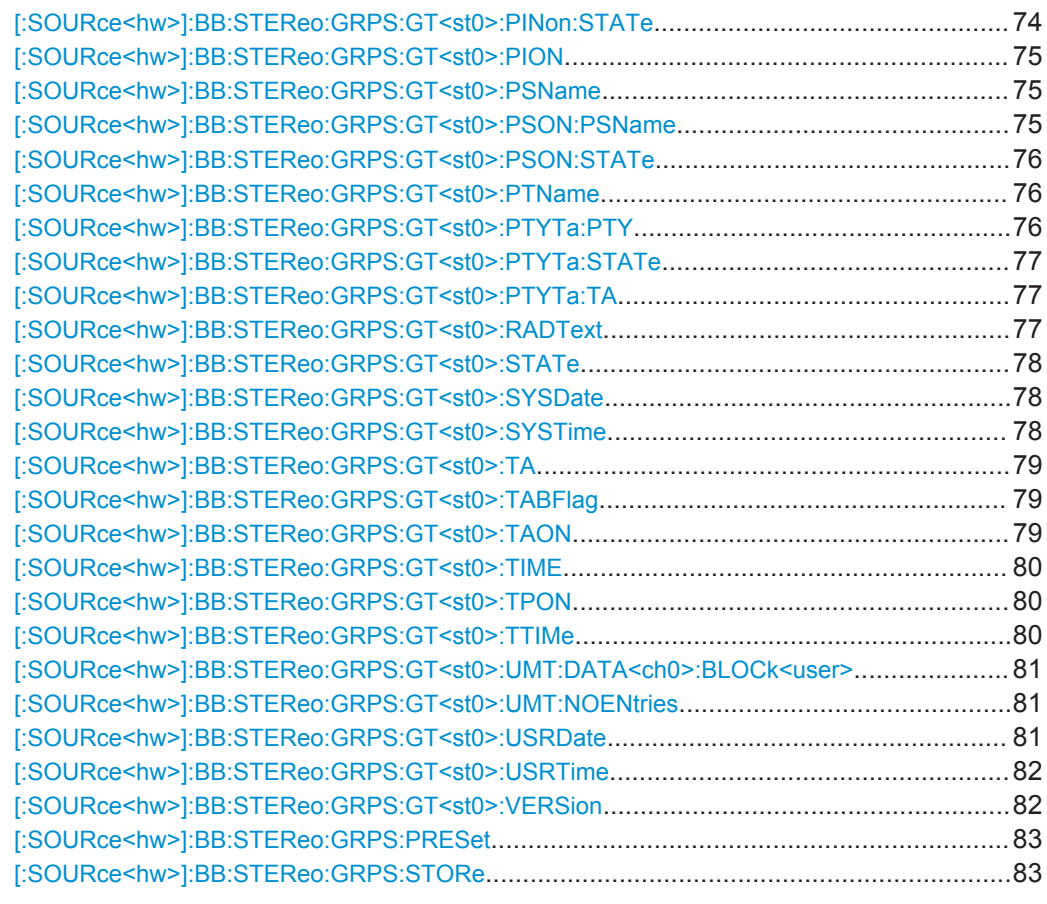

### **[:SOURce<hw>]:BB:STEReo:GRPS:AGPReset**

Sets the parameter values of the active group to the default settings.

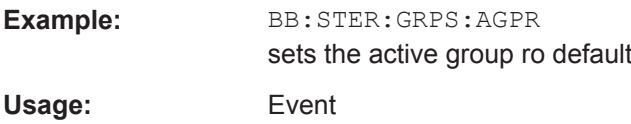

### **[:SOURce<hw>]:BB:STEReo:GRPS:CMNS:PI** <Pi>

Sets the parameter PI (Program Identification). The input format is hex format or decimal format with 4 symbols length.

### **Parameters:**

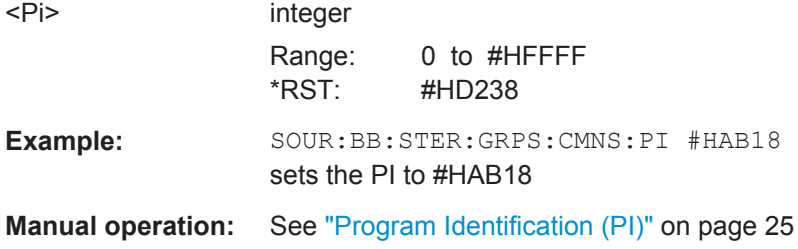

### <span id="page-64-0"></span>**[:SOURce<hw>]:BB:STEReo:GRPS:CMNS:PTY** <Pty>

Sets the program type number. The PTY number identifies the content of the program.

**Parameters:**

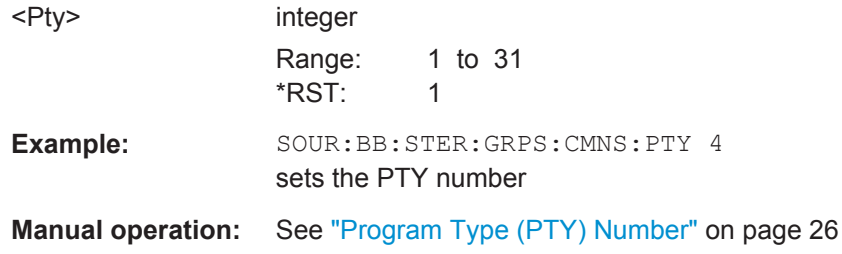

### **[:SOURce<hw>]:BB:STEReo:GRPS:CMNS:TP** <Tp>

Enables/disables the traffic program.

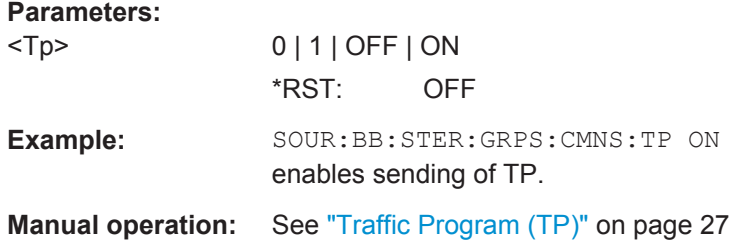

### **[:SOURce<hw>]:BB:STEReo:GRPS:GT<st0>:ABFLag** <AbFlag>

Sets the A/B Flag to 0 (disabled parameter) or 1 (enabled parameter).

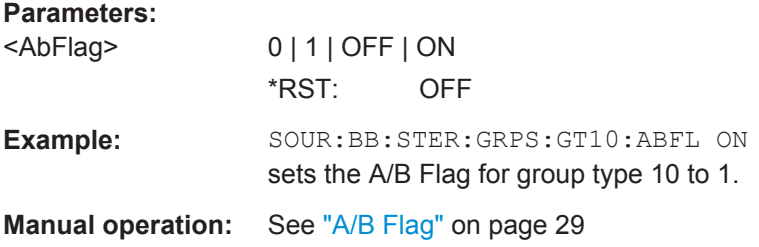

### **[:SOURce<hw>]:BB:STEReo:GRPS:GT<st0>:AFON:DATA<ch0>** <Data>

Sets the alternative frequency (AF) for other networks.

This command is enabled only for group type 14A.

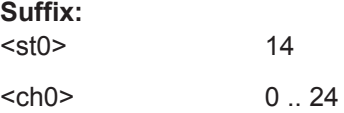

<span id="page-65-0"></span>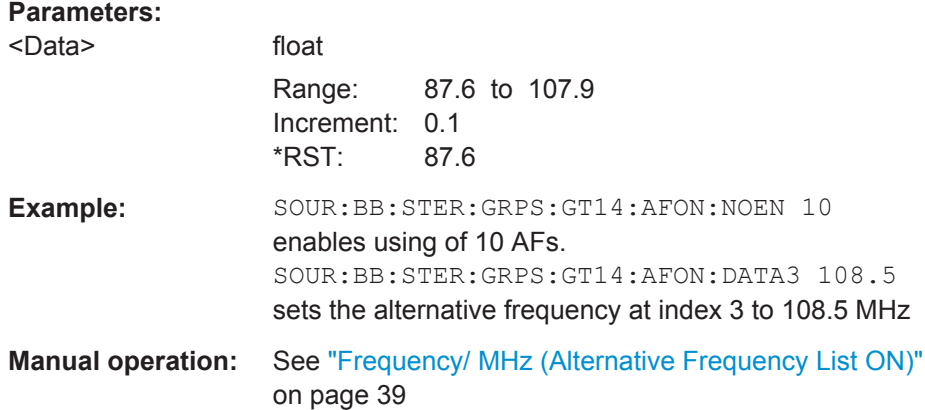

### **[:SOURce<hw>]:BB:STEReo:GRPS:GT<st0>:AFON:NOENtries** <NoEntries>

Sets the number of alternative frequency of other networks to be configured. A maximal number of 25 AFs can be configured.

This command is enabled only for group type 14A.

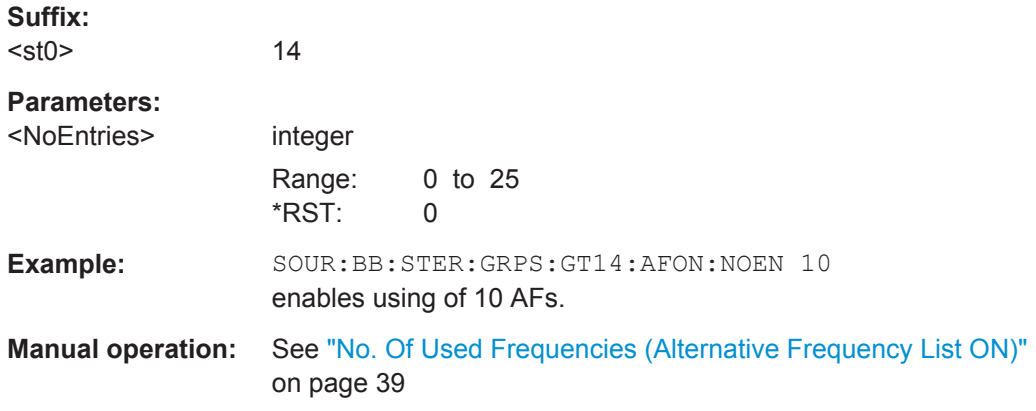

### **[:SOURce<hw>]:BB:STEReo:GRPS:GT<st0>:AFON:STATe** <State>

Enables/disables using AF method A for other networks.

This command is enabled only for group type 14A.

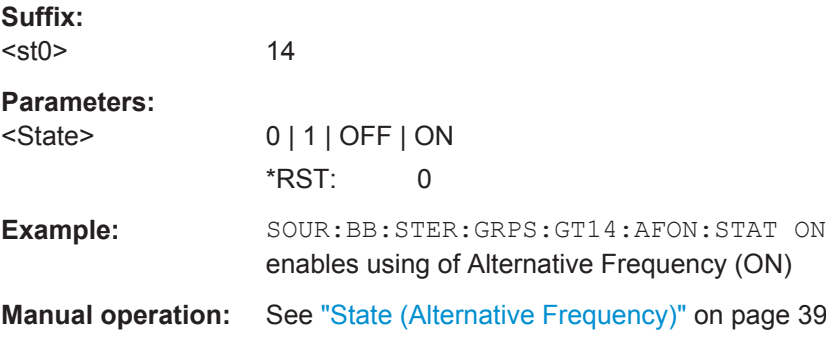

### <span id="page-66-0"></span>**[:SOURce<hw>]:BB:STEReo:GRPS:GT<st0>:ALTF:DATA<ch0>** <Data>

Sets the alternative frequency (AF) for the broadcast frequency.

This command is enabled only for group type 0A.

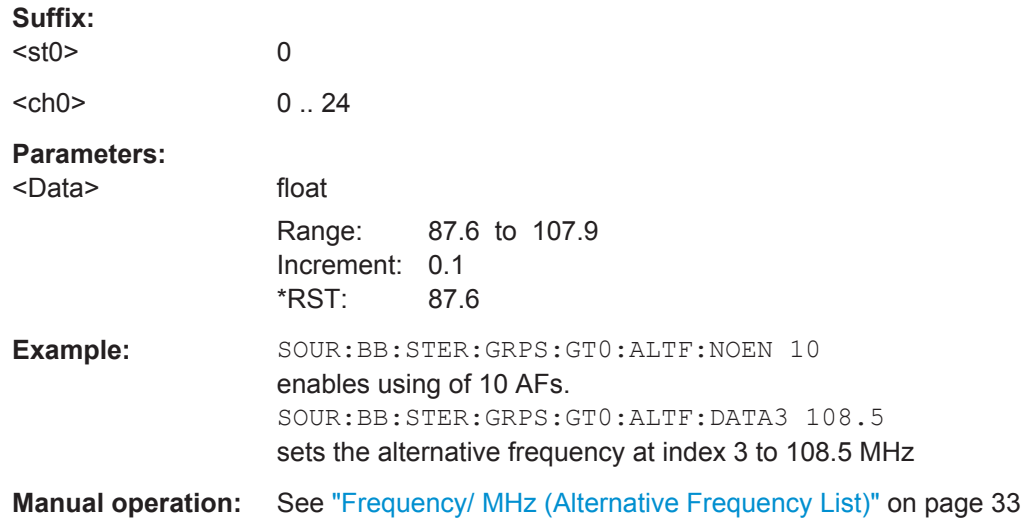

### **[:SOURce<hw>]:BB:STEReo:GRPS:GT<st0>:ALTF:NOENtries** <NoEntries>

Sets the number of alternative frequency to be configured. A maximal number of 25 AFs can be configured.

This command is enabled only for group type 0A.

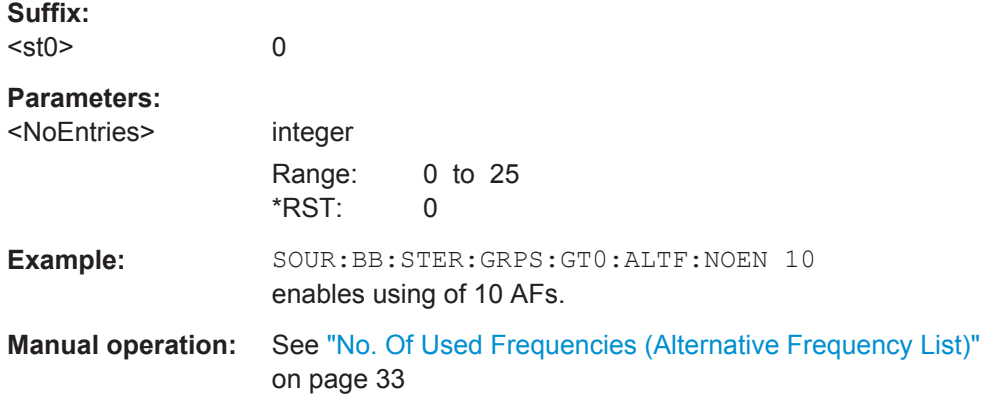

### **[:SOURce<hw>]:BB:STEReo:GRPS:GT<st0>:DATE** <Date>

Sets the date type to user date (USRDate) or system date (SYSDate).

This command is enabled only for group type 4A.

4

**Suffix:** 

 $<$ st $0$ >

<span id="page-67-0"></span>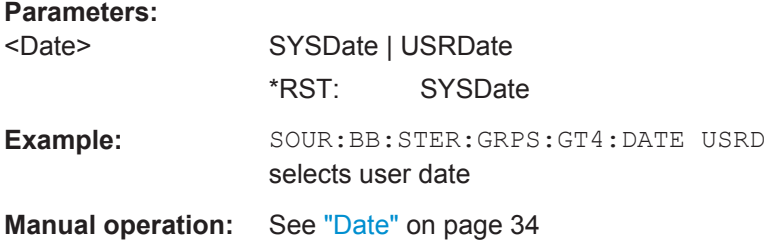

### **[:SOURce<hw>]:BB:STEReo:GRPS:GT<st0>:DID:ARTHead** <ArtHead>

Enables/disables using of Artificial Head.

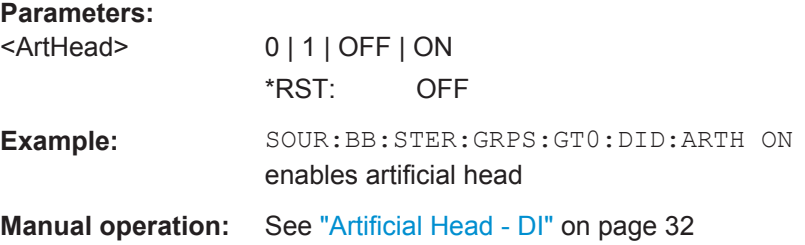

### **[:SOURce<hw>]:BB:STEReo:GRPS:GT<st0>:DID:COMPressed** <Compressed>

Enables/disables the compressed bit of DI.

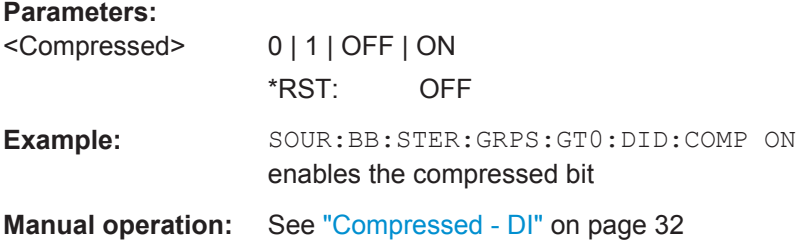

### **[:SOURce<hw>]:BB:STEReo:GRPS:GT<st0>:DID:DATA** <Data>

Queries the current decoder operating mode (mono, stereo, rtc.) as selected for group type 0.

This command is enabled only for group type 0 and 15B.

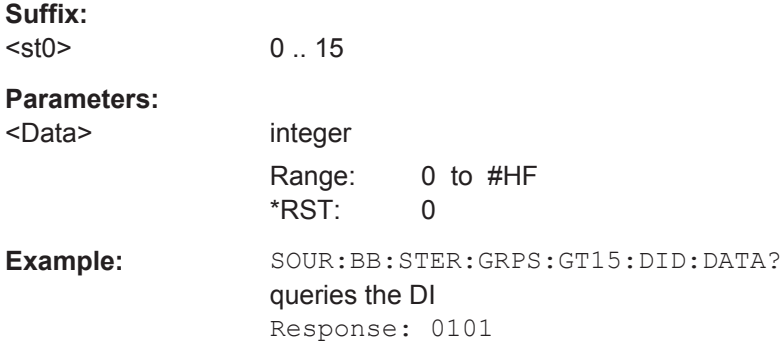

<span id="page-68-0"></span>**Manual operation:** See ["Decoder Identification \(DI\)"](#page-31-0) on page 32

### **[:SOURce<hw>]:BB:STEReo:GRPS:GT<st0>:DID:DPTY** <DPty>

Enables/disables dynamically PTY switching.

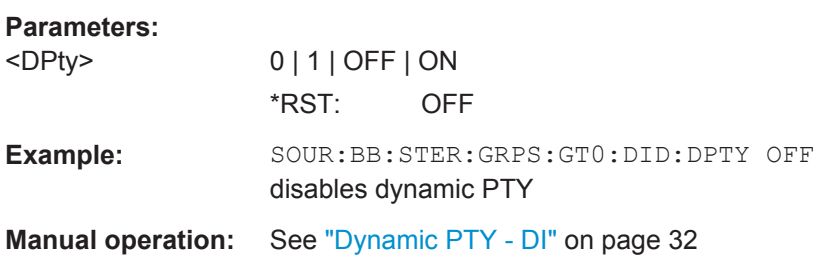

### **[:SOURce<hw>]:BB:STEReo:GRPS:GT<st0>:DID:STEReo** <Stereo>

Sets the mono/stereo switch in the DI.

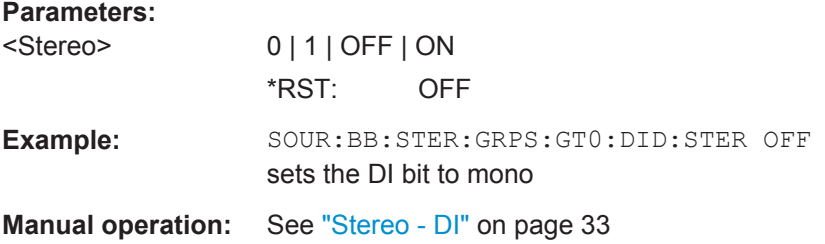

### **[:SOURce<hw>]:BB:STEReo:GRPS:GT<st0>:INPMethod** <InpMethod>

Selects the input format of the RDS/RBDS parameters.

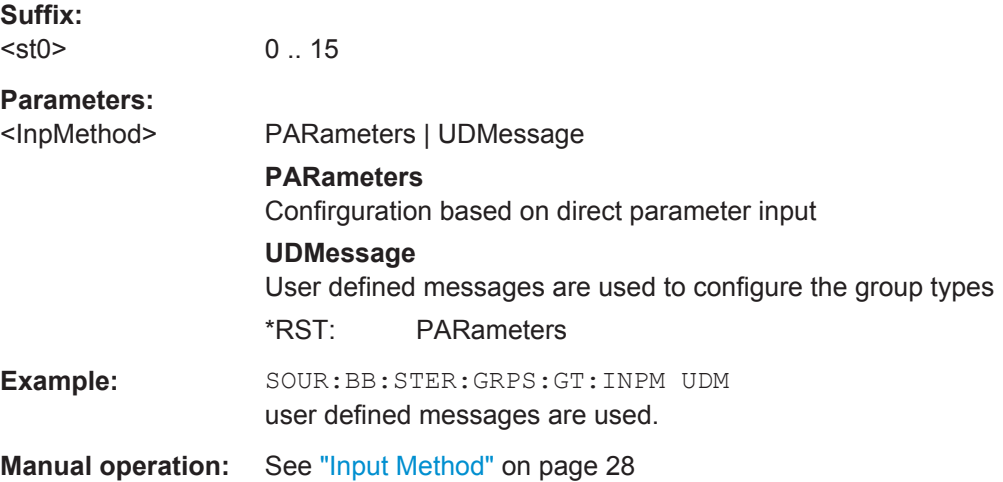

### **[:SOURce<hw>]:BB:STEReo:GRPS:GT<st0>:LION:EG** <Eg>

Enables/disables the Extended Generic Indicator EG.

<span id="page-69-0"></span>This command is enabled only for group type 14A.

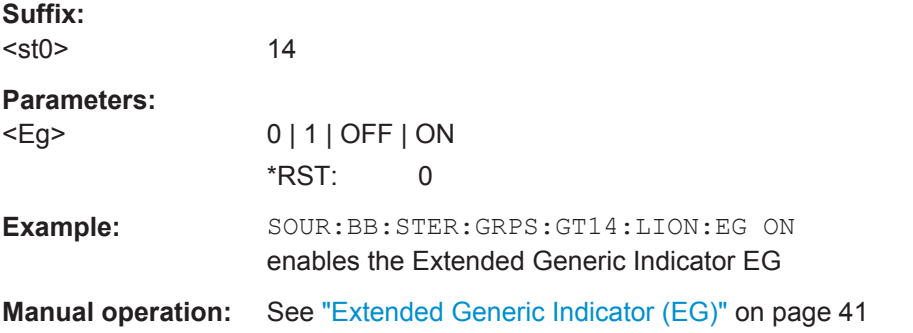

### **[:SOURce<hw>]:BB:STEReo:GRPS:GT<st0>:LION:ILS** <Ils>

Enables/disables the International Linkage Set indicator ILS.

This command is enabled only for group type 14A.

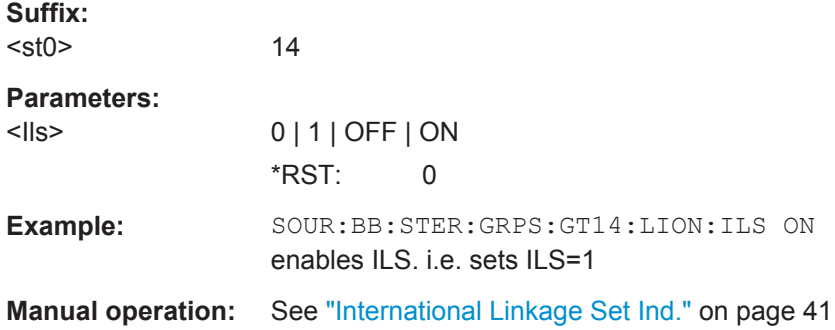

### **[:SOURce<hw>]:BB:STEReo:GRPS:GT<st0>:LION:LA** <La>

Enables/disables the Linkage Actuator LA.

This command is enabled only for group type 14A.

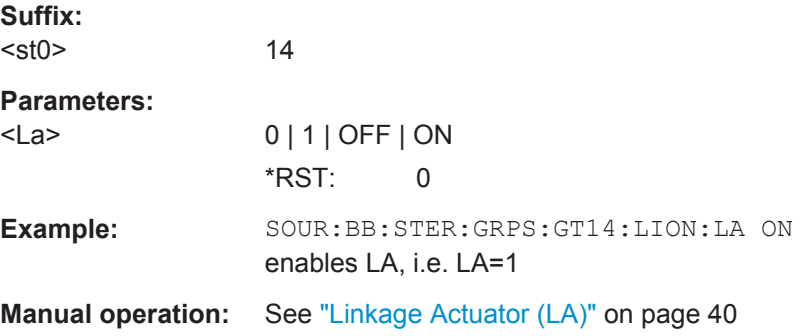

### **[:SOURce<hw>]:BB:STEReo:GRPS:GT<st0>:LION:LSN** <Lsn>

Sets the Linkage Set Number LSN.

The LSN is a 12 bit number.

<span id="page-70-0"></span>This command is enabled only for group type 14A.

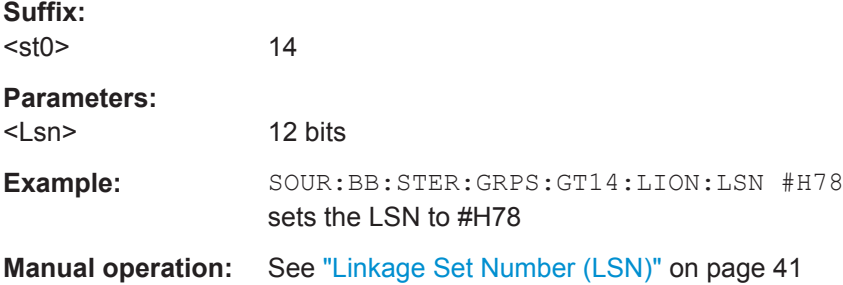

### **[:SOURce<hw>]:BB:STEReo:GRPS:GT<st0>:LION:STATe** <State>

Enables/disables using of Linkage Information.

This command is enabled only for group type 14A.

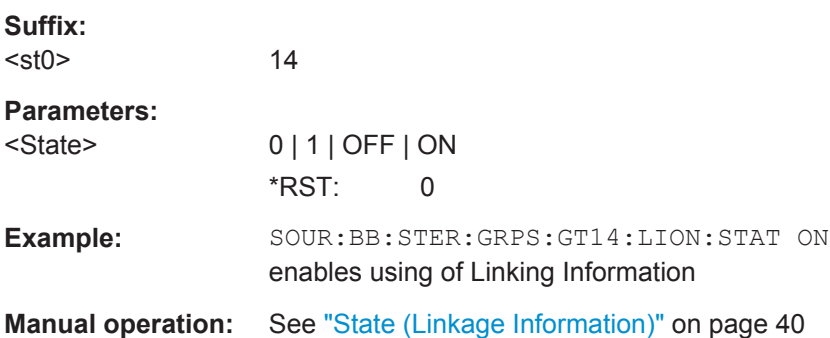

### **[:SOURce<hw>]:BB:STEReo:GRPS:GT<st0>:LOTime** <LoTime>

Sets the local offset time expressed in multiples of half hours within the range -12h to +12h.

The time is the sum of the user time and the local time offset.

This command is enabled only for group type 4A.

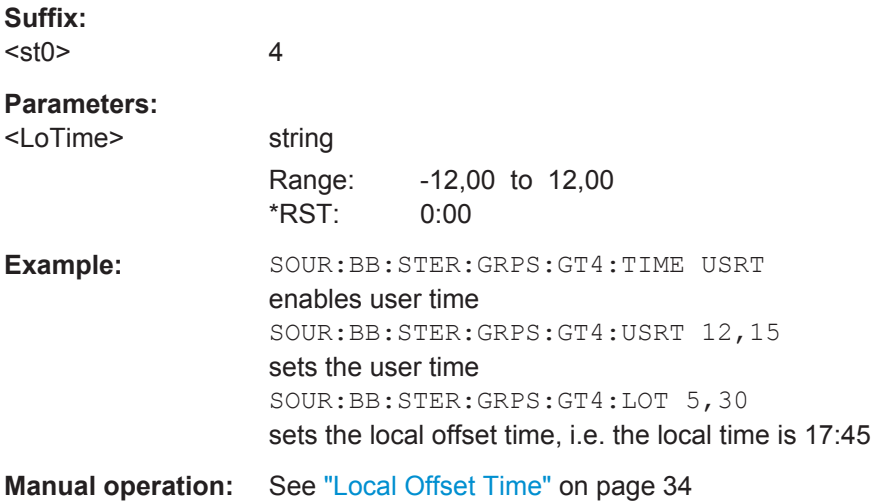

### <span id="page-71-0"></span>**[:SOURce<hw>]:BB:STEReo:GRPS:GT<st0>:MFL:DATA<ch0>:MF** <Mf>

Sets a mapped frequency entry.

Sets a mapped frequency entry. The following variant codes will be used to encode the frequency settings:

- Variant Code 5 (binary 0101) Mapped FM frequency 1 (ON)
- Variant Code 6 (binary 0110) Mapped FM frequency 2(ON)
- Variant Code 7 (binary 0111) Mapped FM frequency 3(ON)
- Variant Code 8 (binary 1000) Mapped FM frequency 4(ON)
- Variant Code 9 (binary 1001) Mapped AM frequency(ON)

This command is enabled only for group type 14A.

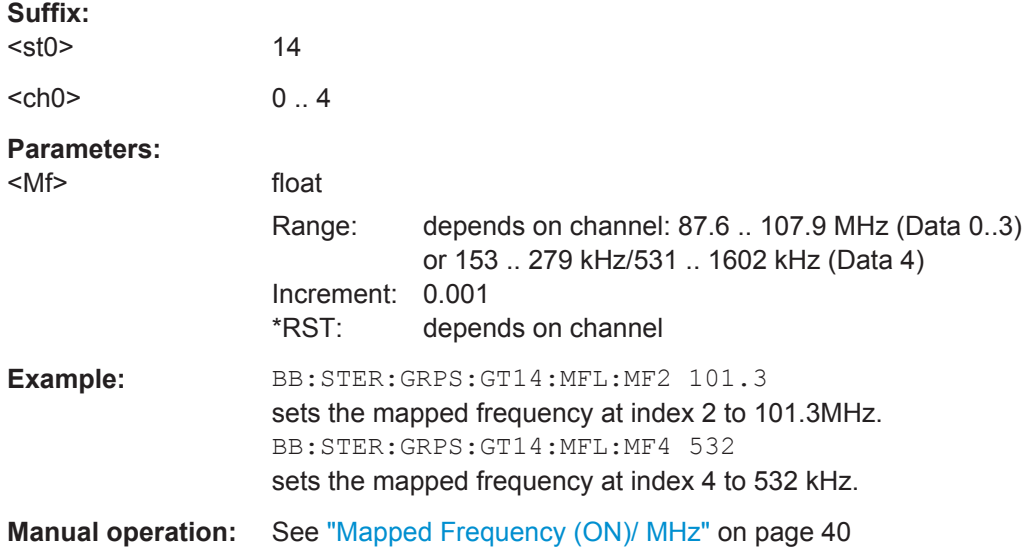

### **[:SOURce<hw>]:BB:STEReo:GRPS:GT<st0>:MFL:DATA<ch0>:TF** <Tf>

Sets a tuning frequency entry.

The following variant codes will be used to encode the frequency settings:

- Variant Code 5 (binary 0101) Tuning FM frequency 1 (ON)
- Variant Code 6 (binary 0110) Tuning FM frequency 2 (ON)
- Variant Code 7 (binary 0111) Tuning FM frequency 3 (ON)
- Variant Code 8 (binary 1000) Tuning FM frequency 4 (ON)
- Variant Code 9 (binary 1001) Tuning AM frequency (ON)

This command is enabled only for group type 14A.

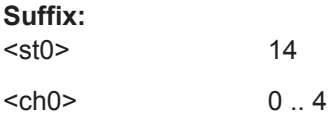
#### <span id="page-72-0"></span>**Parameters:**

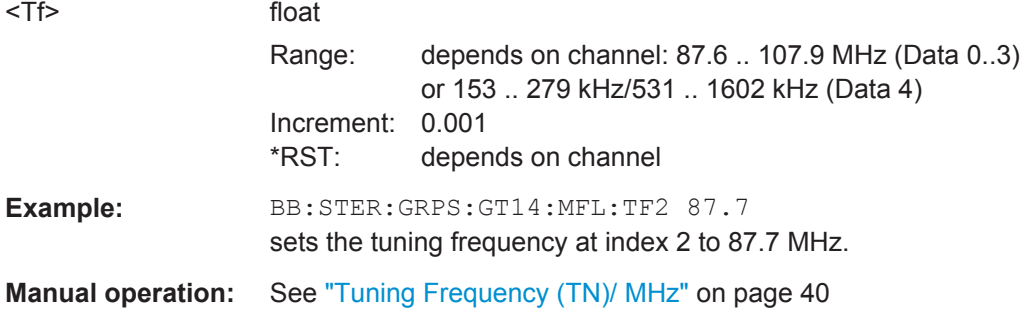

#### **[:SOURce<hw>]:BB:STEReo:GRPS:GT<st0>:MFL:NOENtries** <NoEntries>

Sets the number of mapped frequency to be configured. A maximal number of 5 frequencies can be configured.

This command is enabled only for group type 14A.

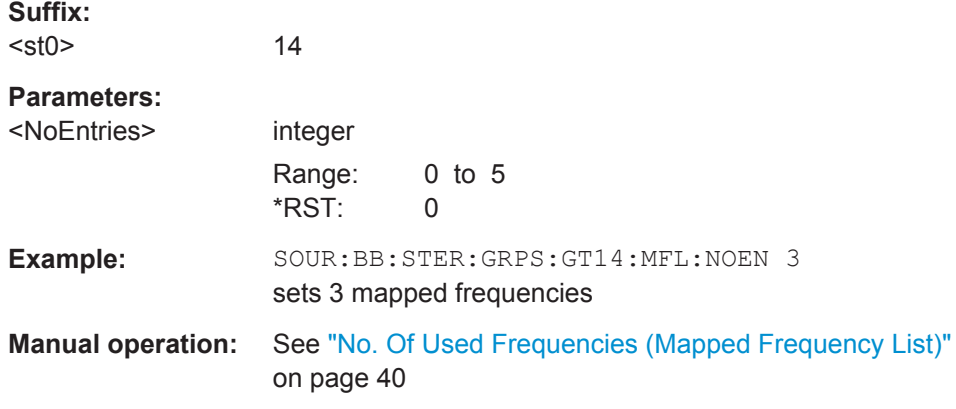

#### **[:SOURce<hw>]:BB:STEReo:GRPS:GT<st0>:MFL:STATe** <State>

Enables/disables using of mapped frequencies.

This command is enabled only for group type 14A.

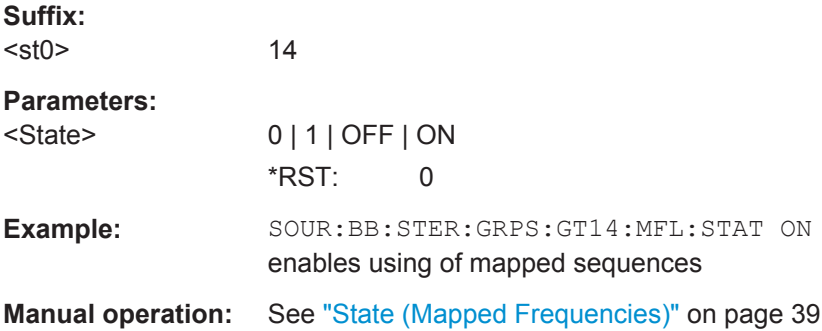

#### **[:SOURce<hw>]:BB:STEReo:GRPS:GT<st0>:MVSWitch** <MvSwitch>

For GT0, enables switching between speech and music transmission.

<span id="page-73-0"></span>For GT15B, this command is query only.

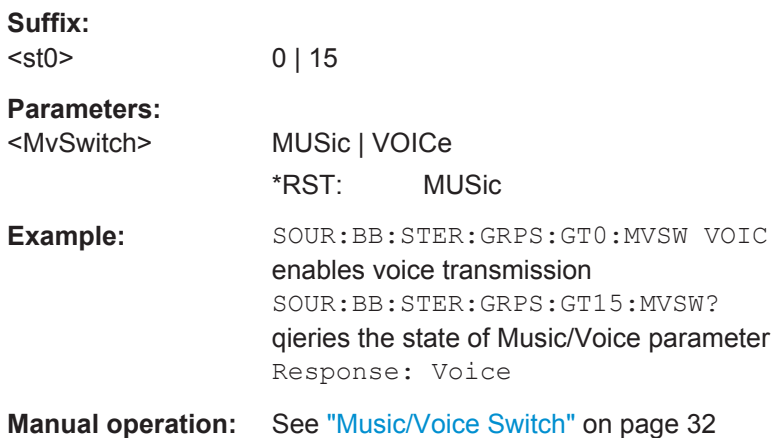

#### **[:SOURce<hw>]:BB:STEReo:GRPS:GT<st0>:PINon:PIN** <Pin>

Enters the program item number (PIN) of other networks.

This command is enabled only for group type 14A.

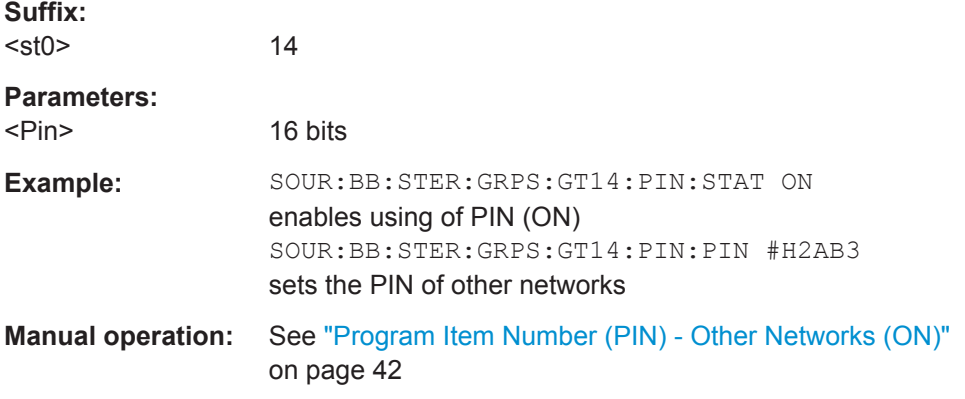

#### **[:SOURce<hw>]:BB:STEReo:GRPS:GT<st0>:PINon:STATe** <State>

Enables/disables using of PIN (ON).

This command is enabled only for group type 14A.

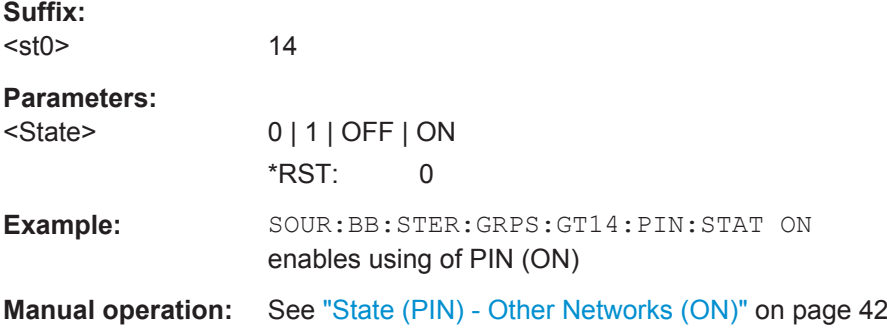

#### <span id="page-74-0"></span>**[:SOURce<hw>]:BB:STEReo:GRPS:GT<st0>:PION** <PiOn>

Sets the parameter Program Identification of other networks in hex format.

This command is enabled only for group type 14A.

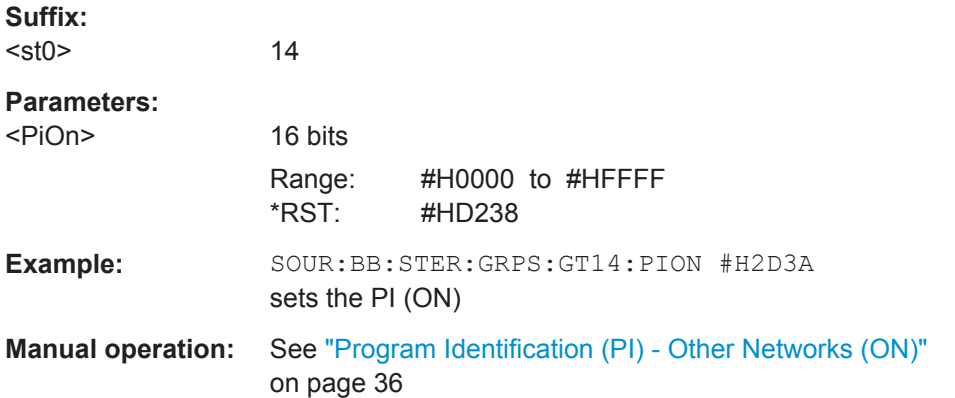

#### **[:SOURce<hw>]:BB:STEReo:GRPS:GT<st0>:PSName** <PsName>

Enters the program service (PS) name.

The default maximum length of PS is 8 characters.

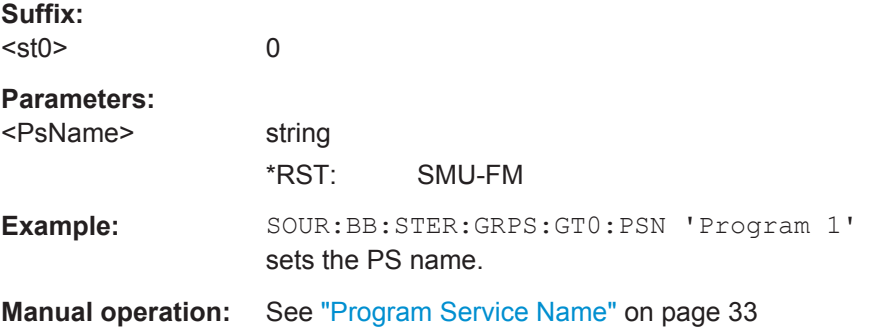

#### **[:SOURce<hw>]:BB:STEReo:GRPS:GT<st0>:PSON:PSName** <PsName>

Enters the program service name (max 8 characters) of other networks.

This command is enabled only for group type 14A.

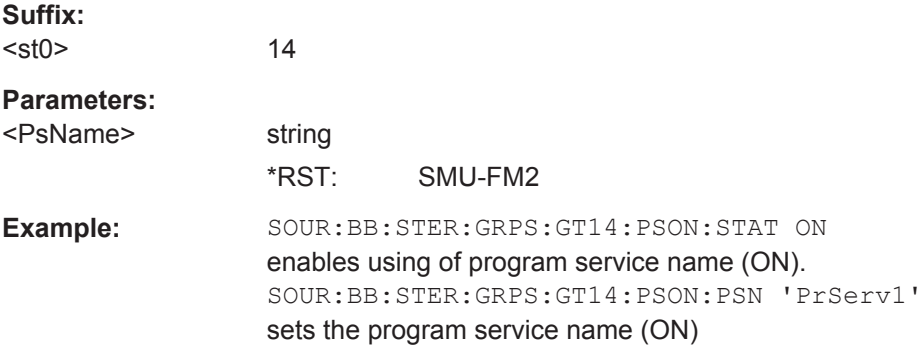

<span id="page-75-0"></span>**Manual operation:** See ["Program Service \(PS\) Name - Other Networks \(ON\)"](#page-38-0) [on page 39](#page-38-0)

#### **[:SOURce<hw>]:BB:STEReo:GRPS:GT<st0>:PSON:STATe** <State>

Enables/disables sending of program service name of other networks PS (ON).

This command is enabled only for group type 14A.

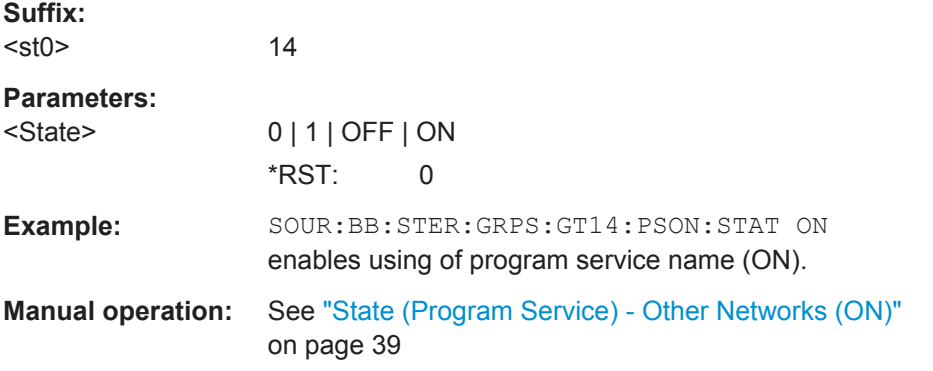

#### **[:SOURce<hw>]:BB:STEReo:GRPS:GT<st0>:PTName** <PtName>

Enters the program type name (max 8 characters).

This command is enabled only for group type 10A.

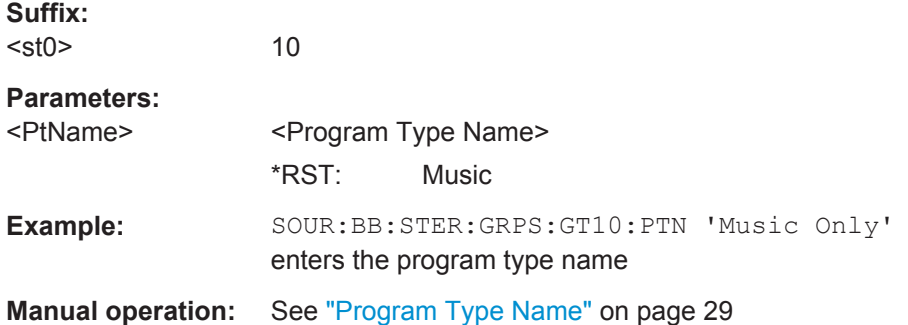

#### **[:SOURce<hw>]:BB:STEReo:GRPS:GT<st0>:PTYTa:PTY** <Pty>

Sets the program type number of other networks.

This command is enabled only for group type 14A.

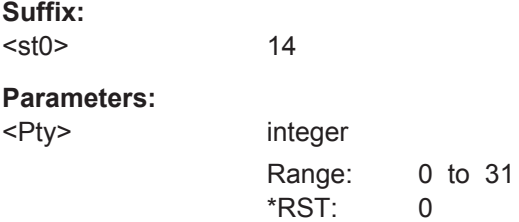

<span id="page-76-0"></span>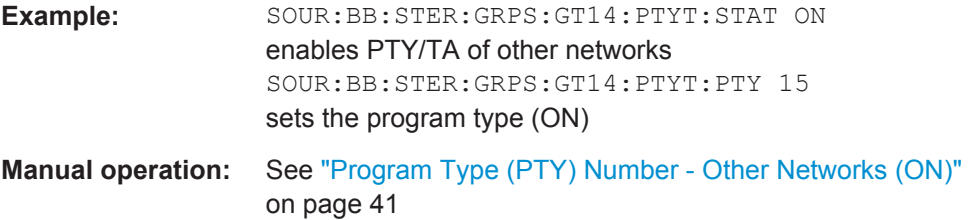

#### **[:SOURce<hw>]:BB:STEReo:GRPS:GT<st0>:PTYTa:STATe** <State>

Enables/disables using of PTY (ON) and TA (ON).

This command is enabled only for group type 14A.

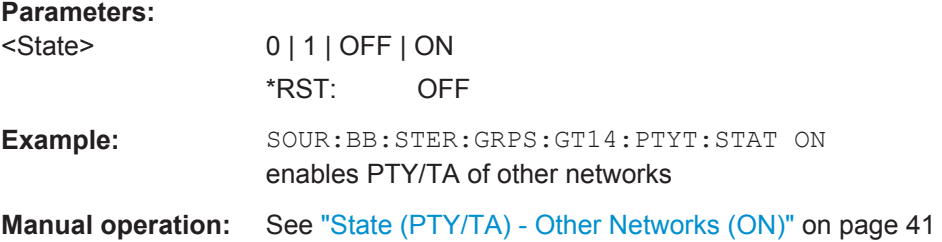

#### **[:SOURce<hw>]:BB:STEReo:GRPS:GT<st0>:PTYTa:TA** <Ta>

Enables/disables the traffic announcement (TA) of other networks.

This command is enabled only for group type 14A.

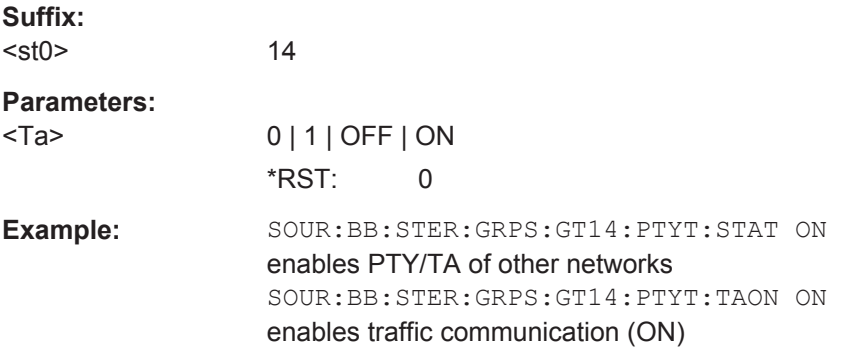

#### **[:SOURce<hw>]:BB:STEReo:GRPS:GT<st0>:RADText** <RadText>

Sets the radio text.

This command is enabled only for group type 2.

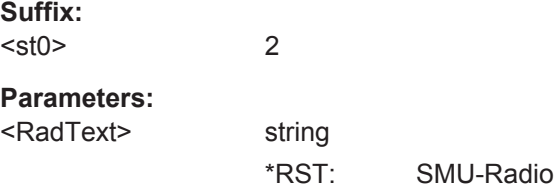

<span id="page-77-0"></span>Example: SOUR:BB:STER:GRPS:GT2:RADT 'RADIO MESSAGE' sets the radio text

**Manual operation:** See ["Radio Text"](#page-28-0) on page 29

#### **[:SOURce<hw>]:BB:STEReo:GRPS:GT<st0>:STATe** <State>

Enables/disables the transmission of the corresponding group type.

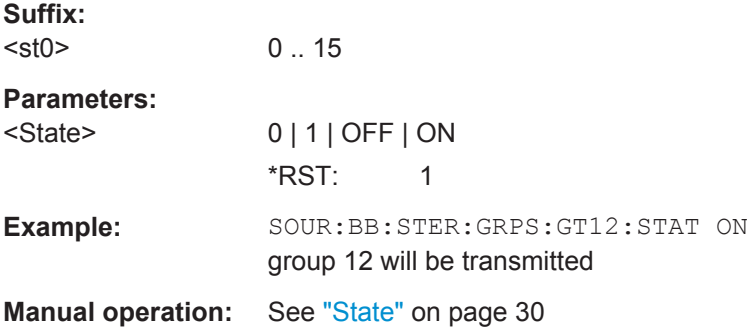

#### **[:SOURce<hw>]:BB:STEReo:GRPS:GT<st0>:SYSDate** <SysDate>

Queries the system date.

This command is enabled only for group type 4A.

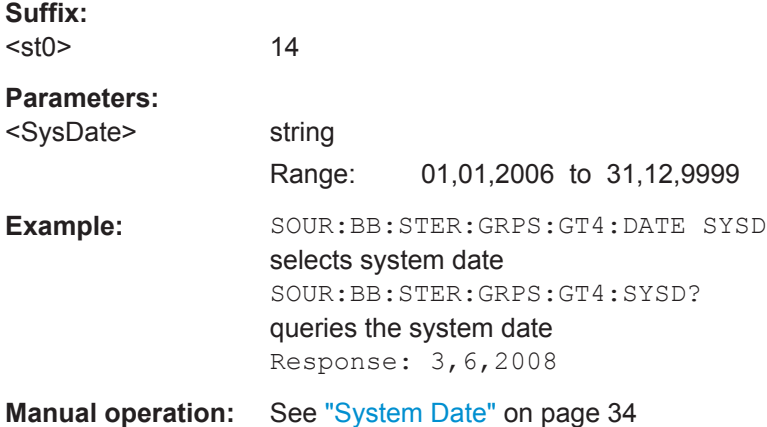

#### **[:SOURce<hw>]:BB:STEReo:GRPS:GT<st0>:SYSTime** <SysTime>

Queries the system time.

This command is enabled only for group type 4A.

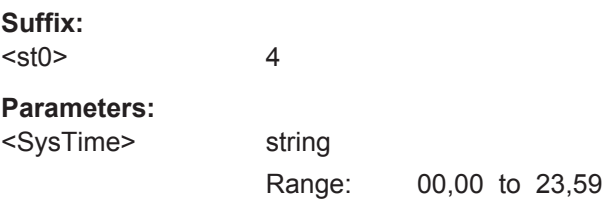

<span id="page-78-0"></span>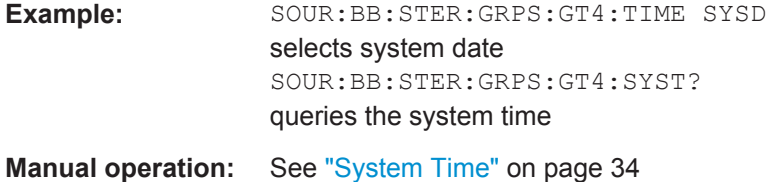

#### **[:SOURce<hw>]:BB:STEReo:GRPS:GT<st0>:TA** <Ta>

Enables/disables broadcasting of traffic announcement.

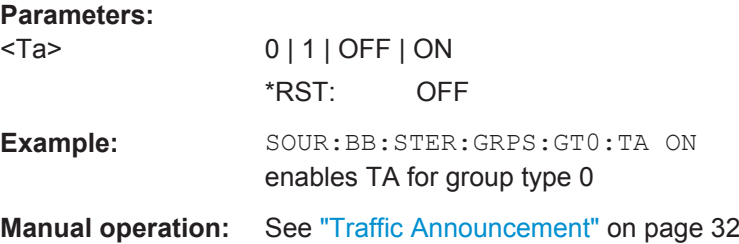

#### **[:SOURce<hw>]:BB:STEReo:GRPS:GT<st0>:TABFlag** <TabFlag>

Sets the Text A/B Flag to 0 (disabled parameter) or 1 (enabled parameter).

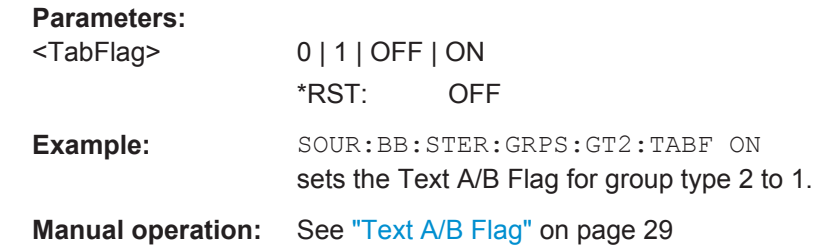

#### **[:SOURce<hw>]:BB:STEReo:GRPS:GT<st0>:TAON** <TaOn>

Enables/disables the traffic announcement (TA) of other networks.

This command is enabled only for group type 14B.

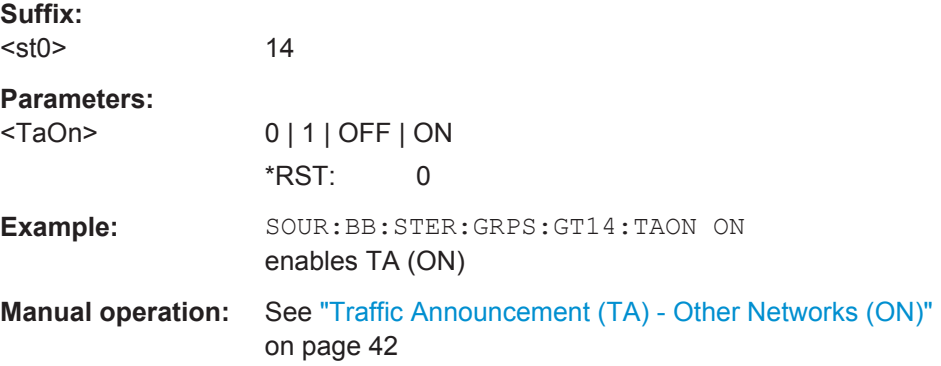

#### <span id="page-79-0"></span>**[:SOURce<hw>]:BB:STEReo:GRPS:GT<st0>:TIME** <Time>

Sets the time type to system time (SYSTime) or user time (USRTime).

This command is enabled only for group type 4A.

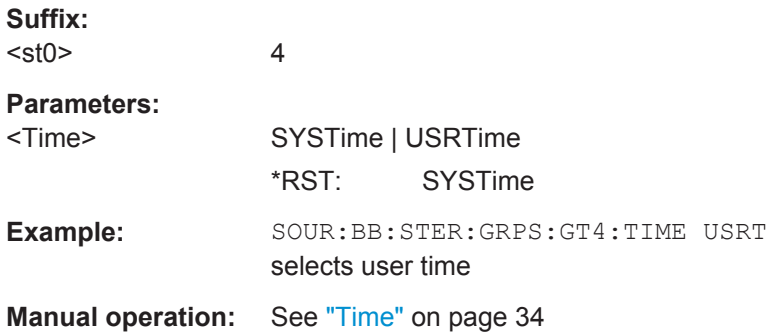

#### **[:SOURce<hw>]:BB:STEReo:GRPS:GT<st0>:TPON** <TpOn>

Enables/ disables the traffic program of other networks.

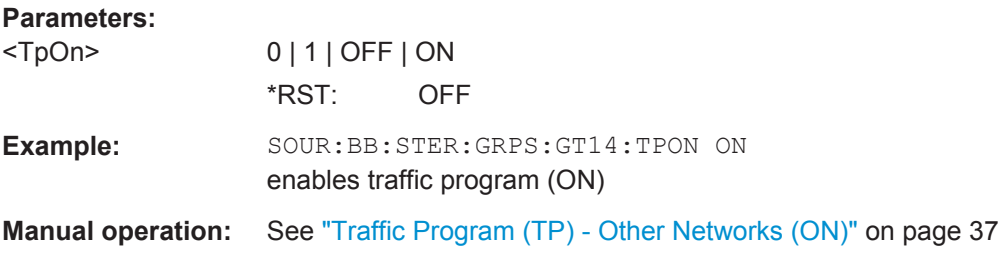

#### **[:SOURce<hw>]:BB:STEReo:GRPS:GT<st0>:TTIMe** <TTime>

Sets the group transmit time. The transmit time is the group repetition rate given as proportion. The sum of all transmit time is 100%.

Only groups with "State" set to On ([\[:SOURce<hw>\]:BB:STEReo:GRPS:GT<st0>:](#page-77-0) [STATe](#page-77-0)) are transmitted.

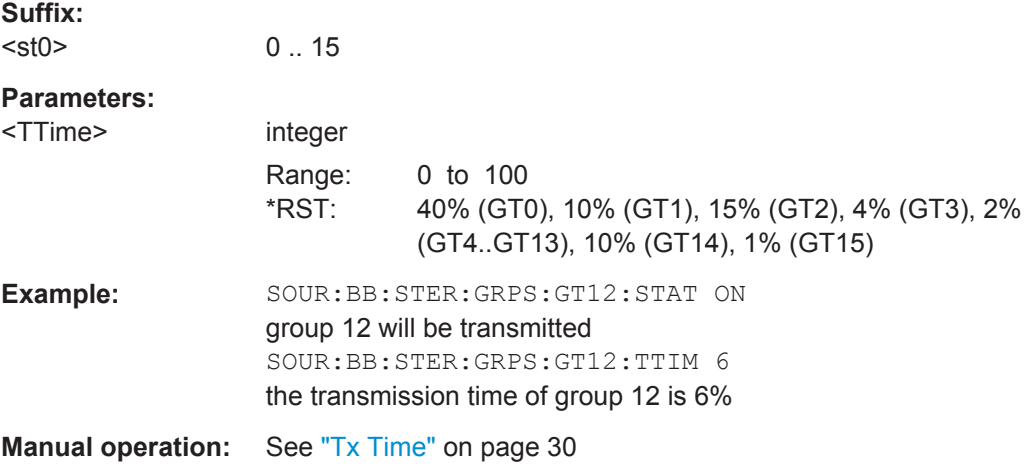

#### <span id="page-80-0"></span>**[:SOURce<hw>]:BB:STEReo:GRPS:GT<st0>:UMT:DATA<ch0>:BLOCk<user>** <Block>

Sets the hex value for the corresponding block of the corresponding user message hex table row.

Checkword and offset are automatically calculated.

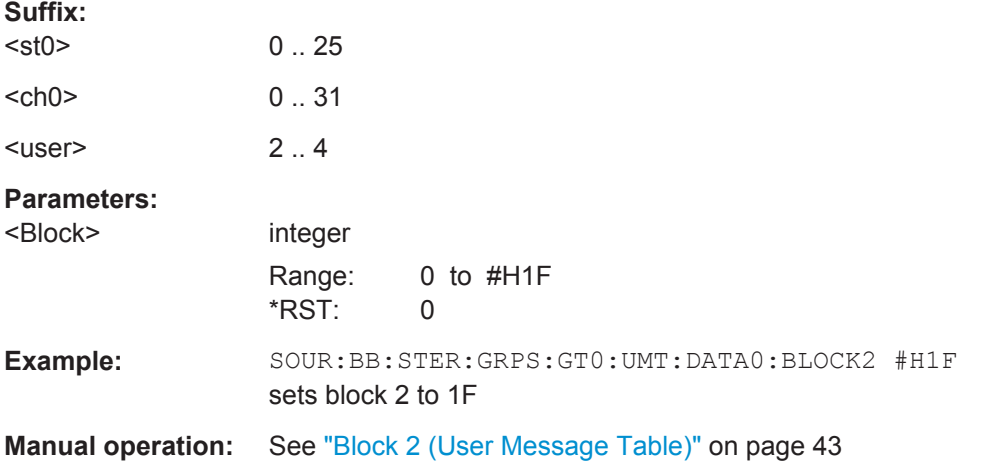

#### **[:SOURce<hw>]:BB:STEReo:GRPS:GT<st0>:UMT:NOENtries** <NoEntries>

Sets the number of transmitted groups per message. A maximal number of 32 groups can be configured.

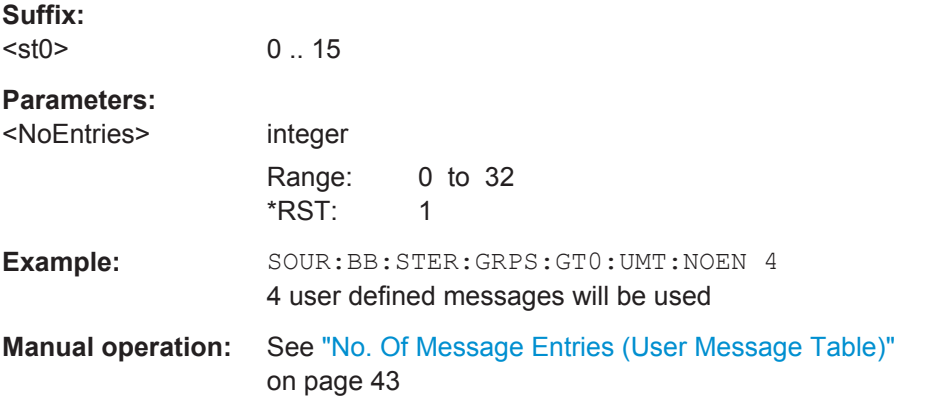

#### **[:SOURce<hw>]:BB:STEReo:GRPS:GT<st0>:USRDate** <UsrDate>

Sets the user date in format DD,MM,YYYY.

This command is enabled only for group type 4A.

4

**Suffix:**   $<$ st $0$ >

<span id="page-81-0"></span>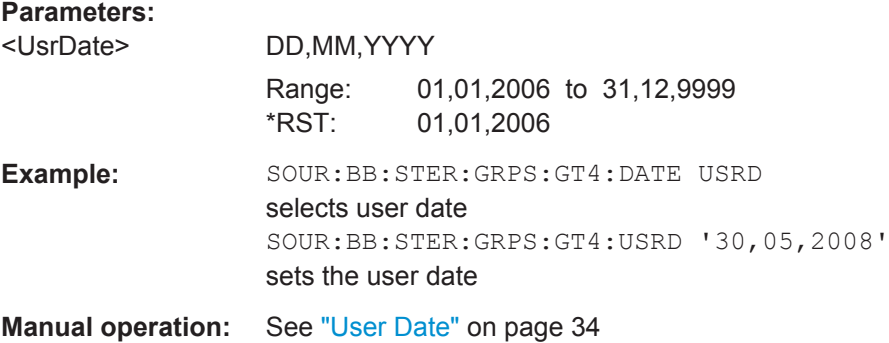

#### **[:SOURce<hw>]:BB:STEReo:GRPS:GT<st0>:USRTime** <UsrTime>

Sets the user time in format HH,MM. The time is the sum of the user time and the local time offset ([\[:SOURce<hw>\]:BB:STEReo:GRPS:GT<st0>:LOTime](#page-70-0)).

This command is enabled only for group type 4A.

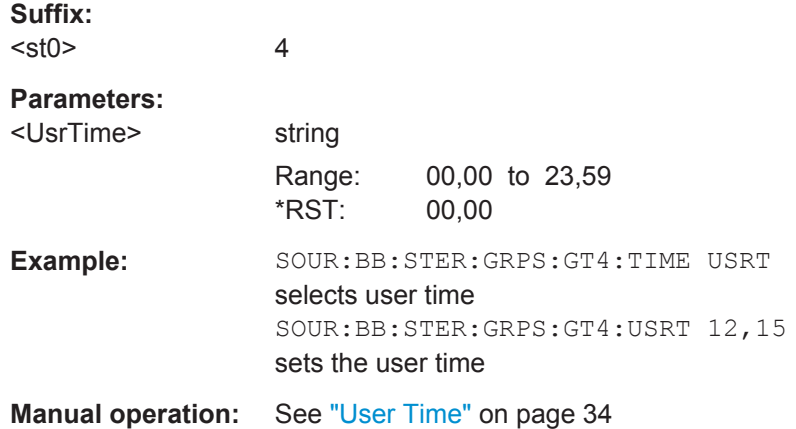

#### **[:SOURce<hw>]:BB:STEReo:GRPS:GT<st0>:VERSion** <Version>

Sets the group type version of the corresponding group type.

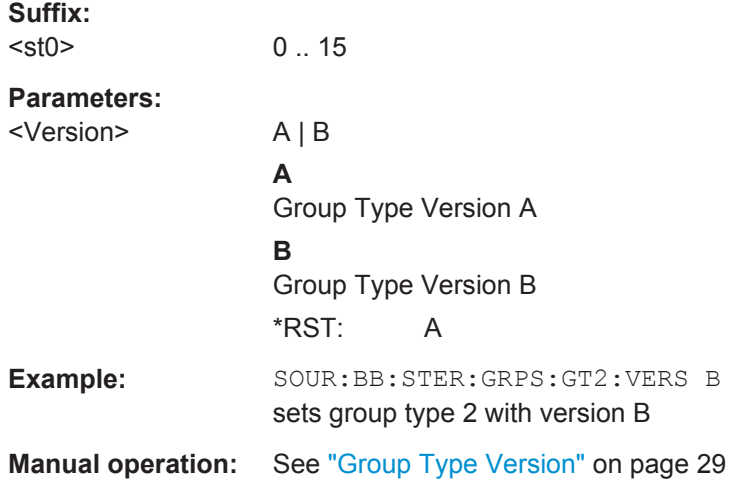

#### <span id="page-82-0"></span>**[:SOURce<hw>]:BB:STEReo:GRPS:PRESet**

Sets all group parameter values to the default settings.

Example: SOURce1:BB:STEReo:GRPS:PRESet Usage: Event

**Manual operation:** See ["Set Groups to Default"](#page-24-0) on page 25

#### **[:SOURce<hw>]:BB:STEReo:GRPS:STORe** <Store>

Stores the current RDS/RBDS group settings into the selected file. The directory is set using command MMEM:CDIRectory. A path can also be specified, in which case the files in the specified directory are read. Only the file name has to be entered. RDS/ RBDS group settings are stored as files with the specific file extension  $*$ . fm gt.

#### **Setting parameters:**

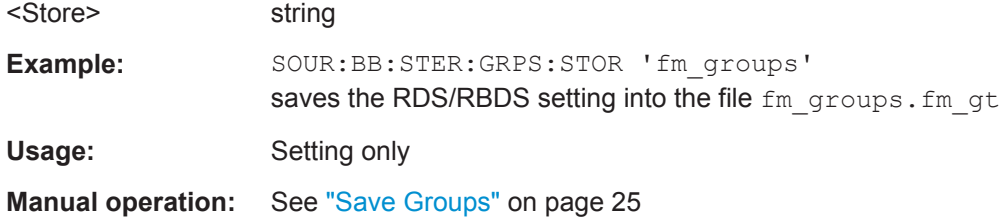

## **List of Commands**

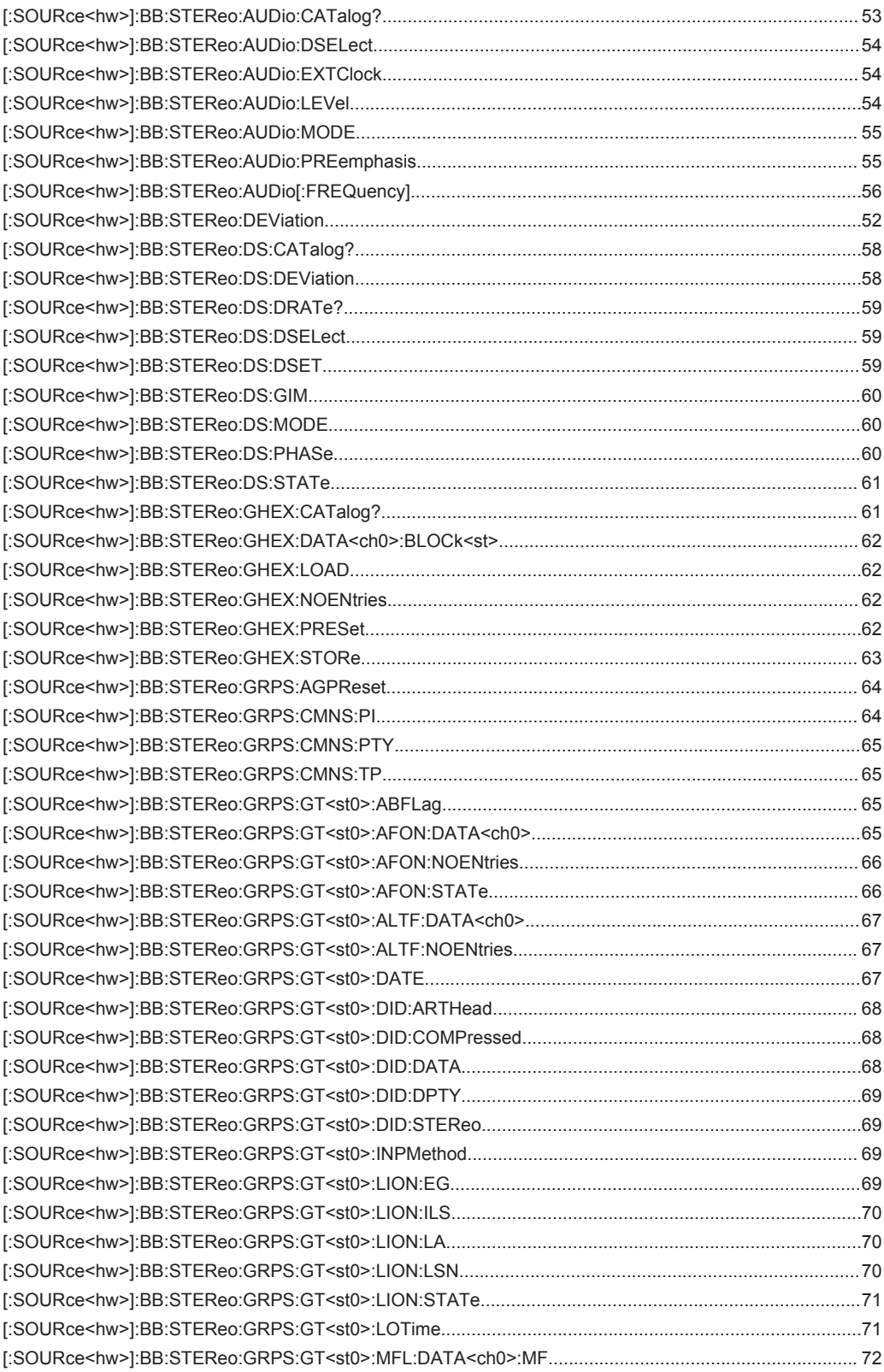

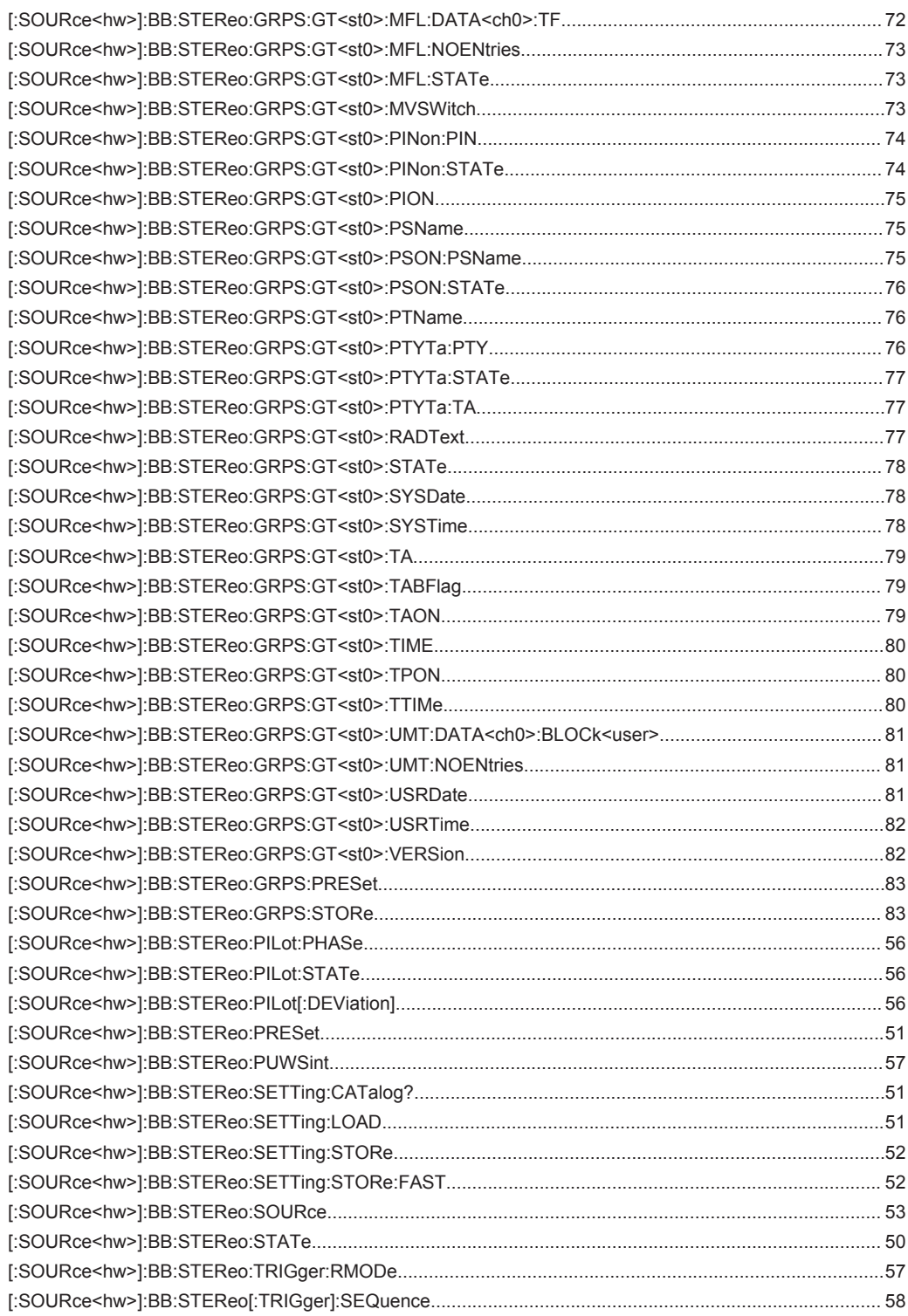

# Index

## $\overline{\mathsf{A}}$

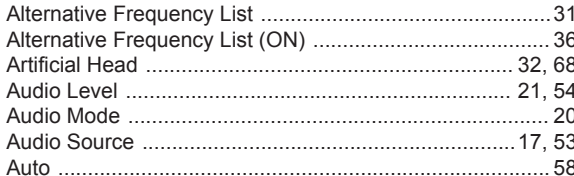

### $\overline{\mathbf{B}}$

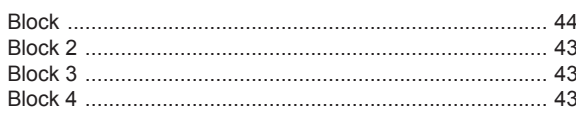

## $\mathbf c$

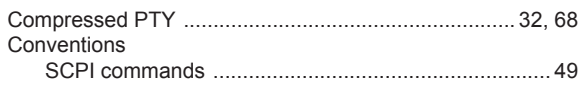

## D

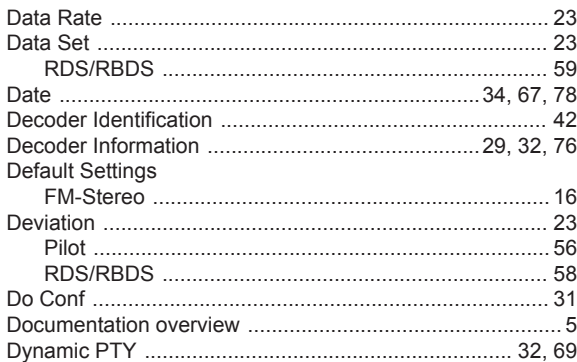

## $\mathbf{E}$

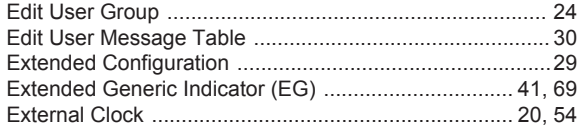

## $\overline{F}$

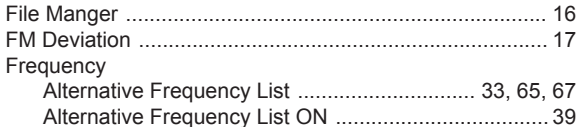

## G

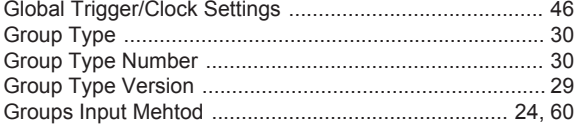

## $\overline{1}$

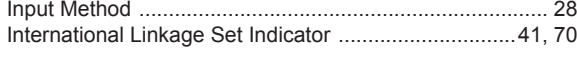

## $\mathsf{L}% _{0}\left( \mathsf{L}_{0}\right) ^{\ast}$

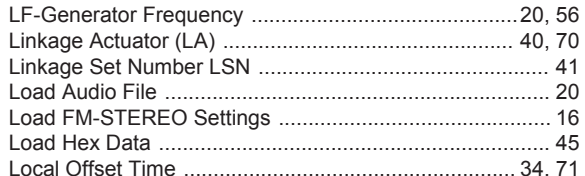

#### $\mathsf{M}$

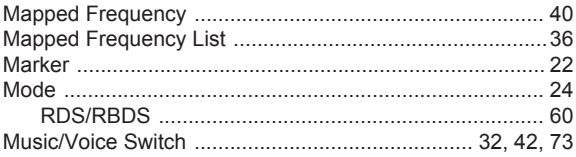

#### ${\sf N}$

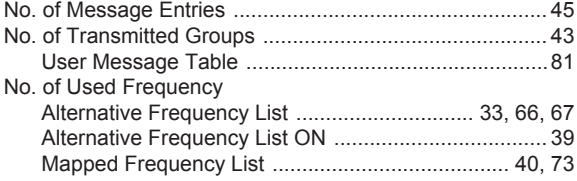

## $\mathbf{o}$

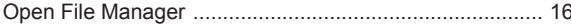

### $\overline{P}$

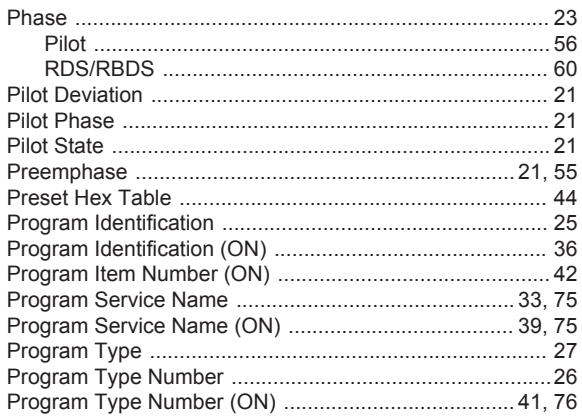

## $\overline{\mathsf{R}}$

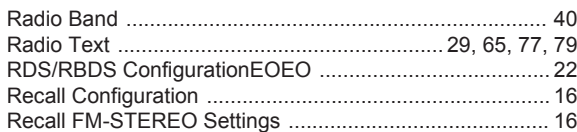

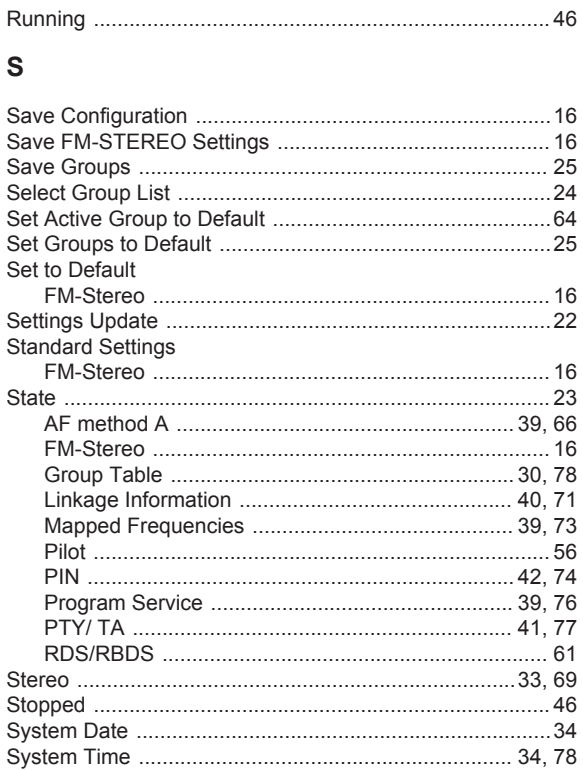

## $\mathsf{T}$

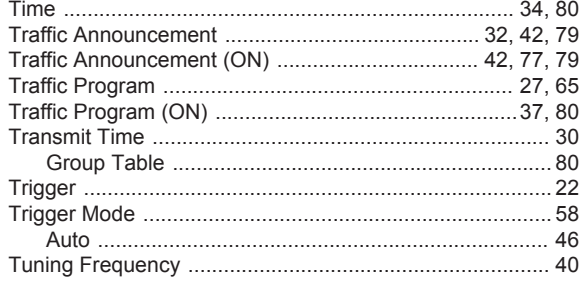

## $\cup$

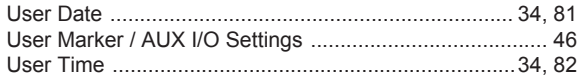

## $\overline{\mathsf{v}}$

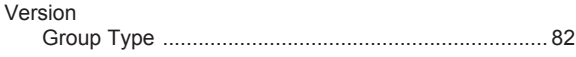